<span id="page-0-0"></span>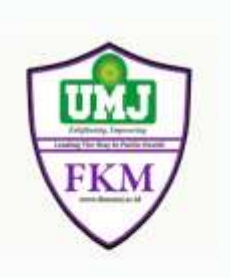

# **BUKU PRAKTIKUM STATISCAL PROGRAM FOR SOCIAL SCIENCE**

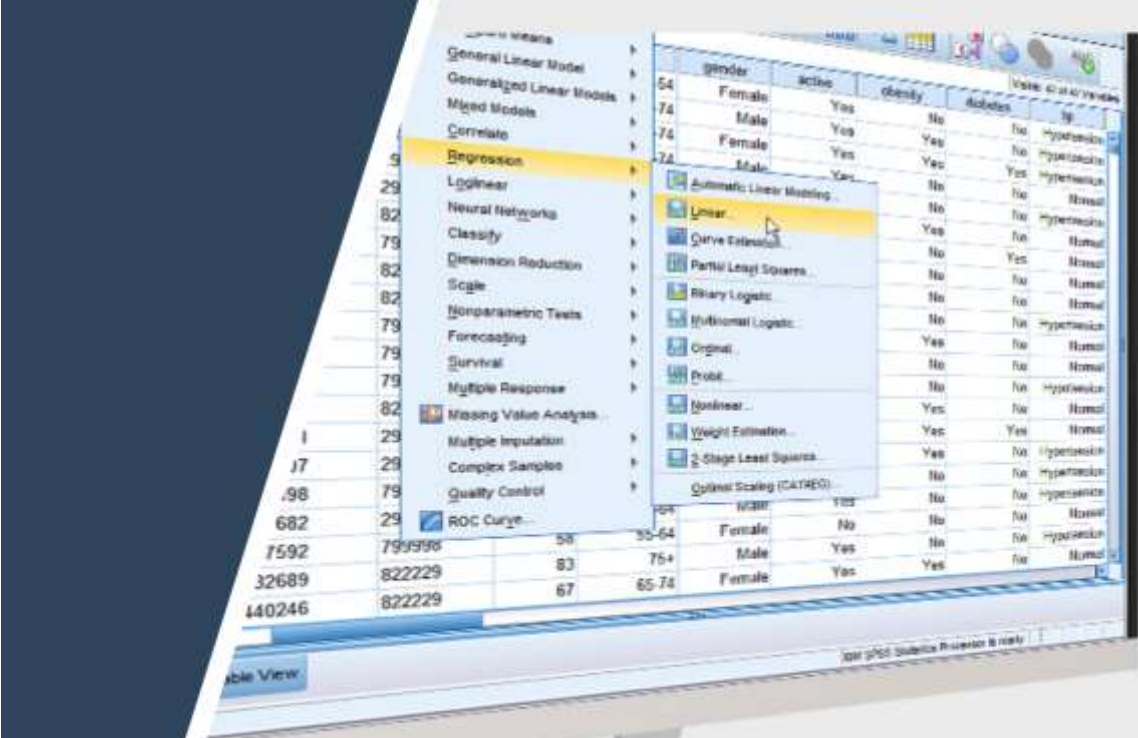

# ISTIANAH SURURY, SKM, M.EPID

PROGRAM STUDI KESEHATAN MASYARAKAT **FAKULTAS KESEHATAN MASYARAKAT** UNIVERSITAS MUHAMMADIYAH JAKARTA 2020

# **DAFTAR ISI**

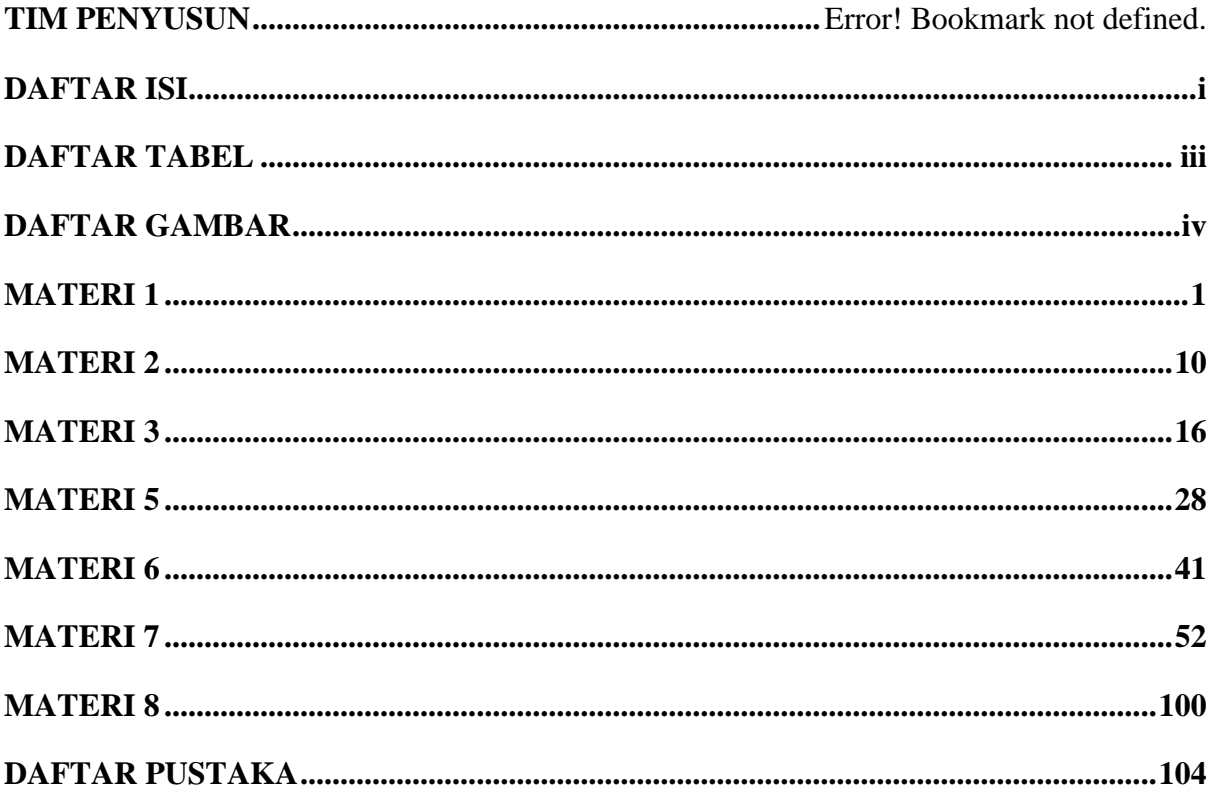

## **DAFTAR TABEL**

<span id="page-2-0"></span>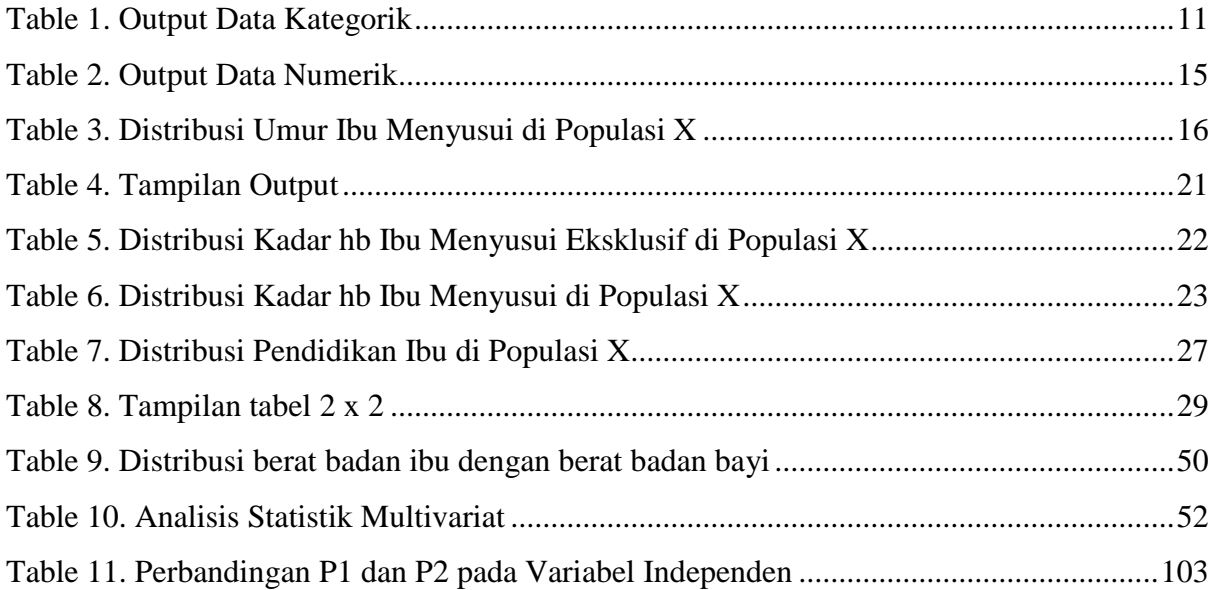

## **DAFTAR GAMBAR**

<span id="page-3-0"></span>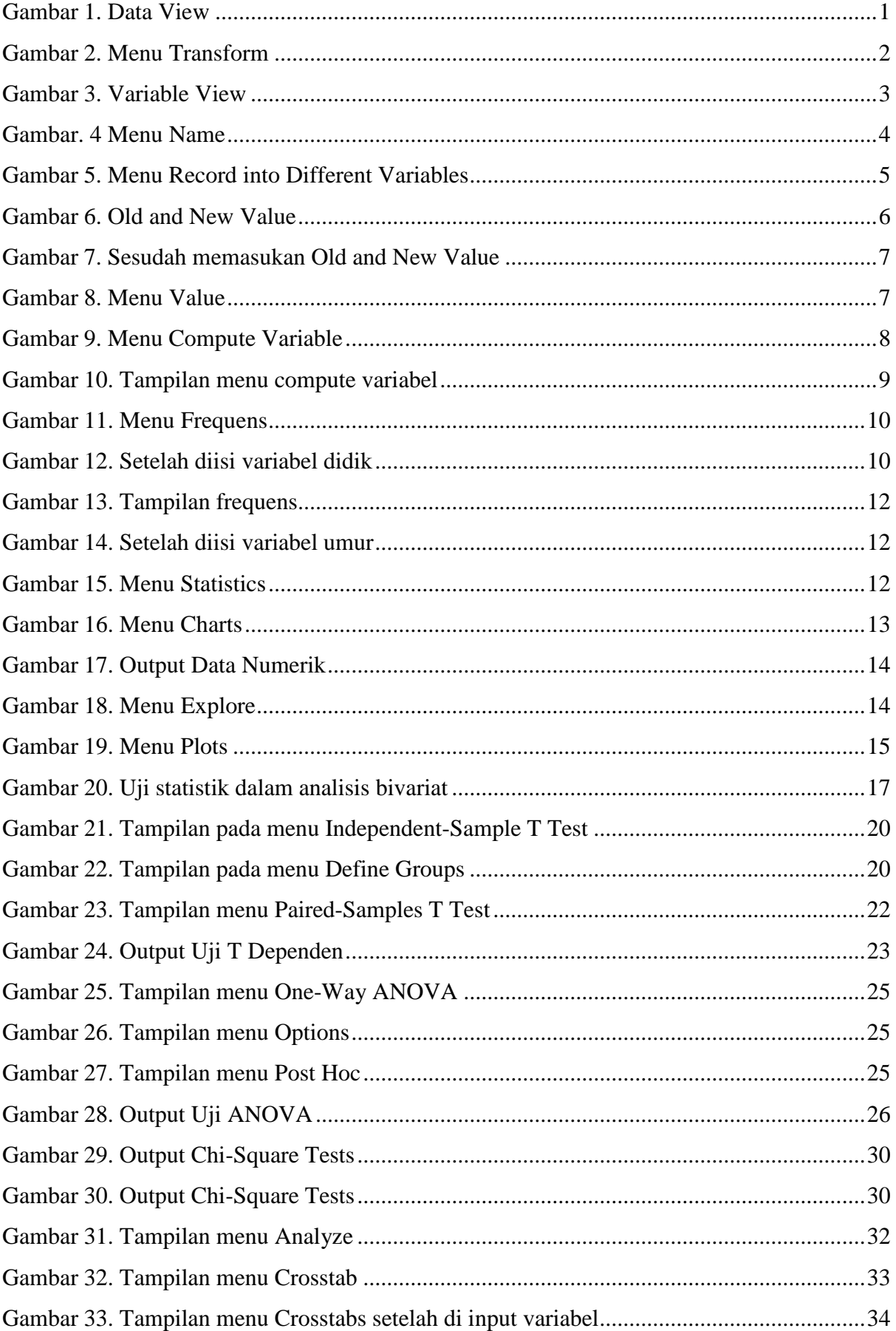

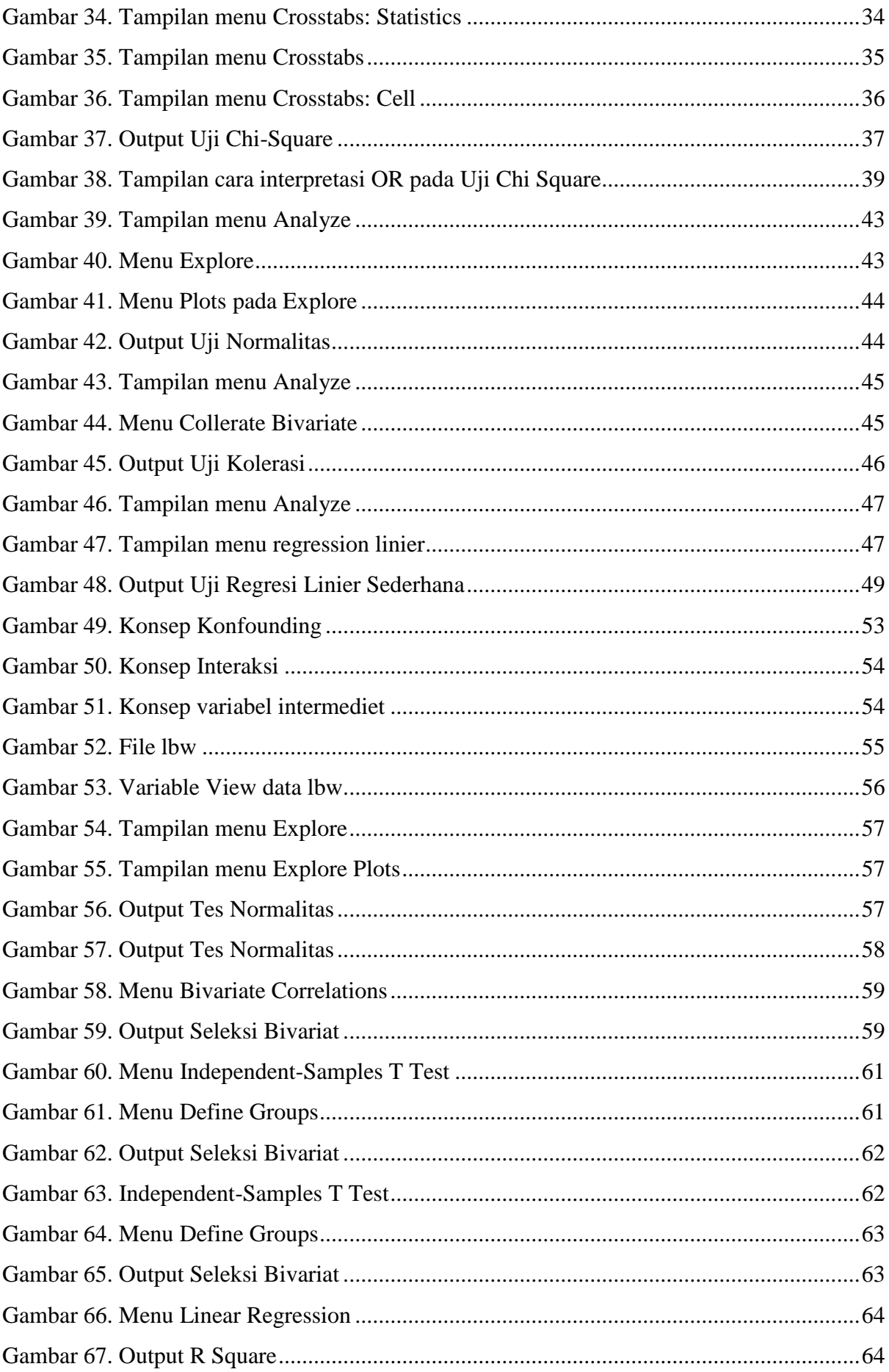

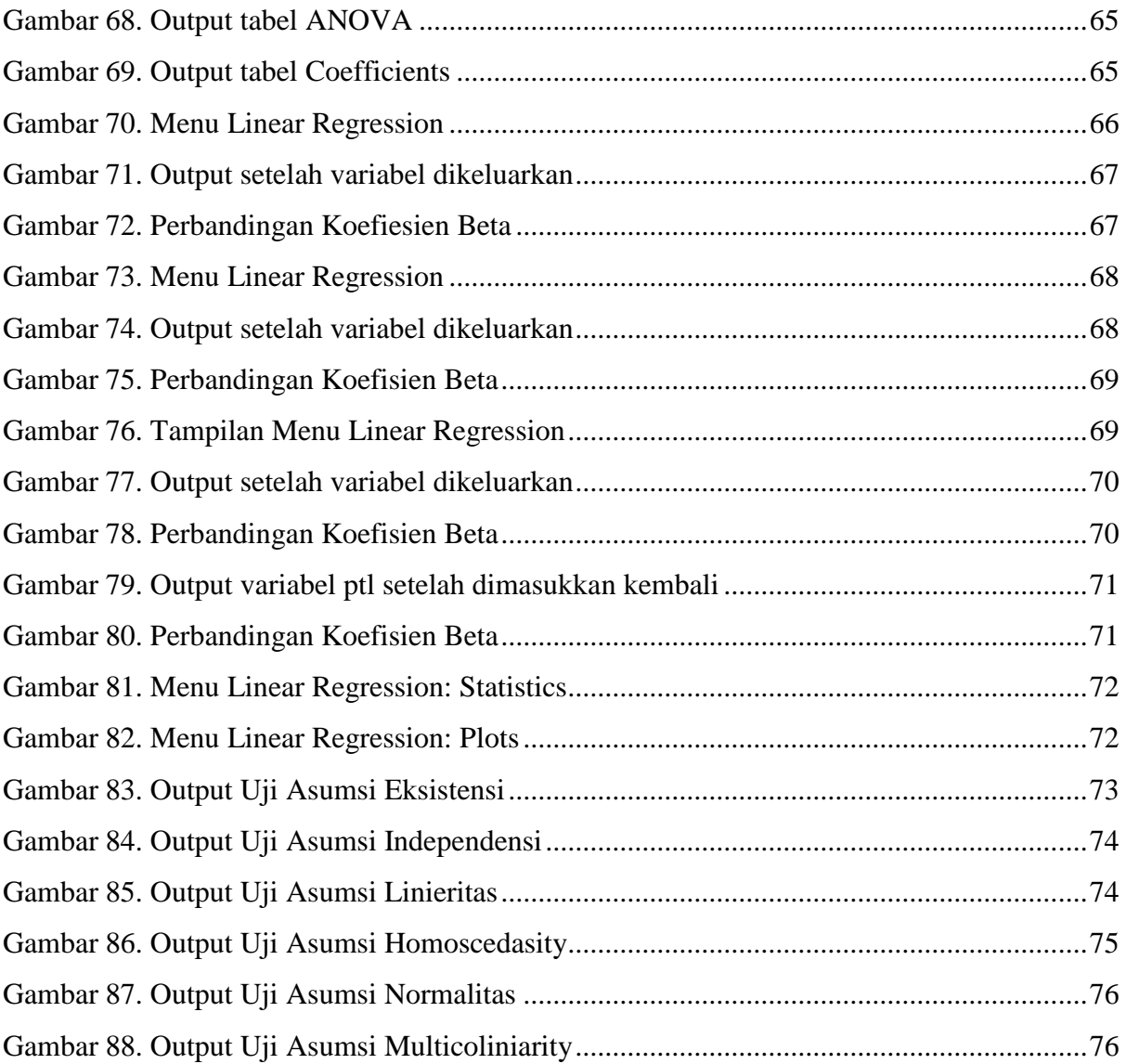

# **MATERI 1**

## **TAMPILAN SPSS**

<span id="page-6-0"></span>

| time<br>Otien                 |                  | <b>O Data</b><br><b>Digital</b> |   | P<br>錉 | <b>MENTO CON</b>        |       |                 |         |                  |             |                             |   |
|-------------------------------|------------------|---------------------------------|---|--------|-------------------------|-------|-----------------|---------|------------------|-------------|-----------------------------|---|
| Import Data                   |                  | G David                         |   |        |                         |       |                 |         |                  |             | Visible: 21 of 21 Variables |   |
| GD Cinne                      | CHHFA            | <b>Splat</b>                    |   |        | MOM WE 1980 WE SHIPPING | LEDU2 | <b>di sacua</b> | A 180P2 | <b>Al Umarca</b> | $E$ BBay800 | A RISK                      |   |
| <b>Ini Save</b>               | Calvil.          |                                 |   |        |                         |       |                 |         |                  | 2.66        |                             |   |
| Spok As                       |                  |                                 |   |        |                         |       | 14              |         |                  | 3.00        |                             |   |
| ling Stave AB Doba            |                  | 2                               |   |        |                         |       |                 |         |                  | 4.00        |                             |   |
| Export                        |                  |                                 |   |        |                         |       | tt.             |         |                  | 3.60        |                             |   |
| U Mart File Read Only         |                  |                                 |   |        |                         |       | 12              |         | 1                | 3.55        |                             |   |
|                               |                  |                                 |   |        |                         |       | 17              |         | $\bar{z}$        | 2.70        |                             |   |
| <b>Revertto Saved File</b>    |                  |                                 |   |        |                         |       | 11              |         | $\overline{a}$   | 2.90        |                             |   |
| <b>BE</b> Rename Dataset.     |                  |                                 |   |        |                         |       | 6               |         | 1                | 2.65        |                             |   |
| Dysgray Data File Information |                  | 2                               |   |        |                         |       | Ħ               |         | z                | 3.55        |                             |   |
| Cartie Data                   |                  |                                 |   |        |                         |       | 17              |         | 2                | 4.05        |                             |   |
| Culled casable information    |                  |                                 |   |        |                         |       |                 |         | 2                | 3.30        |                             |   |
| <b>The Premium</b>            | <b>GITHFarmd</b> |                                 |   |        |                         |       | 12              |         |                  | 4.10        |                             |   |
| D bytch Server                |                  |                                 |   |        |                         |       |                 |         |                  | 2.80        |                             |   |
|                               |                  |                                 |   |        |                         |       | 13              |         |                  | 3.60        |                             |   |
| <b>Beginning</b>              |                  |                                 |   |        |                         |       |                 |         |                  | 2.43        |                             |   |
| <b>Post Preview</b>           | 1.411            |                                 |   |        |                         |       | 57              |         |                  | 3.00        |                             |   |
| ALL PAINT                     | <b>Chivit</b>    |                                 |   |        |                         |       | ST.             |         |                  | 3.90        |                             |   |
| Welcome Dialog                |                  | ä                               |   |        |                         |       | 17              |         |                  | 2.80        |                             |   |
| Recently Used Data            |                  |                                 |   |        |                         |       | $\ddot{\rm s}$  |         |                  | 3.30        |                             |   |
| Recently Used Elias           |                  |                                 |   |        |                         |       | 53              |         |                  | 2.72        |                             |   |
| <b>Est</b>                    |                  |                                 |   |        |                         |       | ä               |         |                  | 2.55        |                             |   |
|                               |                  |                                 |   |        |                         |       | ta              |         |                  | 3.00        |                             |   |
| 25<br>4000                    |                  |                                 | ž |        |                         |       |                 |         | э                | 4,00        |                             |   |
|                               |                  |                                 |   |        |                         |       |                 |         |                  |             |                             | Ħ |

*Gambar 1. Data View*

Pertama, pada tampilan data view yang telah dimasukkan data, terlihat berbagai macam opsi:

## **1. File**

- a. New yakni digunakan untuk membuat dataset yang baru
- b. Open yakni digunakan untuk membuka data yang pernah dibuat sebelumnya melalui SPSS juga
- c. Import yakni digunakan untuk mengambil data yang telah dibuat melalui selain software SPSS namun harus dipastikan juga sebelumnya untuk penulisan variabrl dan datanya sesuai dengan tabel yang tersedia di SPSS sehingga ketika penginputan tidak berantakan.
- d. Export yakni digunakan untuk melakukan penyimpanan data yang telah dibuat sebelumnya dalam berbagai bentuk.

## **2. Edit**

Di setelah file, ada edit yang digunakan untuk melakukan editing pada data

**3. View**

View digunakan untuk mengubah tampilan data, sepertj mengubah font, ukuran font, garis pada tabel dan lainnya.

## **4. Data**

- a. Merge file umumnya digunakan untuk menggabungkan data namun template nya harus sama, pada merge file terdiri dari 2 pilihan yakni add cases yang berfungsi untuk menambah jumlah sampel dan add variabel untuk menambah variabel baru dengan jumlah sampel yang sama
- b. Split file digunakan untuk analisis dengan sharing file

## **5. Transform**

| HA                      |                         | <b>ALL IS CONNECTIONS</b><br>ET Proparvisable Supplemation. |          |  | ■■ オン国       |      |               |               |                      |                        |  |
|-------------------------|-------------------------|-------------------------------------------------------------|----------|--|--------------|------|---------------|---------------|----------------------|------------------------|--|
| 7.980aF                 | 159                     | <b>SECONDIAN VIOLENCE</b>                                   |          |  |              |      |               |               |                      | Holiday 21.0121 Values |  |
|                         | $P$ haven $\mathcal{L}$ | <b>SHENGER</b>                                              |          |  | AWWW. HIM W. | dimm | <b>URBANY</b> | <b>disore</b> | di limitat d'Illamit | ALRON.                 |  |
|                         |                         |                                                             |          |  |              |      |               |               | 208                  |                        |  |
|                         | 1000                    | <b>BE Records Into Same Vanalise.</b>                       |          |  |              |      | u             |               | 3.00                 |                        |  |
|                         | 4898                    | <b>III</b> recent the Discount canalists.                   |          |  |              |      |               |               | 6.00                 |                        |  |
|                         | 3600                    | TO Administration                                           |          |  |              |      | $+$           |               | 3.68                 |                        |  |
|                         | 3508                    | ED CHAN Demnis liatatma                                     |          |  |              |      | u             |               | 3.00                 |                        |  |
|                         | <b>ZYM</b>              | <b>Stress green</b>                                         |          |  |              |      | 49            |               | 2,193                |                        |  |
| --                      | 2800.                   | <b>IC owner</b>                                             |          |  |              |      | 71            |               | 2.98                 |                        |  |
|                         | 2800                    | <b>Dieder Data for Ministery</b>                            |          |  |              |      |               |               | 2.88                 |                        |  |
|                         | mon.                    | SERWEGNNE                                                   |          |  |              |      | 9f            |               | 3.98                 |                        |  |
| Ħ                       | 4000                    |                                                             |          |  |              |      | m             |               | 4.00.                |                        |  |
| 12                      | insi                    | ST Cole and files Wood.                                     |          |  |              |      |               |               | icas.                |                        |  |
| ¥                       | A VOID                  | <b>LE Creda Tigal Sefet.</b>                                |          |  |              |      |               |               | 4.15                 |                        |  |
| W                       | <b>Jane</b>             | <b>IE Replace Musing priver</b>                             |          |  |              |      |               |               | 2.89                 |                        |  |
| 36                      | 3600                    | C Rentert Norther Generators                                |          |  |              |      | TE.           |               | 144                  |                        |  |
| 16<br>18                | $rac{2408}{3608}$       | hidi Pacifical Transitioner                                 | $-0.000$ |  |              |      |               |               | 2.48                 |                        |  |
|                         |                         |                                                             |          |  |              |      |               |               | 3.000                |                        |  |
| 17.                     | 391                     |                                                             |          |  |              |      | 13            |               | 3.84                 |                        |  |
| $\frac{12}{12}$         | 2001                    |                                                             |          |  |              |      | 士             |               | 2.88                 |                        |  |
|                         | 1100                    |                                                             |          |  |              |      | ٠             |               | 1.56                 |                        |  |
| x                       | 2100                    |                                                             |          |  |              |      | 랴             |               | 2.18                 |                        |  |
| $\mathbb{Z}^n$          | 2006                    |                                                             |          |  |              |      |               |               | 2.6K                 |                        |  |
| $\overline{\mathbf{H}}$ | stor                    |                                                             |          |  |              |      | u             |               | 3.08                 |                        |  |
| $\mathbb{Z}^n$          | 4000                    |                                                             |          |  |              |      |               |               | 4.00                 |                        |  |
|                         |                         |                                                             |          |  |              |      |               |               |                      |                        |  |

*Gambar 2. Menu Transform*

- a. Compute
- b. Count values within cases berguna untuk menghitung kasus atau sampel tertentu (dipilih sampel yang dikehendaki)
- c. Recode into same variabel yakni mengubah variabel lama dan diganti dengan variabel yang baru
- d. Recode into different variabel yakni membuat variabel yang baru dari variabel yang lama tanpa menghilangkan variabel yang lama
- e. Automatic recode yakni melalukan recode secsra otomatis
- f. Dummy variable yakni digunakan untuk rencana analisis
- g. Time series digunakan untuk menganalisis time serues
- h. Replace missing values digunakan ketika terdapat variabel yang missing atau tidak diisi, dan bisa diisi dengan apa saja.

## **6. Analyze**

Analyze merupakan pilihan untuk menganalisis data, yang biasanya digunakan yakni:

- a. Frequencies berguna untuk melihat frekuensinya seperti mran, median, modus, sum, std. deviasi
- b. Descriptives kegunaannya sama dengan frekuensi
- c. Explore, digunakan untuk menganalisis uji normalitas data
- d. Crosstabs digunakan untuk uji chi square
- e. Compare means digunakan untuk uji perbandingan nilai rata-rata atau untuk uji beda mean
- f. Correlate digunakan untuk uji korelasi bivariat
- g. Scale digunakan untuk analisis uji validitas dan reliabilitas
- h. Non parametric tests digunakan apabila data numerik tidak berdistribusi dengan normal sehingga analisis yang digunakan adalah analisis non parametrik
- i. Forecasting digunakan untuk analisis prediksi atau pemodelan futuristik seperti memprediksikan angka kejadian penyakit pada 5 tahun kedepan
- j. Survival digunalan untuk studi kohort atau memprediksikan ketahanan hidup terhadap suatu penyakit.

Pada saat melakukan penginputan ke SPSS, diusahakan data yang ada sudah dalam bentuk angka atau dicoding terlebih dahulu melalui excel sehingga ketika dimasukkan ke dalam SPSS akan lebih mudah dalam melakukan analisisnya, kemudian jika data mentah masuk ke SPSS akan rentan terhadap bias informasi sebab ada kesalahan dalam penginputan

| ы                       | F<br>員            |                          | 圕     | 爴<br>â.           | 胜量                              | m               |                  | τ.             |                  |                              |                   |  |
|-------------------------|-------------------|--------------------------|-------|-------------------|---------------------------------|-----------------|------------------|----------------|------------------|------------------------------|-------------------|--|
|                         | <b>Name</b>       | Type                     | Week. | <b>Electricia</b> | Lated                           | <b>Values</b>   | Missing          | <b>Columns</b> | Alge             | <b>Maanure</b>               | <b>Bake</b>       |  |
| 78<br>- 5               | m                 | <b>Surround</b>          | and w |                   | learned responsibility. Allerge |                 | <b>Toris</b>     |                | <b>Millight</b>  | <b>J. Hummel</b>             | <b>N</b> World    |  |
| $\rightarrow$           | <b>APRIL</b>      | Numeric                  |       |                   | lamar day meny Mene             |                 | Rawa             |                | <b>MI Frida</b>  | <b>A ficas</b>               | <b>N</b> Input    |  |
|                         | <b>Build</b>      | Mumeria                  |       |                   | pendebian farm.                 | 11, 522.        | <b>Tourus</b>    | u              | <b>Bit Fourn</b> | <b>JE Ordinal</b>            | "To linguate      |  |
| ٠                       | beist             | <b>Humeric</b>           |       | n                 | statut jatorjas                 | 35. HERLIN      | <b>Ritaria</b>   | 16             | <b>AB</b> Flore  | <b>JE Grand</b>              | N Year            |  |
|                         | Meker             | <b>Humers</b>            |       |                   | berat hadan iku                 | <b>Horse</b>    | <b>Touche</b>    | ٠              | <b>BE FOUN</b>   | 25.01                        | <b>N</b> Start    |  |
|                         | skakle            | <b>Homes</b>             |       |                   | Wallah Hertyick                 | 25. tolk EXIL   | <b>Town</b>      | $\mathbf{u}$   | <b>JE FILM</b>   | $A$ Odisal                   | <b>Saud</b>       |  |
| --                      | agt.              | Hostwin,                 |       |                   | kadal lith jampy.               | <b>There</b>    | <b>Titula</b>    |                | <b>BE</b> FILMY  | $J$ lists                    | N least           |  |
|                         | HAZ               | <b>Numeric</b>           |       |                   | <b>Kadar fits jampy</b>         | <b>TEAM</b>     | <b>Tilsea</b>    |                | <b>M</b> Fight   | $F$ finals                   | <b>N</b> legal    |  |
| __<br><b>STATISTICS</b> | Miliarul          | <b>Numeric</b>           |       | ٠                 | berat badan bout Hore           |                 | <b>Hors</b>      |                | <b>IL</b> Fight  | $F$ ficale                   | <b>Saud</b>       |  |
| 错                       | <b>Teleké</b>     | <b>Financia</b>          |       | $\blacksquare$    | 961 5444 gate (6. 11. STS)      |                 | Titany           |                | <b>III</b> Fight | <b>A</b> Orlinat             | <b>Stat</b>       |  |
| --<br>Ħ                 | Rollist           | <b>Flusheric</b>         |       | $\blacksquare$    | bas dies ton. [1.575]           |                 | Titore           |                | <b>IS Flori</b>  | A Drawn                      | <b>S</b> Yald     |  |
| IE                      | Lette             | <b>Financia</b>          |       | $\blacksquare$    | seat late disc.                 | 11.9793         | <b>Titule</b>    |                | <b>BE Fight</b>  | <b>d</b> Osiasi              | No read           |  |
| Ħ                       | <b>Larryan</b>    | <b>Testment</b>          |       | $\mathbb{R}$      | dilei as sang.                  | 11. 9793        | Tione            |                | <b>III</b> Flori | $\frac{1}{2}$ Ordinal        | <b>No legal</b>   |  |
| $\mathcal{H}$           | W RUT             | <b>TENNISCO</b>          |       | $\mathbf{H}$      | been bedan its.                 | 11.146          | Titoria          | ×              | <b>BE Fight</b>  | <b>College</b>               | <b>Se Imped</b>   |  |
| Ħ                       | IN MOM            | <b>TELEPHONE</b>         |       |                   | been bedon the                  | IT. or 60 kg    | <b>Tilada</b>    | ×              | <b>BE Fight</b>  | $\triangle$ Ordinal          | <sup>1</sup> Hand |  |
| 76                      | <b>WERLE</b>      | <b>Finalments</b>        |       | и                 | pendalism day.                  | 0. penduto.     | <b>Tilberton</b> | T3             | <b>BE Fight</b>  | <b>Chillinei</b>             | <b>Sales</b>      |  |
| $\overline{M}$          | 3830              | <b>Huhani</b>            |       | $\blacksquare$    | sikes freed peri.               | <b>Idoms</b>    | <b>Tillada</b>   | ٠              | <b>IE</b> Fight  | $\frac{1}{\sqrt{2}}$ Ordinal | <b>N</b> Input    |  |
| 男                       | SKAPS             | <b>Flurtwist</b>         |       | ×                 | when belonged:                  | <b>05 Switz</b> | <b>Yours</b>     | w              | <b>M</b> Fulft   | <b>Jan Ordinal</b>           | <b>V</b> legal    |  |
| $\mathbf{u}$            | <b>University</b> | <b><i>TELEVISION</i></b> |       | в                 | Katagot Ulrac L. (T. + 20)      |                 | <b>Yildahas</b>  | 19             | <b>BE Flore</b>  | <b>J. Hommat</b>             | " Patt            |  |
| <b>HARRY</b>            | BBay403           | <b>Viument</b>           |       | u                 |                                 | <b>Home</b>     | <b>Tiluti at</b> | ä              | <b>III</b> Fight | $J$ Ticks                    | <b>N</b> Watch    |  |
| $\frac{\pi}{n}$         | 354               | <b>Humers:</b>           |       |                   |                                 | <b>State</b>    | <b>Young</b>     | is             | <b>BE FORM</b>   | <b>A. Nominal</b>            | N legal           |  |
|                         |                   |                          |       |                   |                                 |                 |                  |                |                  |                              |                   |  |
| -1                      |                   |                          |       |                   |                                 |                 |                  |                |                  |                              |                   |  |
| --<br>- 26              |                   |                          |       |                   |                                 |                 |                  |                |                  |                              |                   |  |

*Gambar 3. Variable View*

data, maka harus dilakukan dengan cermat.

Kemudian, pada variabel view terlihat seperti di atas setelah proses penginputan dan pengolahan data sebelumnya, terdapat 13 variabel dasar yang sebelumnya merupakan variabel composite atau variabel yang terdiri atas beberapa pertanyaan, misalnya variabel pengetahuan terdiri dari 10 pertanyaan lalu discoring.

1. Name, pada saat melakukan pengaturan variabel, harus disesuaikan dan diurutkan berdasarkan pertanyaan yang terdapat di dalam kuesioner kemudian variabelnya dicoding, misalnya seperti:

A1\_nama

A2\_kerja

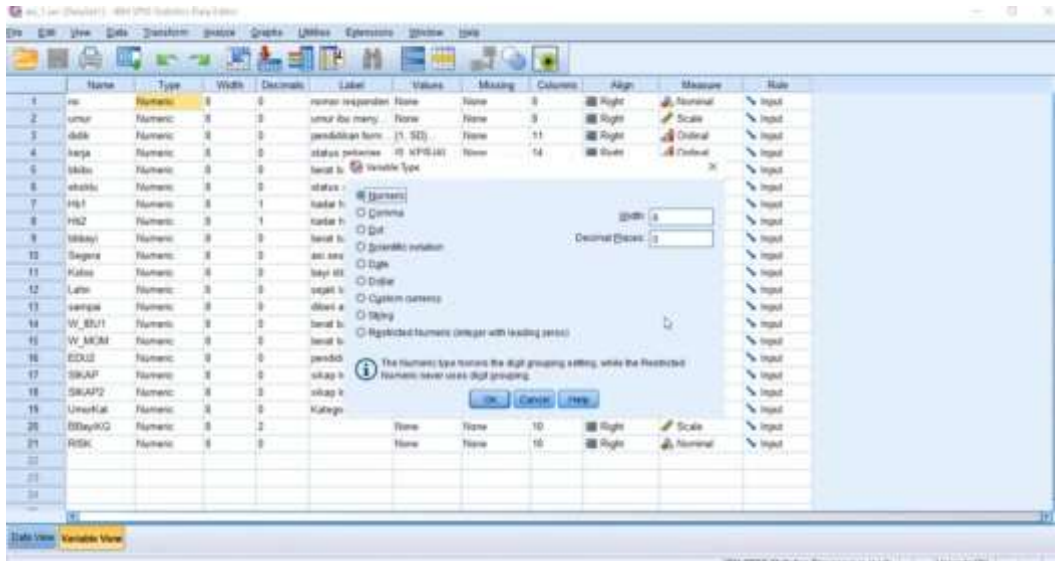

*Gambar. 4 menu Name*

A3\_didik

- 2. Type, terdiri dari:
	- a. String untuk variabel non numerik
	- b. Currency, hanya untuk bentuk dollar
	- c. Comma & dot, untuk settingan desimal di samping width
	- d. Width, merupakan lebar karakter misal width nya 8 berarti hanya bisa menampung 8 karakter
	- e. Decimal places merupakan kebutuhan angka desimal, dalam biostatistik penggunaan angka setelah koma disarankan se-efisien mungkin seperti 2 angka di belakang koma
- 3. Label digunakan untuk penamaan variabel dengan jelas karena label merupakan keterangan variabelnya
- 4. Values digunakan untuk memberikan coding

Misalnya:

- 0: berisiko
- 1: tidak berisiko

Selain itu, penggunaan coding harus konsisten.

- 5. Missing, merupakan data yang kosong, jika none maka data terisi lengkap
- 6. Columns, merupakan lebar kotak atau lebar spasi di dalam data view
- 7. Align, merupakan pengaturan tulisan rata kanan atau rata kiri
- 8. Measure, merupakan skala pengukuran dalam bentuk scale, nominal dan ordinal

Transformasi data mengkategorikan umur dengan kategori

- a.  $< 20$
- b.  $20 30$
- c.  $>30$
- 1. Buka dataset Asi\_1.sav
- 2. Klik transform
- 3. Recode into different variables
- 4. Klik variabel umur ibu

| エン 君 うす 護計当事 ま 調田 えるの<br>$J$ area.<br>di am<br>z<br>24<br>$\overline{14}$<br>×<br>19<br>24<br>丝<br>19 | di karja<br><b>Co</b> Faceda into Different listables<br>A neros responde.<br>28 sendorum turn | $J$ this<br>46<br>4T | di stattu                                   | $27 + 40.1$<br>10.1<br>33 | $P$ Hz<br>TL1<br>10.2 | 2000                     |          |  | memor 21 of 21 transition<br>Fitting different diffutes differe disamps di W.BUT. |  |
|----------------------------------------------------------------------------------------------------|------------------------------------------------------------------------------------------------|----------------------|---------------------------------------------|---------------------------|-----------------------|--------------------------|----------|--|-----------------------------------------------------------------------------------|--|
|                                                                                                    |                                                                                                |                      |                                             |                           |                       |                          |          |  |                                                                                   |  |
|                                                                                                    |                                                                                                |                      |                                             |                           |                       |                          |          |  |                                                                                   |  |
|                                                                                                    |                                                                                                |                      |                                             |                           |                       |                          |          |  |                                                                                   |  |
|                                                                                                    |                                                                                                |                      |                                             |                           |                       | 3000                     |          |  |                                                                                   |  |
|                                                                                                    |                                                                                                |                      |                                             |                           |                       | 122                      | $\times$ |  |                                                                                   |  |
|                                                                                                    |                                                                                                |                      | Numeric gardeble -> Cultrat Variable        |                           |                       |                          |          |  |                                                                                   |  |
|                                                                                                    |                                                                                                |                      | <b>STRAT-H-TT</b>                           |                           |                       | <b>Outside Vierancie</b> |          |  |                                                                                   |  |
|                                                                                                    |                                                                                                |                      |                                             |                           | <b>TANTIE</b>         |                          |          |  |                                                                                   |  |
|                                                                                                    | Ja status pellecisan.                                                                          |                      |                                             |                           |                       |                          |          |  |                                                                                   |  |
|                                                                                                    | <b>P</b> heral bidan that                                                                      |                      |                                             |                           | Lisbet                |                          |          |  |                                                                                   |  |
| 26                                                                                                    | John menung.<br>d <sup>e</sup> sadar his penguit.                                              | $\frac{1}{2}$        |                                             |                           |                       |                          |          |  |                                                                                   |  |
| 26                                                                                                    | Finally to people.                                                                             |                      |                                             |                           |                       | District.                |          |  |                                                                                   |  |
| żť                                                                                                    | P herat hadan basi.                                                                            |                      |                                             |                           |                       |                          |          |  |                                                                                   |  |
| 22.                                                                                                   | A antisangers di                                                                               |                      |                                             |                           |                       |                          |          |  |                                                                                   |  |
| tà                                                                                                    | La tian doen noted.                                                                            |                      |                                             |                           |                       |                          |          |  |                                                                                   |  |
| 20 <sub>1</sub>                                                                                       | Jo salar lahir diberi.<br>Ja does as sang.                                                     |                      | <b>Chil and fane Values</b>                 |                           |                       |                          |          |  |                                                                                   |  |
| 23                                                                                                    | a terat tadan ins                                                                              |                      |                                             |                           |                       |                          |          |  |                                                                                   |  |
| 冰                                                                                                    | A hickhaday (to                                                                                |                      | <b>Institute with the advertising teams</b> |                           |                       |                          |          |  |                                                                                   |  |
| 2Y                                                                                                    |                                                                                                | <b>SHELL</b>         |                                             | <b>BANK CANCH HANK</b>    |                       |                          |          |  |                                                                                   |  |
| 圙                                                                                                    |                                                                                                |                      |                                             |                           | -                     | $+11$                    |          |  |                                                                                   |  |
| 31                                                                                                    | c                                                                                              | 47                   |                                             | 13.2                      | 12.3                  | 3300                     |          |  |                                                                                   |  |
| 笠                                                                                                    |                                                                                                | 48                   |                                             | 33.2                      | 12.3                  | 2500                     |          |  |                                                                                   |  |
|                                                                                                    |                                                                                                | 47                   |                                             | 11.1                      | 11.1                  | 2600                     |          |  |                                                                                   |  |
| 24                                                                                                    |                                                                                                | 56                   |                                             | 5.8                       | $10.2^{\circ}$        | 3000                     |          |  |                                                                                   |  |
| $\overline{\mathcal{M}}$                                                                              |                                                                                                |                      |                                             | 15.8                      | tt.s                  | 4000                     |          |  |                                                                                   |  |
|                                                                                                    | 21                                                                                             |                      | ü                                           |                           |                       |                          |          |  |                                                                                   |  |

*Gambar 5. Menu Record into Different Variables*

- 5. Kemudian ganti nama variabel dan label
- 6. Klik change

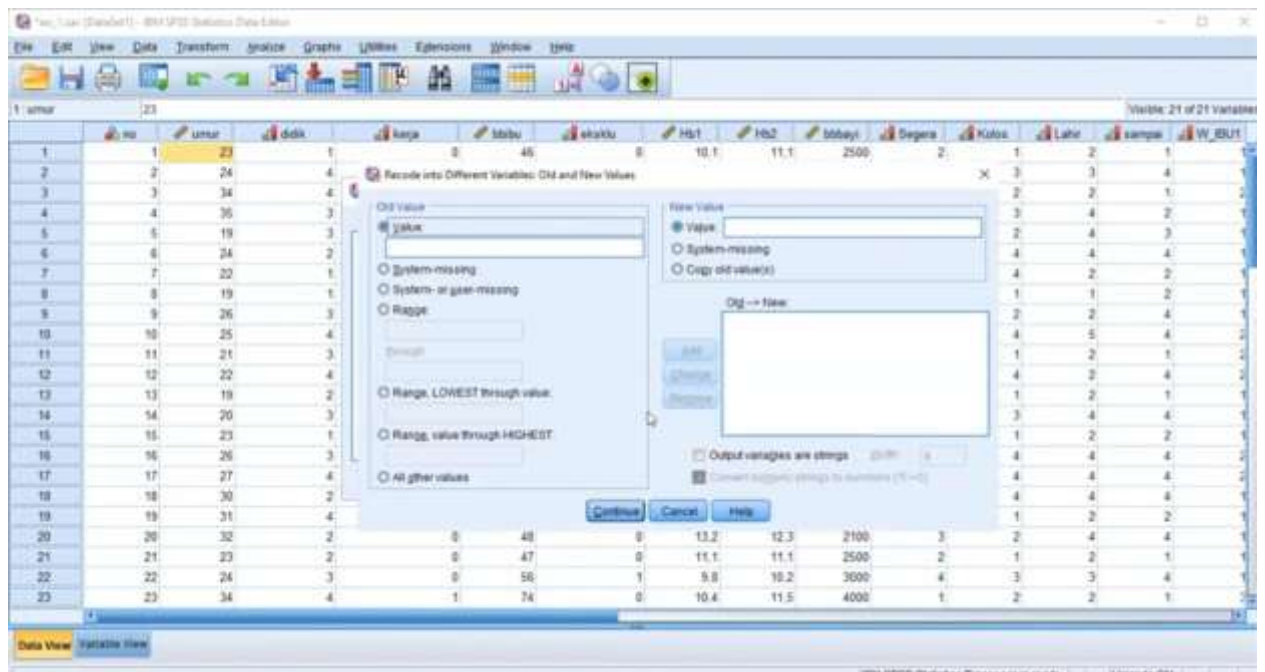

*Gambar 6. Old and New Value*

- 7. Klik old and new values
- 8. Pilih range, lowest through value diisi dengan "19"
- 9. Klik value "1" kemudian diadd
- 10. Pilih range kemudian di kolom atas ketik "20" dan di kolom through ketik "30", kemudian value diisi "2" lalu diklik add
- 11. Klik range, value through highest diisi "31" value diisi "3" lalu diadd

|                         | 日岡         |                         |       |                  |                  |                                 | <b>No. HE NO ME ASSESS</b>                                |                      |                   |                               |                                             |                                      |   |                       |                           |
|-------------------------|------------|-------------------------|-------|------------------|------------------|---------------------------------|-----------------------------------------------------------|----------------------|-------------------|-------------------------------|---------------------------------------------|--------------------------------------|---|-----------------------|---------------------------|
| 11 prise                | 22         |                         |       |                  |                  |                                 |                                                           |                      |                   |                               |                                             |                                      |   |                       | Visible 21 of 21 Vanaties |
|                         | <b>ALM</b> | # sme                   | 28698 | <b>All Auror</b> |                  | of thing                        | all visits.                                               | 2 <sup>th</sup>      | $4 + 2$           |                               |                                             | Philadelphia and Segment Contractors |   | dies disease diw est. |                           |
| ×                       |            | 23                      |       |                  |                  |                                 |                                                           | 18.57                |                   | 11.1                          | 26883                                       |                                      |   |                       |                           |
|                         |            | 24                      |       |                  |                  |                                 | Tal Records into Different Variables: Old and New Yorkers |                      |                   |                               |                                             |                                      | × |                       |                           |
|                         |            | 34                      | 6 C   |                  |                  |                                 |                                                           |                      |                   |                               |                                             |                                      |   |                       |                           |
| ٠                       |            | 35                      |       | Old Value        |                  |                                 |                                                           | <b>Georg United</b>  |                   |                               |                                             |                                      |   |                       |                           |
|                         |            | 19                      |       | O'johan          |                  |                                 |                                                           | <b>B</b> Value       |                   |                               |                                             |                                      |   |                       |                           |
| - 1                     |            | 240                     | z     |                  |                  |                                 |                                                           |                      | O figthers maxima |                               |                                             |                                      |   |                       |                           |
|                         |            | 22                      |       |                  | O System missang |                                 |                                                           | O Copy not satisfied |                   |                               |                                             |                                      |   |                       |                           |
|                         | ×          | $\overline{\mathbf{u}}$ |       |                  |                  | C Busters or generatoring       |                                                           |                      |                   |                               |                                             |                                      |   |                       |                           |
| ×<br>H.                 | ×          | 26                      |       | C Raspe          |                  |                                 |                                                           |                      | Did -- New        | Lowest Park 19 - - 1          |                                             |                                      |   |                       |                           |
| 10                      | 107        | 25                      |       |                  |                  |                                 |                                                           |                      | 20 844 30 - + 2   |                               |                                             |                                      | ä |                       |                           |
| 11                      | Ħ          | 25                      |       |                  | <b>Brown and</b> |                                 |                                                           | $\sim$               |                   | 31 Box (4 phone 1 - 0 3)      |                                             |                                      | Ÿ |                       |                           |
| 12                      | té.        | 22                      |       |                  |                  |                                 |                                                           | Dresh,               |                   |                               |                                             |                                      |   |                       |                           |
| 13                      | $12 -$     | 19                      |       |                  |                  | C) Hange, LOVIEST Brough sales: |                                                           | <b><i>Profit</i></b> |                   |                               |                                             |                                      |   |                       |                           |
| 14                      | u          | $2\pi$                  |       |                  |                  |                                 |                                                           |                      |                   |                               |                                             |                                      |   |                       |                           |
| 16                      | 15         | $\overline{\mathbf{z}}$ |       |                  |                  | @ Range, calve from ph (404EST) |                                                           |                      |                   |                               |                                             |                                      |   |                       |                           |
| $\mathbf{H}$            | 1E         | 26                      |       |                  |                  |                                 |                                                           |                      |                   | [7] EMpATvanages are stongs." |                                             | <b>SERVICE</b>                       |   |                       |                           |
| τt                      | 17.        | 27                      |       |                  | Child phonoshoop |                                 |                                                           | 燃                    |                   |                               | lawest surpresi (dring) to surround (thicks |                                      |   |                       |                           |
| Ħ                       | 1E         | 30                      |       |                  |                  |                                 |                                                           |                      |                   |                               |                                             |                                      |   |                       |                           |
| 拝                       | 19         | IV.                     |       |                  |                  |                                 | Costrol                                                   | Cancel.              | <b>Hate</b>       |                               |                                             |                                      |   |                       |                           |
| $\overline{\mathbf{z}}$ | 207        | 32                      |       |                  | U                | 48                              |                                                           | 13.2                 |                   | 12.3                          | 2100                                        |                                      |   |                       |                           |
| 25                      | 21         | zi.                     | ž     |                  | $\alpha$         | 47                              |                                                           | 11.1                 |                   | 11.7                          | 2500                                        | ż                                    |   |                       |                           |
| 我                       | 22         | 26                      |       |                  | $\Omega$         | 56                              |                                                           | 11                   |                   | 10.2                          | 3000                                        |                                      |   |                       |                           |
| 23                      | 21         | 30                      |       |                  |                  | 7á                              |                                                           | 13.4                 |                   | 11.5                          | 1000                                        | ٠                                    | ż |                       |                           |
|                         | ÷.         |                         |       |                  |                  |                                 |                                                           |                      |                   |                               |                                             |                                      |   |                       | <b>TAT</b>                |

*Gambar 7. Sesudah memasukan Old and New Value*

Kemudian hasilnya akan seperti ini:

- 12. Klik continue
- 13. Klik OK

Untuk mengkategorikan variabel, di range nya jangan sampai salah ketika mengkategorikan akan menjadi bias informasi atau dengan kategori miss-klasifikasi data atau

| Eet<br>ы                                                                                                    | <b>Cisita</b><br>200M<br>舃<br>68. | <b>Transition</b>            | <b>MARINE</b><br>選 | <b>Graphs</b><br>圓            | Edinterional<br><b>Utilized</b><br>M<br>$\mathbf{F}$ | Weston         | HHI<br>۰Ø      | ø                |                   |                     |                     |  |
|----------------------------------------------------------------------------------------------------|-----------------------------------|------------------------------|--------------------|-------------------------------|------------------------------------------------------|----------------|----------------|------------------|-------------------|---------------------|---------------------|--|
|                                                                                                    | Tiame                             | Type                         | <b>Wath</b>        | <b><i><u>Песитийв</u></i></b> | Label                                                | الكا<br>Values | 田司.<br>Masing  | Columns          | Align             | <b>Measure</b>      | Rake                |  |
|                                                                                                    | <b>PHE</b>                        | Numeric                      |                    | O.                            | insmar responden 180ne                               |                | <b>Richman</b> |                  | 图 Right           | <b>A.</b> Nominat   | A legist            |  |
| ż                                                                                                    | <b>Lifting</b>                    | Numeric                      |                    | ũ.                            | urrar ibu meny.                                      | <b>Tücres</b>  | Ts Nane        | t                | 面 Right           | $2$ Scala           | <b>N</b> Input      |  |
| з                                                                                                    | dutils                            | <b>Téumeno</b>               | ×                  | u                             | pendidikan form. [1, 50].                            |                | <b>74</b> pme  | 11               | 画 Right           | Ja Ordinal          | $\rightarrow$ input |  |
| 4                                                                                                    | Rarist                            | Numeric                      | ä                  | ū                             | status pekerjaa. (6. KERJA)                          |                | Rigne          | 14               | 羅 Right           | <b>District</b>     | Y Input             |  |
|                                                                                                    | trivity                           | Numeric                      | в                  | ù                             | becat badan its! None                                |                | <b>Hone</b>    | ×                | <b>IBE</b> Rivale | # Scala             | w input             |  |
| ٠                                                                                                    | elesitis                          | Taumenic                     |                    | ū.                            | status me @ Veve Lebels                              |                |                |                  |                   |                     | A boxt              |  |
| π                                                                                                    | <b>Filte</b>                      | <b>Numeric</b>               |                    |                               | <b>kadar ht</b> i z                                  | Value Lishetz  |                |                  |                   |                     | <b>V</b> input      |  |
| ٠                                                                                                    | Htd.                              | Numeric                      |                    |                               | kadar Mr z                                           |                |                |                  |                   |                     | To legist           |  |
| ٠                                                                                                    | blinky                            | Numeric                      | п                  | g.                            | Vietus<br>berat hads                                 |                |                |                  |                   | <b>Seeing</b>       | <b>V</b> input      |  |
| 10                                                                                                    | Segeral                           | Numeric                      |                    | à                             | <b>Latel</b><br>ast sesepi                           |                |                |                  |                   |                     | a input             |  |
| 11                                                                                                    | Kulos                             | Numeric                      |                    | ū                             | bay does                                             |                |                |                  |                   |                     | S most              |  |
| 怔                                                                                                    | Later                             | <b><i><u>Rameric</u></i></b> |                    | B                             | sejak latin                                          | m              |                |                  |                   |                     | $\sum$ input        |  |
| 13                                                                                                    | sansa                             | <b>Numeric</b>               | ×                  | ğ.                            | dibert ask of                                        | <b>Direct</b>  |                |                  |                   |                     | <b>N</b> Input      |  |
| 14                                                                                                    | W IBUS                            | <b>Flumein</b>               |                    | ø                             | betat bade                                           |                |                |                  |                   |                     | S legal             |  |
| 1E                                                                                                    | W MOM                             | Numeric                      |                    | a                             | betat hade                                           | <b>Printed</b> |                |                  |                   |                     | $\mathcal{N}$ input |  |
| 1C                                                                                                    | <b>EDU2</b>                       | Taumenic                     |                    | ù                             | pendiditar                                           |                |                |                  |                   |                     | $\rightarrow$ lipst |  |
| 甘                                                                                                    | <b>SKAF</b>                       | <b><i>Titumenic</i></b>      |                    | s                             | silves has:                                          |                |                |                  |                   |                     | <b>b</b> legal      |  |
| $\mathbf{H}$                                                                                                    | SIKAP2                            | Numeric                      |                    | o.                            | sikap kelo                                           |                |                | OC Cancel (1998) |                   |                     | h input             |  |
| 19                                                                                                    | LimarKat                          | Numeric                      |                    | ġ                             | Kategori Livrar 1.                                   | 11.420         | Nove           | 10               | 羅 Right           | <b>A. Norristal</b> | S input.            |  |
| 20                                                                                                    | <b>BBayKG</b>                     | Numeric                      |                    |                               |                                                      | <b>Tilone</b>  | hisse          | 10               | <b>B</b> Right    | 25                  | S mput              |  |
| 2t.                                                                                                    | <b>REEK</b>                       | Numeric                      |                    | ä                             |                                                      | <b>filone</b>  | None           | 10               | <b>B</b> Right    | <b>A. Nominal</b>   | <b>Vitput</b>       |  |
| 故                                                                                                    |                                   |                              |                    |                               |                                                      |                |                |                  |                   |                     |                     |  |
| 23                                                                                                    |                                   |                              |                    |                               |                                                      |                |                |                  |                   |                     |                     |  |
| 24.                                                                                                    |                                   |                              |                    |                               |                                                      |                |                |                  |                   |                     |                     |  |
| $\frac{1}{2} \left( \frac{1}{2} \right)^{2} \left( \frac{1}{2} \right)^{2} \left( \frac{1}{2} \right)^{2} \left( \frac{1}{2} \right)^{2} \left( \frac{1}{2} \right)^{2} \left( \frac{1}{2} \right)^{2} \left( \frac{1}{2} \right)^{2} \left( \frac{1}{2} \right)^{2} \left( \frac{1}{2} \right)^{2} \left( \frac{1}{2} \right)^{2} \left( \frac{1}{2} \right)^{2} \left( \frac{1}{2} \right)^{2} \left( \frac{1}{2} \right)^{2} \left( \frac$ |                                   |                              |                    |                               |                                                      |                |                |                  |                   |                     |                     |  |

*Gambar 8. Menu Value*

kekeliruan dalam pengelompokkan data.

Kemudian, pada variabel umur yang baru yang sudah di recode tadi kemudian valuenya diubah menjadi:

- 1.  $< 20$
- 2.  $20 30$
- $3. >30$

Membuat variabel baru dengan menghitung bbbayi dari gram diubah ke kilogram

- 1. Klik transform
- 2. Compute variabel

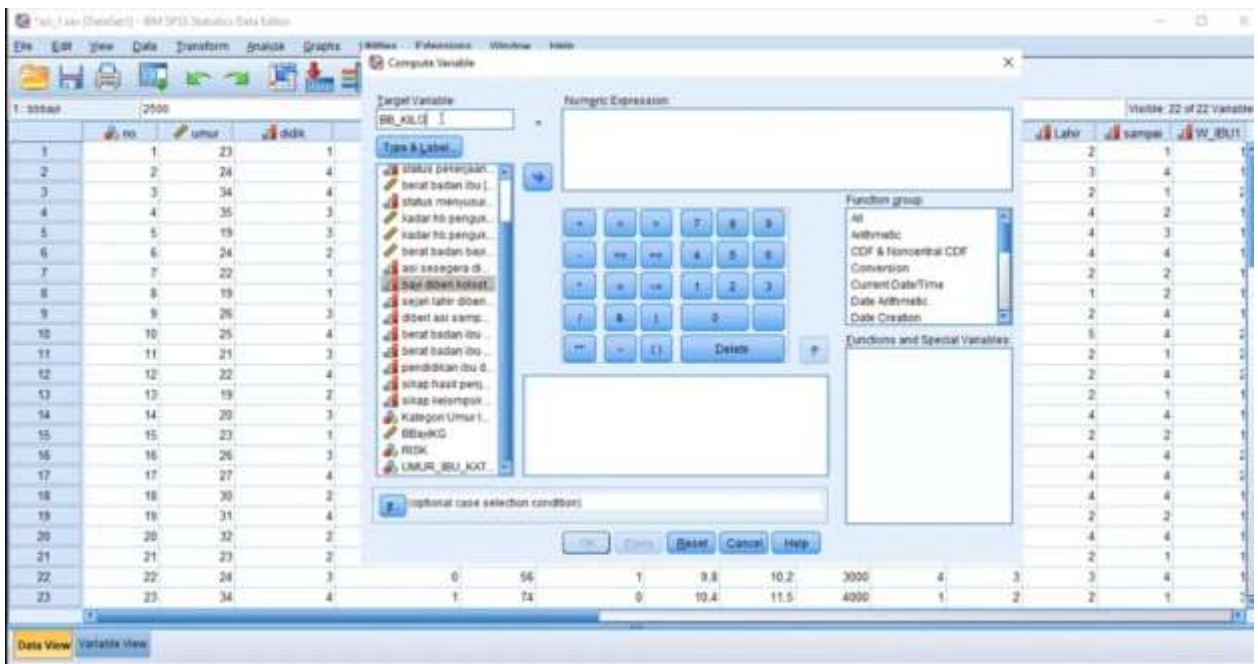

*Gambar 9. Menu Compute Variable*

- 3. Target variabel (merupakan variabel baru yang akan dibuat)
- 4. Variabel bbbayi dimasukkan ke kolom numeric expression

# 5. Kemudian klik "/1000"

| Eke:<br>EM                                                          | Data<br>pee                                                                         | Exambitorre                                                                                                    | <b>MARGE</b><br>Grant E | <b>IRING FAMILIAN MARINE</b><br><b>Camputs Vacable</b>                                                                                                    |           | <b>Heats</b><br>an a                |                          |              |                                                                                                    |                                                         | $\overline{\mathbf{x}}$ |           |                                                     |
|---------------------------------------------------------------------|-------------------------------------------------------------------------------------|----------------------------------------------------------------------------------------------------|-------------------------|----------------------------------------------------------------------------------------------------|-----------|-------------------------------------|--------------------------|--------------|----------------------------------------------------------------------------------------------------|---------------------------------------------------------|-------------------------|-----------|-----------------------------------------------------|
| ы<br>1. bbbiol                                                      | <b>III.</b><br>曲<br>2500<br>dices.                                                  | # una<br>23<br>24.                                                                                                    | X<br>븝<br>all outs      | <b>Earget Vanisher</b><br>08, 13.0<br>Total & Lakel<br>all, nombrinszonde.                                                                                                    | $\bullet$ | Numeric Expression:<br>000111mm     |                          |              |                                                                                                    |                                                         |                         | all Later | Visiting: 22 of 22 Variation<br>al serge all waters |
| 10 <sub>1</sub><br>TE.<br>12<br>$+5$<br>14<br>16<br>16<br><b>IF</b> | ä<br>ĸ<br>翁<br>ff.<br>ä.<br>tű<br>tt.<br>$\alpha$<br>13<br>$^{12}$<br>tā<br>坂<br>ij | $\frac{34}{36}$<br>19.<br>24<br>ü<br>15<br>$_{\rm 26}$<br>$_{15}$<br>$\overline{21}$<br>22<br>$\overline{\mathbf{19}}$<br>$\overline{\mathfrak{m}}$<br>23<br>$_{26}$<br>$22\,$ |                         | <b>Contact Doctor Party Ave.</b><br>a pendidium form.<br>Le visito personari<br>F terül badan itu L.<br>LE VANGE PORTAGEAL.<br>a catarità pengot.<br>Astar 10 penguk.<br>«Ранителева»<br>« вы заукрега а.<br>all tax sheri rassi.<br>JE rejaktato dibeli.<br>all met set samp.<br>Jo becal hadge the<br>Jacobacity.<br>Ja parchétican cha ci.<br>Ja shaphastpers<br>all shap retirepot<br>A. Katalons Heuse E. |           | ٠<br>44<br>٠<br>٠<br>m<br>m<br>1430 | De<br><b>Detete</b>      |              | Function group:<br>AR<br><b>Althmetic</b><br>Conversion<br>Current Date/Time<br>Dale Arthmetic<br>Dale Creator | COF & Noncentral COF<br>Eunctions and Special Variaties |                         |           |                                                     |
| 18<br>19                                                            | tá<br>tii                                                                           | 5ú.<br>$\overline{11}$                                                                                                    |                         | (instera) care selecton conditoro                                                                                                    |           |                                     |                          |              |                                                                                                    |                                                         |                         |           |                                                     |
| 20<br>21                                                            | 20<br>2ť                                                                            | ü<br>33                                                                                                    |                         |                                                                                                    |           | <b>DACO</b><br><b>Pails</b>         | <b>Reset Cancel Hero</b> |              |                                                                                                    |                                                         |                         |           |                                                     |
| 22<br>21                                                            | ń<br>21                                                                             | $\overline{\mathbf{u}}$<br>34<br>stari                                                                                                    |                         |                                                                                                    | 56<br>zi. |                                     | 3.8<br>10.4              | 10.2<br>11.5 | 3000<br>4008                                                                                                   |                                                         |                         |           | 'n                                                  |

*Gambar 10. Tampilan menu compute variabel*

6. Kemudian klik OK

## **MATERI 2**

#### **ANALISIS UNIVARIAT**

<span id="page-15-0"></span>Analisis Univariat memiliki tujuan untuk mendeskripsikan karakteristik masingmasing variabel yang akan diteliti. Dalam analisis univariat terdapat dua jenis data yaotu numerik dan kategorik. Untuk data numerik yang akan dilihat dari nilai mean (rata-rata), median, standar deviasi. Sedangkan untuk data kategorik akan memiliki output berupa angka atau nilai jumlah dan persentase masing-masing kelompok. Berikut caranya :

## **A. Data Kategorik**

Dalam analisis ini sebagai contoh kita akan menguji variabel "Pendidikan" menggunakan data file "ASI.SAV"

 Dari menu utama SPSS pilih "Analyze", kemudian "Descriptive Statistic" lalu pilih "Frequencies", sehingga akan muncul tampilan seperti ini :

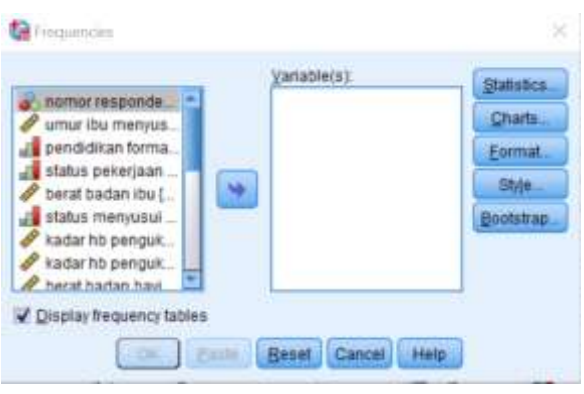

*Gambar 11. Menu Frequens*

<span id="page-15-1"></span> Kemudian masukan variabel kategorik yang akan di uji. Klik tanda panah dan masukkan ke kotak "Variable (s)". Disini sebagai contoh kita masukan kategorik "Pendidikan Formal Ibu Menyusui (didik)".

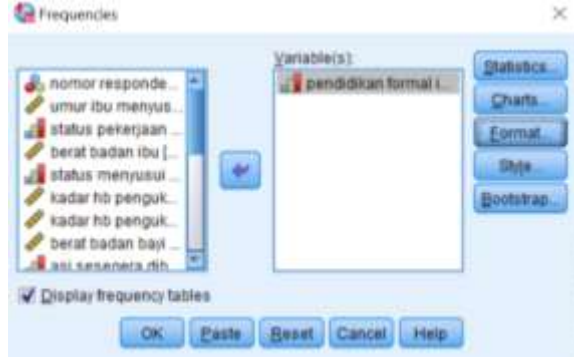

*Gambar 12. Setelah diisi variabel didik*

<span id="page-15-2"></span>Kemudian klik "OK". Hasil akan terlihat dari bagian jendela output, seperti :

## Table 1. Output Data Kategorik

<span id="page-16-0"></span>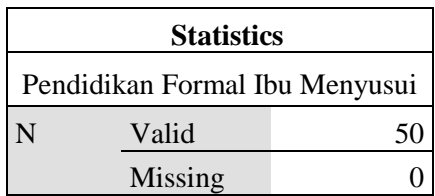

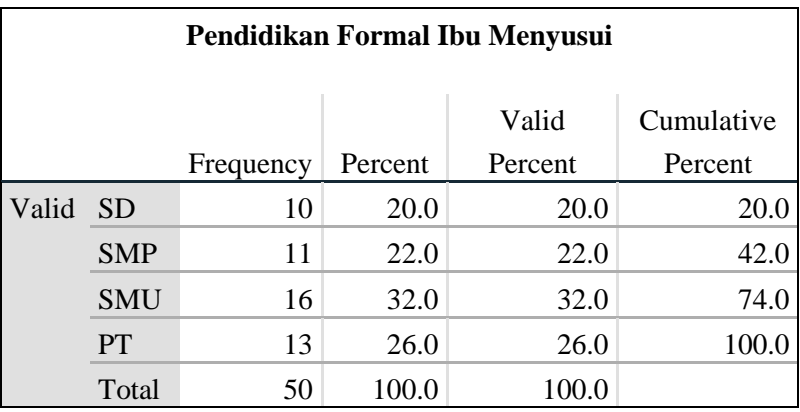

Pada kolom frequency menunjukan adanya jumlah kasus. Kolom "Percent" menunjukan jumlah persentase nya. Kemudian untuk kolom "Valid Percent" adalah memberikan hasil sama seperti di pada kolom "Percent" karena tidak ada "missing cases". jika cumulative percent menjelaskan present kumulatif. Pada contoh diatas, terlihat total dari responden adalah 50 orang. Dan dari 50 orang jumlah ibu, ada 11 ibu berpendidikan SMP dengan persentase 22%. Yang memiliki cumulative persent sebesar 42,0%.

## **B. Data Numerik**

Dalam analisis ini sebagai contoh kita akan menguji variabel "Umur" menggunakan data file "ASI.SAV".

 Dari menu utama SPSS pilih "Analyze", kemudian "Descriptive Statistic" lalu pilih "Frequencies", sehingga akan muncul tampilan seperti ini :

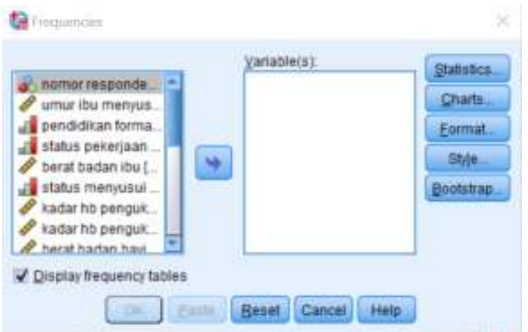

*Gambar 13. Tampilan frequens*

<span id="page-17-0"></span> Kemudian masukan variabel numerik yang akan di uji. Klik tanda panah dan masukkan ke kotak "Variable (s)". Disini sebagai contoh kita masukan data numerik "Umur".

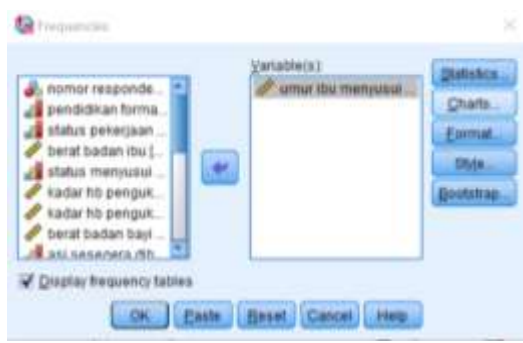

*Gambar 14. Setelah diisi variabel umur*

<span id="page-17-1"></span> Lalu klik option "Statistics", lalu pilih mean, median, mode, standar deviasi, minimun, maximum, dan SE.

| <b>Patricia travel</b><br><b>COLARINA</b><br>Ci Cui points for im<br><b>FOUR DIRECT</b><br><b>FTI ENVIRONMENT</b>  | Clerkial Tainiberry<br><b>V Mean</b><br>/ likedian<br>V Hotel       |
|----------------------------------------------------------------------------------------------------|---------------------------------------------------------------------|
| 201                                                                                                    | <b>D</b> Sim<br>TT VALUE are gross moguven                          |
| <b>Chockwriter</b><br><b>Std. Medalwin</b><br><b>Cenance</b><br><b>COMMITM</b><br><b>TE WANT</b><br>$\Box$ Richard | - Directed bentos Presidente Ditel<br>Steaners<br>T <b>Isumpate</b> |

*Gambar 15. Menu Statistics*

- <span id="page-17-2"></span>• Selanjutnya klik "Continue"
- Kemudian klik option "Charts", lalu akan muncul menu baru dan klik "Histogram" dan "Show normal curve on histogram". Tampilan nya akan seperti ini :

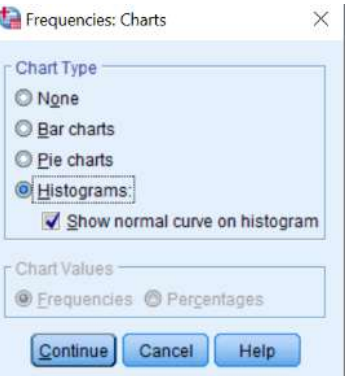

*Gambar 16. Menu Charts*

- <span id="page-18-0"></span>• Lalu klik "Continue"
- Kemudian klik "Ok", nanti akan terlihat pada layar menu output seperti distribusi frekuensi serta ukuran statistic dan juga histogram beserta curve normalnya.

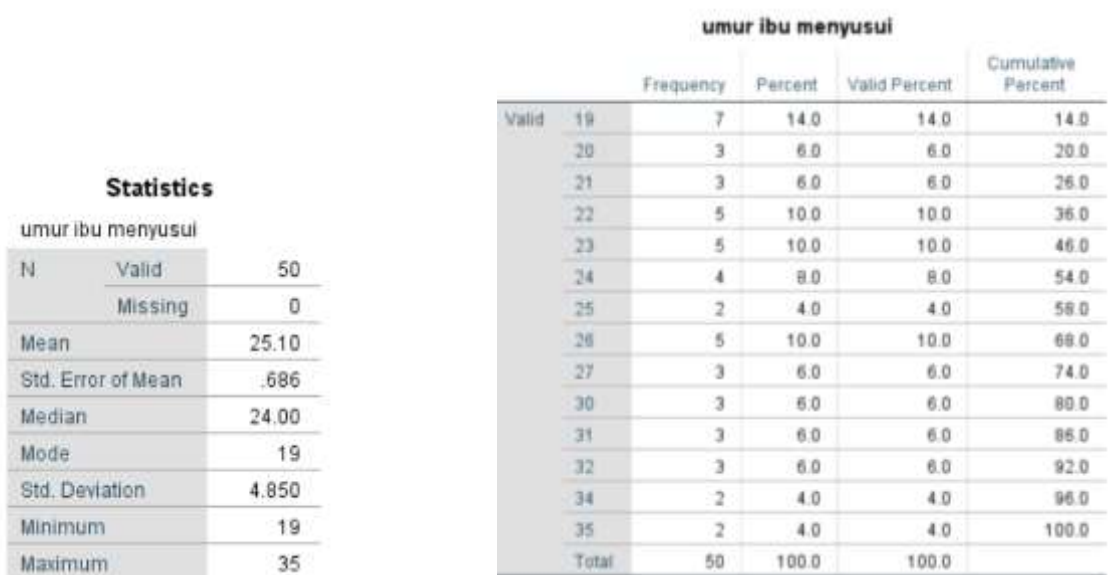

13

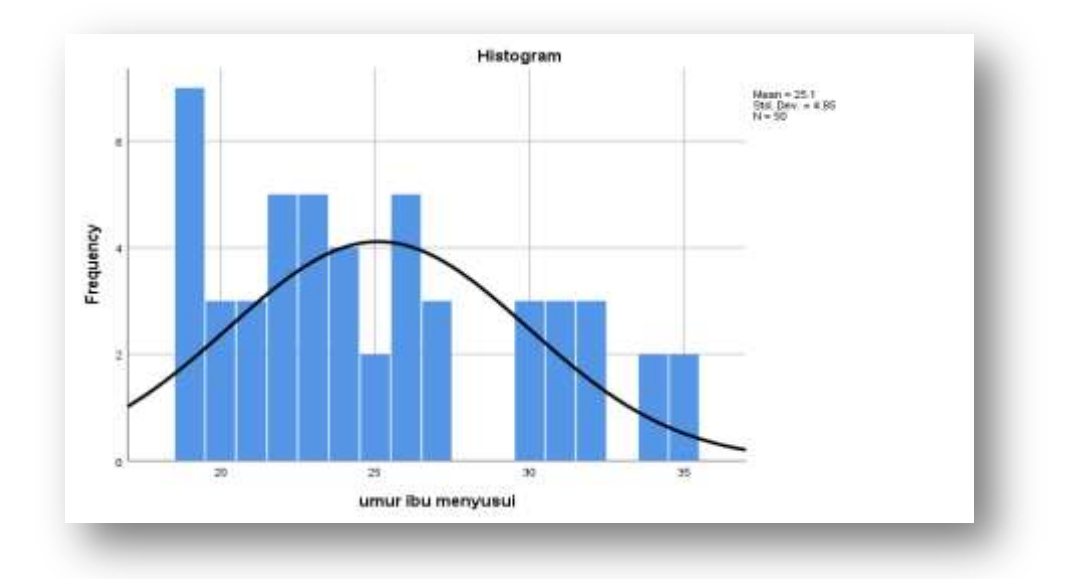

*Gambar 17. Output Data Numerik*

<span id="page-19-0"></span>Terlihat dari hasil diatas menunjukan bahwa nilai rata-rata umur ibu adalah 25,10 tahun, median 24,0 tahun dan standar deviasi 4,85 tahun. Dan umur paling muda pada ibu menyusui diatas adalah 19 tahun, sedangkan yang tertua adalah 35 tahun. Dari tampilan grafik diatas terlihat bahwa distribusi variabel umur adalah berbentuk "**Normal**". Namun dari hasil diatas belum di ketahui nilai estimasi normalnya. Maka jika kita ingin menganalisis nya dengan menggunakan "Explore" pada Spss. Berikut tahapannya :

 Dari menu utama SPSS pilih "Analyze", kemudian "Descriptive Statistic" lalu pilih "Explore". Lalu masukan variabel "Umur Ibu Menyusui" pada kotak "Depedent List", kemudian untuk kotak "Faktor List" dan "Label Cases By" dikosongkan saja. Maka tampilannya akan seperti ini :

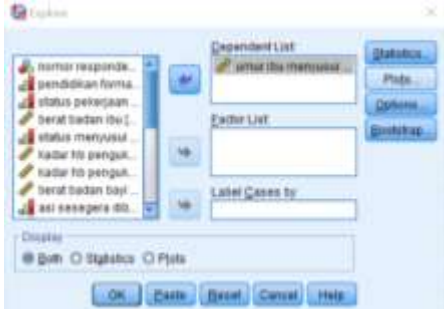

*Gambar 18. Menu Explore*

<span id="page-19-1"></span>• Kemudian klik "Plots" dan pilih "Normality plots with tests"

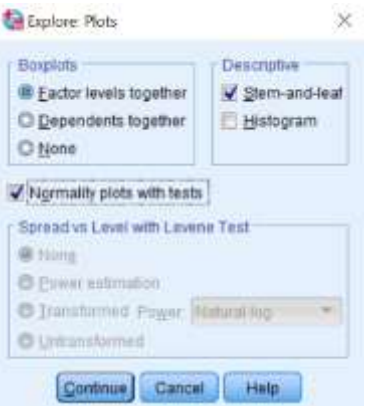

*Gambar 19. Menu Plots*

<span id="page-20-1"></span><span id="page-20-0"></span>Lalu klik "Continue", kemudian "OK". Hasil output nya akan seperti ini :

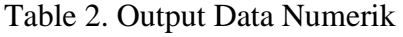

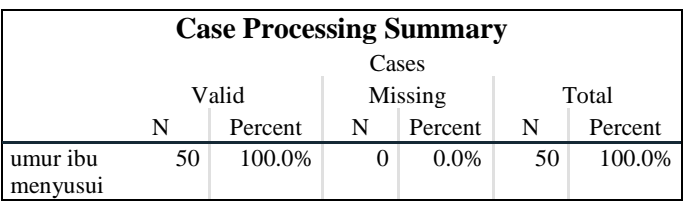

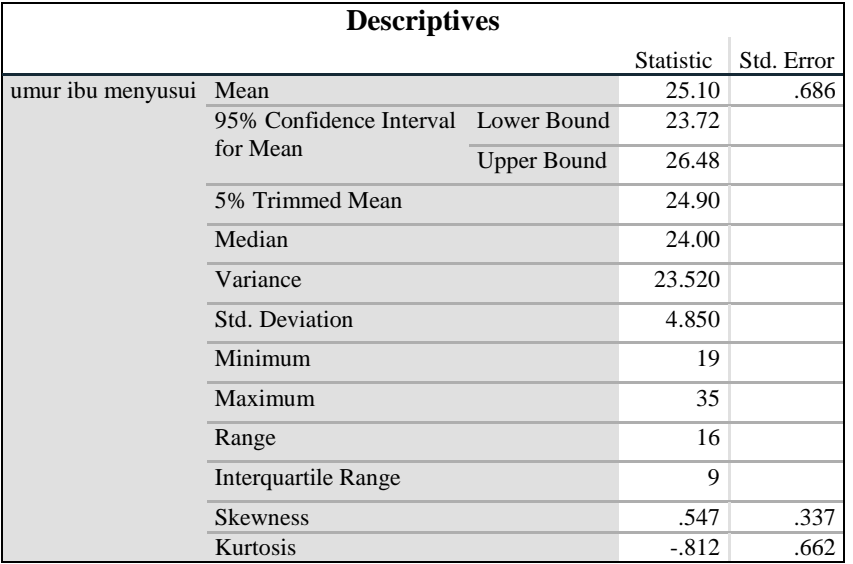

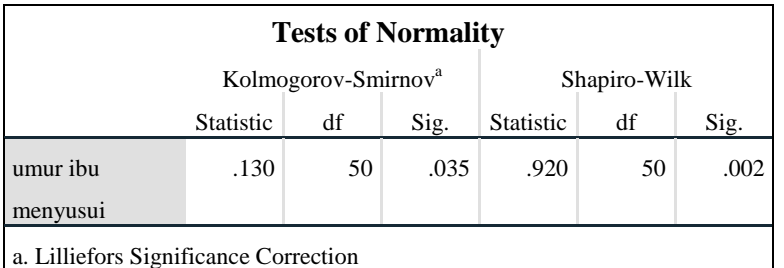

# **C. Uji Kenormalan Data**

Jika ingin mengetahui apakah suatu data itu berdistribusi normal atau tidak kita bisa mengetahuinya dalam 3 cara, yaitu :

- 1. Dapat dilihat dari grafik histogram dan kurva, apabila berbentuk bel shape, maka dikatakan itu "berdistribusi normal"
- 2. Dalam uji Kolmogorov smirnov, jika hasil uji signifikan nya memiliki p value < 0,05 maka dikatakan "distribusi normal".

## **Penyajian dan Interpretasi pada Laporan Penelitian**

<span id="page-21-1"></span>

| Variabel | Mean  |                     | Min-Max | 95% CI          |
|----------|-------|---------------------|---------|-----------------|
| Jmur     | 25,10 | $O \subset$<br>4.05 | 19-35   | $23,72 - 26,48$ |

Table 3. Distribusi Umur Ibu Menyusui di Populasi X

Berdasarkan hasil analisis diatas diketahui bahwa rata-rata umur ibu menyusui di populasi X adalah 25,10 tahun (25 tahun) dengan standar deviasi 4,85 tahun (5 tahun). Dan diketahui umur termuda adalah 19 tahun dan yang tertua adalah 35 tahun. Dengan CI 95% yaitu 23,72 – 26,48 tahun.

#### **MATERI 3**

## **ANALISIS BIVARIAT**

<span id="page-21-0"></span>Analisis bivariat adalah analisis yang digunakan untuk mengetahui apakah ada hubungan yang signifikan antara variabel independent yang uji terhadap variabel dependen. Dan didalam analisis bivariat ini terdapat beberapa uji diantaranya adalah :

- 1. Uji T Independent
- 2. Uji T Dependen
- 3. Uj Anova
- 4. Uji Chi-Square
- 5. Uji Korelasi dan Regresi Linear Sederhana

| Variabel I     | Variabel II                 | <b>Jenis</b> | uji<br>digunakan    | statistik | yang |
|----------------|-----------------------------|--------------|---------------------|-----------|------|
| Katagorik      | ++ Katagorik                | ä,           | Kai kuadrat         |           |      |
| one            |                             | a.<br>-      | <b>Fisher Exact</b> |           |      |
| Katagorik      | Numerik<br>na meneri Matuka | ş            | Uji T               |           |      |
|                |                             | 23           | <b>ANOVA</b>        |           |      |
| <b>Numerik</b> | ++ Numerik                  | w.           | Korelasi            |           |      |
|                |                             | ×            | Regresi             |           |      |

Berikut adalah berbagai uji statistik yang dapat digunakan untuk analisis bivariat

*Gambar 20. Uji statistik dalam analisis bivariat*

#### <span id="page-22-0"></span>**a. Hipotesis**

Hipotesis adalah pernyataan yang perlu diuji kebenarannya. Untuk itu maka hipotesis perlu di uji dengan pengujian hipotesis. Dalam hipotesis terbagi 2 jenis yaitu hipotesis nol (Ho) dan Hipotesis alternatif (Ha).

**Hipotesis Nol (Ho)**

Hipotesis ini adalah hipotesis yang menyatakan **Tidak Ada Perbedaan** sesuatu kejadian antara dua kelompok. Atau hipotesis yang menyatakan tidak ada hubungan yang signifikan antara variabel satu dengan variabel yang lain. Contohnya:

- a) Tidak ada perbedaan berat badan bayi antara mereka yang dilahirkan dari ibu yang mengkonsumsi tablet tambah darah (TTD) saat hamil dengan ibu yang tidak mengkonsumsi tablet tambah darah (TTD) saat hamil.
- b) Tidak ada hubungan yang signifikan antara konsumsi tablet penambah darah dengan berat badan bayi.

## **Hipotesis Alternatif (Ha)**

Hipotesis ini merupakan hipotesis yang menyatakan Ada Perbedaan suatu kejadian antara kedua kelompok. Atau dikatakan hipotesis dinyatakan "**Ada Hubungan yang Signifikan**" antara variabel indepent dengan variabel dependen. Contohnya:

- a) Ada perbedaan antara berat badan bayi dari ibu yang mengkonsumsi tablet tambah darah saat hamil dengan berat badan bayi yang tidak mengkonsumsi tablet tambah darah saat hamil.
- b) Ada hubungan yang signifikan antara konsumsi tablet tambah darah saat hamil dengan berat badan bayi

## **b. Arah dan Bentuk Hipotesis**

Bentuk dari hipotesis alternatif akan menentuan arah uji statistic apa, apakah satu arah (*one tail*) atau dua arah (*two tail*).

#### **MATERI 4**

## **ANALISIS BIVARIAT HUBUNGAN KATEGORIK DENGAN NUMERIK**

## **A. Uji T**

Uji T adalah salah satu jenis uji yang ada pada analisis bivariat. Yang mana pada uji ini untuk mengetahui ada atau tidak hubungan antara variabel kategorik dengan variabel numerik. Uji statistic yang membandingkan mean dua kelompokk data disebut dengan uji beda dua mean. Pendekatan ujinya menggunakan pendekatan Z dan t. maka dapat menggunakan uji Z dan uji t, tetapi paling sering digunakan adalah uji t.

Berdasarkan karakteristik data tersebut maka uji beda dua mean dibagi menjadi 2 kelompok, yaitu :

- 1. Uji beda *mean independent* (Uji T Independen)
- 2. Uji beda *mean dependen* (Uji T Dependen)

## **a. Uji Beda Dua Mean Independen**

Pada uji ini bertujuan untuk mengetahui adakah perbedaan mean dua kelomopk pada data independent. Namun harus memiliki syarat seperti:

- Data terdistribusi normal
- Dua kelompok independent
- Variabel yang dihubungkan berbentuk numerik dan kategorik (ket : variabel ketegorik hanya dengan dua kelompok)

## **b. Uji Beda Dua Mean Dependen**

Pada uji ini bertujuan tuntuk mengetahui permbedaan mean antara dua kelompok yang dependen. Namun harus memiliki syarat seperti:

- Distribusi normal
- Dua kelompok dependen
- Jenis variabelnya numerik dan kategorik

Contoh nya : Apakah ada perbedaan tingkat pengetahuan antara sebelum dan sesudah dilakukan edukasi mengenai pencegahan stunting pada bayi.

## **1. Uji T Independen**

Berikut kita menggunakan data "ASI.SAV". tujuan kita menguji ini untuk mengetahui apakah ada perbedaan kadar hb antara ibu yang menyusui eksklusif dengan ibu yang menyusui tidak eksklusif, berikut tahapannya:

- Buka file data "ASI.SAV"
- Kemudian ke menu utama pada SPSS, dari menu utama SPSS pilih "Analyze", kemudian 'Compare Means' lalu pilih 'Independen Samples T Test', sehingga akan muncul tampilan seperti ini :
- Lalu pada layer akan terlihat kotak "test variabel (s)" dan "grouping variable". Untuk kotak test variable untuk memasukan variabel numerik, sedangkan kotak grouping variable untuk memasukan variabel kategorik
- Masukan 'kadar hb ibu ke 1 (Hb1)' ke dalam kotak 'test variable'
- Lalu masukan variabel 'status menyusui ibu (ekslu)' ke dalam kotak 'Grouping Variable"

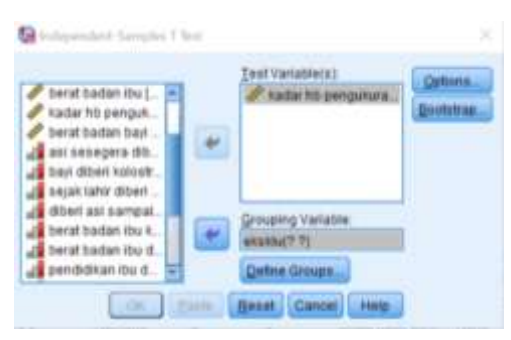

*Gambar 21. Tampilan pada menu Independent-Sample T Test*

<span id="page-25-0"></span> Kemudian klik "Define Groups", lalu akan tampak pada layar kotak yang mana kita harus mengisi "Group 1" dan "Group 2". Pada contoh ini kita masuk kode "0" pada "Group 1" dan kode "1" pada "Group 2".

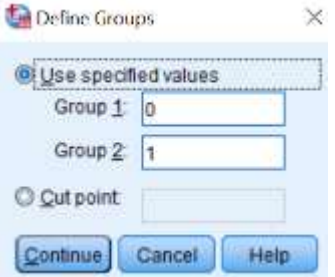

<span id="page-25-1"></span>*Gambar 22. Tampilan pada menu Define Groups*

#### <span id="page-26-0"></span>Lalu klik 'Continue', Kemudian 'Ok'. Output nya akan terlihat seperti ini :

#### Table 4. Tampilan Output

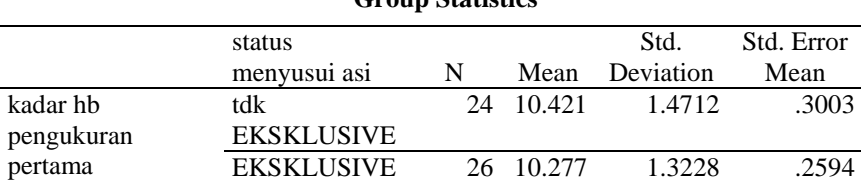

#### **Group Statistics**

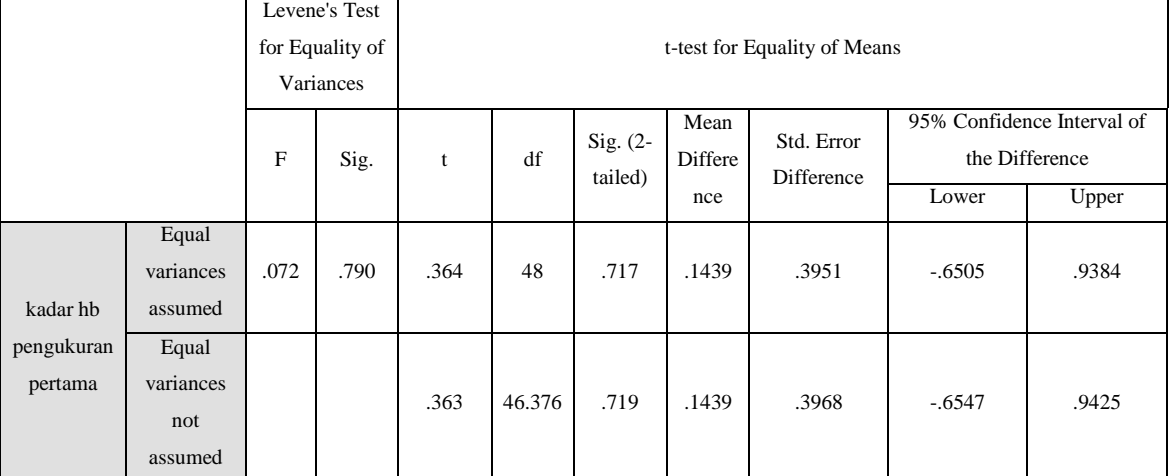

#### **Independent Samples Test**

Terlihat pada tabel diatas nilai rata-rata dari kadar hb ibu yang menyusui ekslusif adalah 10,277 gr% dengan standar deviasi 1,322 gr%, sedangkan untuk ibu yang menyusui non eksklusif, rata-rata kadar Hb-nya adalah 10,421 gr% dengan standar deviasi 1,471 gr%.

Hasil uji T dapat dilihat pada tabel bawah, SPSS akan menampilkan dua uji T, yaitu uji T dengan asumsi varian kedua kelompok sama (equal variances assumed) dan uji T dengan asumsi varian kedua kelompok tidak sama (equal variances not assumed). Untuk, memilih uji mana yang kita pakai, dapat dilihat uji kesamaan varian melalui uji Levene. Lihat nilai p Levene test, nilai p < alpha (0,05) maka varian berbeda dan bila nilai  $p > alpha (0,05)$  maka varian sama (equal). Pada uji Levene di atas menghasilkan nilai  $p = 0.790$  sehingga dapat disimpulkan bahwa pada alpha 5%, didapat tidak ada perbedaan varian (varian kedua kelompok sama). Selanjutnya dicari p value uji t pada bagian varian sama (equal variances) di kolom sig (2 tailed) ,yaitu sebesar p=0,717 artinya tidak ada perbedaan yang signifikan

rata-rata kadar Hb antara ibu yang menyusui eksklusif dengan ibu yang menyusui non eksklusif.

## **Penyajian dan Interpretasi pada Laporan Penelitian**

Table 5. Distribusi Kadar hb Ibu Menyusui Eksklusif di Populasi X

<span id="page-27-0"></span>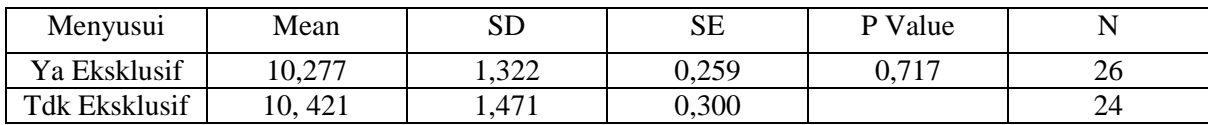

Terlihat bahwa rata-rata kadar hb ibu yang menyusui eksklusif adalah 10,277 gr% dengan standar deviasi 1,322 gr%, sedangkan untuk ibu yang menyusui non eksklusif rata-rata kadar Hb-nya adalah 10,421 gr% dengan standar deviasi 1,471 gr%. Hasil uji statistik didapatkan nilai p=0,717, berarti pada alpha 5% terlihat tidak ada perbedaan yang signifikan rata-rata kadar Hb antara ibu yang menyusui secara eksklusif dengan non eksklusif.

## **2. Uji T Dependen**

Uji T dependen adalah uji yang digunakan untuk analisis data penelitian eksperimen atau biasa disebut juga uji T paired/Related. Pada uji ini biasanya dilakukan pada penelitian pre dan post. Berikut contoh dan tahapan:

- Pastikan anda berada di file "ASI.SAV", jika belum aktifkan/bukalah file ini.
- Dari menu utama SPSS, pilih menu "Analyze", kemudian pilih sub menu "Compare Means", lalu pilih "Paired-Samples T Test"
- Klik 'hb1'
- Klik 'hb2'
- Klik tanda panah sehingga kedua variabel masuk kotak sebelah kanan

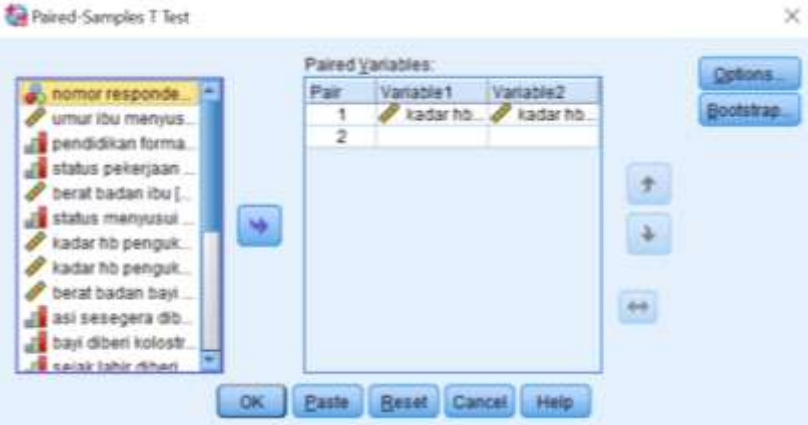

<span id="page-27-1"></span>*Gambar 23. Tampilan menu Paired-Samples T Test*

Klik "OK" hasilnya tampak sbb

|        |                                                                           | <b>Paired Samples Statistics</b> |                     |                          |                            |                                                   |          |            |          |
|--------|---------------------------------------------------------------------------|----------------------------------|---------------------|--------------------------|----------------------------|---------------------------------------------------|----------|------------|----------|
|        |                                                                           | Might                            | $\mathbb{N}$        | <b>Int Designer</b>      | Int Ever<br>Mean           |                                                   |          |            |          |
| Pair 1 | <b>Kidskiller from an experience</b><br><b>Johanna</b>                    | 13.348                           | 10                  | 1,3835                   | 1957                       |                                                   |          |            |          |
|        | kadar 10-perspokater.<br>buthai.                                          | 10,000                           | 53                  | 1,0058                   | 1453                       |                                                   |          |            |          |
|        | <b>Paired Samples Correlations</b>                                        |                                  |                     |                          |                            |                                                   |          |            |          |
|        |                                                                           | 16                               | Consigner           | 216.                     |                            |                                                   |          |            |          |
| Pain   | licates his peregularan.<br>performa & bactar held<br>pierositarals kedua | 55                               | zar                 | 300<br>ov.               |                            |                                                   |          |            |          |
|        |                                                                           |                                  |                     |                          | <b>Paired Samples Test</b> |                                                   |          |            |          |
|        |                                                                           |                                  |                     | <b>Pated Differences</b> |                            |                                                   |          |            |          |
|        |                                                                           |                                  |                     | <b>SHI Email</b>         |                            | <b>DTN</b> Confidence Interup of the<br>Ofference |          |            |          |
|        |                                                                           | \$94,000                         | <b>Inf</b> Designon | <b>Mount</b>             | Livean                     | <b>Closer</b>                                     | ÷        | $\alpha$ . | by O-MHB |
| Pair 1 | <b>KASM 10 parquikarer</b><br>piehama kadal Mi                            | $-5740$                          | 3821                |                          | 1389<br>$-7931$            | $-2348$                                           | $-3.701$ | 48         | 801      |

*Gambar 24. Output Uji T Dependen*

<span id="page-28-1"></span>Pada tabel pertama terlihat statistik deskriptif berupa rata-rata dan standar deviasi kadar Hb antara pengukuran pertama dan pengukuran kedua. Rata-rata kadar Hb pada pengukuran pertama (hb1) adalah 10,346 gr% dengan standar deviasi 1,38 gr%. Pada pengukuran kedua (hb2) didapat rata-rata kadar Hb adalah 10,860 gr% dengan standar deviasi 1,05 gr%. Uji T berpasangan dilaporkan pada tabel kedua, terlihat nilai mean perbedaan antara pengukuran pertama dan kedua adalah 0,514 dengan standar deviasi 0,982. perbedaan ini diuji dengan uji T berpasangan menghasilkan nilai p yang dapat dilihat pada kolom "Sig (2-tailed)". Pada contoh di atas didapatkan nilai p=0,001, maka dapat disimpulkan ada perbedaan yang signifikan kadar hb antara pengukuran pertama dengan pengukuran kedua.

#### **Penyajian dan Interprestasi pada Laporan Penelitian**

Table 6. Distribusi Kadar hb Ibu Menyusui di Populasi X

<span id="page-28-0"></span>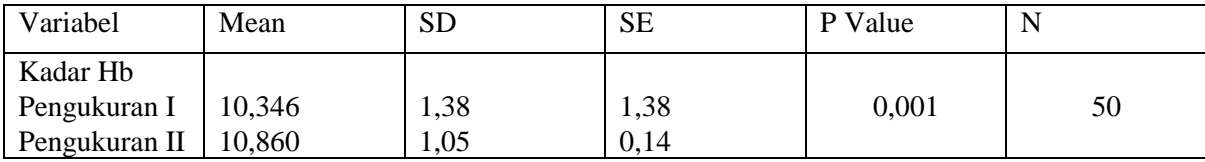

Rata-rata kadar Hb pada pengukuran pertama adalah 10,346 gr% dengan standar deviasi 1,38 gr%. Pada pengukuran kedua didapat rata-rata kadar Hb adalah 10,860 gr% dengan standar deviasi 1,05 gr%. Terlihat nilai mean perbedaan antara pengukuran pertama dan kedua adalah 0,514 dengan standar deviasi 0,982. hasil uji statistik didapatkan nilai 0,001 maka dapat disimpulkan ada perbedaan yang signifikan antara kadar Hb pengukuran pertama dan kedua.

#### **B. Uji ANOVA**

Uji anova adalah uji beda mean dua kelompok data baik yang independen maupun dependen. Namun seringkali kita jumpai jumlah kelompok yang lebih dari dua. Dalam menganalisis data seperti ini (> 2 kelompok) sangat tidak dianjurkan menggunakan uji T. dalam menganalisis beda lebih dari dua mean adalah uji ANOVA atau uji F. Prinsip uji ANOVA adalah melakukan telaah variabilitas data menjadi dua sumber variasi yaitu variasi dalam kelompok (within) dan variasi antar kelompok (between). Bila variasi within dan between sama (nilai perbandingan kedua varian sama dengan 1) maka meanmean yang dibandingkan tidak ada perbedaan, sebaliknya bila hasil perbandingan tersebut menghasilkan lebih dari 1, maka mean yang dibandingkan menunjuk ada perbedaan.

Analisis varian (ANOVA) mempunyai dua jenis analisi varian satu faktor (one way) dan analisis faktor (two way). Analisis Multi Comparison (POSTHOC TEST) Analisis ini bertujuam untuk mengetahui lebih lanjut kelompok mana saja yang berbeda meannya bilamana pada pengujian ANOVA dihasilkan ada perbedaan yang bermakna (Ho ditolak). Ada berbagaijenis analisis multiple comparasion diantaranya adalah Bonferroni, Honestly Significant different (HSD), Scheffe dan lain-lain. Pada modul ini yang akan dibahas adalah metode Bonferroni.

## **a. Tahap Uji Anova**

Pada contoh ini aka dicoba dihubungkan antara tingkat pendidikan dengan berat badan bayi. Variabel pendidikan merupakan variabel katagorik dengan 4 katagori. Variabel berat bayi berbentuk numerik sehingga uji yang digunakan ANOVA. Adapun caranya sbb:

- Aktifkan/bukalah file data "ASI.SAV"
- Dari menu utama SPSS, pilih menu "Analyze", kemudian pilih sub menu "Compare Means", lalu pilih "One-Way ANOVA" sesaat akan muncul menu One Way NOVA
- Dari menu One way ANOVA, terlihat bahwa kotak Dependent List dan kotak Factor perlu diisi variabel. Kotak "dependent" diisi variabel numerik dan kotak

"factor" diisi variabel katagoriknya. Pada contoh ini berarti pada kotak Dependen diisi variabel "bbbayi" pada kotak Factor diisi variabel "Didik".

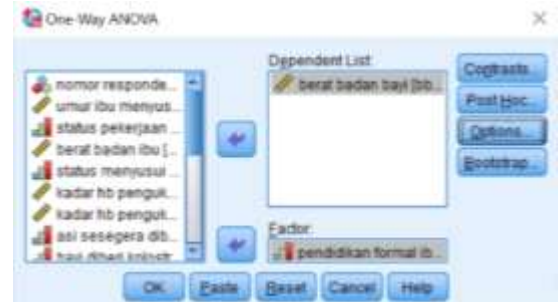

*Gambar 25. Tampilan menu One-Way ANOVA*

<span id="page-30-0"></span>Klik tombol "Options" tandai dengan √ pada kotak "Descriptive

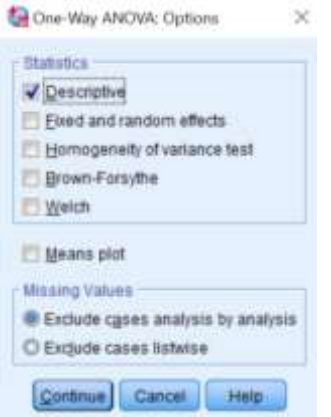

*Gambar 26. Tampilan menu Options*

- <span id="page-30-1"></span>• Klik "Continue"
- Klik tombol "Post Hoc", tandai dengan √ pada kotak "Bonferroni"

| <b>TTLND</b>                    | <b>门 SNK</b>                                 | <b>ET issues Curcan</b>          |
|---------------------------------|----------------------------------------------|----------------------------------|
| V Barthmore                     | <b>TT Tuese</b>                              | Toba 67cbie 9 Siege Plater, Jobs |
| <b>FT Skiller</b>               | TI Tuberis-B                                 | <b>TT Diduted</b>                |
| <b>ET Sgivette</b>              | C Datean                                     | Continue Callegranty             |
| □長も今田町                          | ET Highbarg's GT2                            | <b>IT Palad</b>                  |
| <b>FINE-SWG</b>                 | ITT Gabriel                                  | # Some @ Cores @ - Corel         |
| - E-buar Vanancied Not Accomedy | T. Taghane's 12 00 Dumid's 12 00 Games Howel | <b>ET Dunnet's C</b>             |

*Gambar 27. Tampilan menu Post Hoc*

<span id="page-30-2"></span>Klik "Continue" 9. Klik "OK". Maka outputya akan seperti ini :

#### Oneway

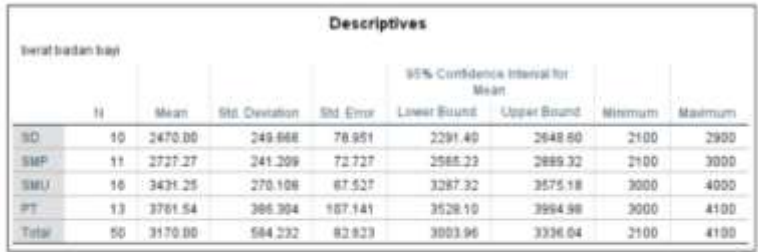

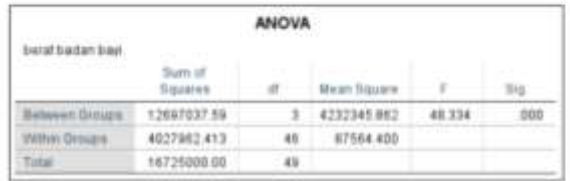

#### Post Hoc Tests

| (3) particularly formed that<br>minutes | L3 (rendalisan formal list<br>manjukal. | Majeri<br>Diffulation 31.<br>a | <b>BM BINA</b> | <b>Disk</b> | <b>GARDEN COM</b><br>15% Carditatos Interval |                         |
|-----------------------------------------|-----------------------------------------|--------------------------------|----------------|-------------|----------------------------------------------|-------------------------|
|                                         |                                         |                                |                |             |                                              | Lawe Boxnt . Usen Boxnt |
| 68                                      | tier                                    | $-357.272$                     | 125,294        | 315         | $-013.76$                                    | 39.2t                   |
|                                         | <b>TORY</b>                             | 081.250                        | 118,396        | 000         | $+1290.14$                                   | $+032.30$               |
|                                         | FT.                                     | -1291.539                      | 124,485        | 400         | $-1834.72$                                   | 343.35                  |
| <b>IMF</b>                              | <b>MD</b>                               | 247.273                        | 129.294        | 315         | $-99.21$                                     | 513.76                  |
|                                         | <b>STARLY</b>                           | $-733.877$                     | 115,902        | 000         | $-1323.54$                                   | $-304.42$               |
|                                         | 打                                       | $-1034,266$                    | 121,228        | 000         | $-1368.51$                                   | $-700.02$               |
| <b>DAALE</b>                            | <b>HD</b>                               | 981,750                        | 119,286        | 000         | 432.96                                       | 1298.14                 |
|                                         | tive                                    | <b>Pagar?</b>                  | 119,002        | 000         | T84 42                                       | 1023.54                 |
|                                         | Ħ                                       | $-330.286$                     | 110,492        | 群           | $-0.1413$                                    | $-28.64$                |
| W.                                      | ID.                                     | 1291.136                       | 124,488        | 000         | 148.38                                       | 1834.72                 |
|                                         | <b>COLOR</b><br><b>IVAP</b>             | 1034.266                       | 121.228        | 000         | 700.02                                       | 1368.51                 |
|                                         | <b>ISMU</b>                             | 310,288                        | 110,482        | 427         | 25.64                                        | 934.93                  |

*Gambar 28. Output Uji ANOVA*

<span id="page-31-0"></span>Dari hasil uji diatas didapat rata-rata berat bayi dan standar deviasi masingmasing kelompok. Rata-rata berat bayi pada mereka yang berpendidikan SD adalah 2470,0 gram dengan standar deviasi 249,6 gram. Pada mereka yang berpendidikan SMP rata-rata berat bayinya adalah 2727,2 gram dengan standar deviasi 241,2 gram. Pada mereka yang berpendidikan SMU rata-rata berat bayinya adalah 3431,2 gram dengan standar deviasi 270,1 gram. Pada mereka yang berpendidikan PT rata-rata berat bayinya adalah 3761,5 gram dengan standar deviasi 386,3 gram. Pada hasil di atas nilai p uji ANOVA dapat diketahui pada kolom "F" dan "Sig", terlihat p=0,000 (kalau desimalnya 0, maka penulisannnya menjadi p=0,0005), berarti pada alpha 5%, dapat disimpulkan ada perbedaan berat bayi diantara keempat jenjang pendidikan.

#### **Penyajian Interpretasi Dalam Laporan Penelitian**

<span id="page-32-0"></span>

| Variabel   | Mean   | <b>SD</b> | 95% CI            | P value |
|------------|--------|-----------|-------------------|---------|
|            |        |           |                   |         |
| <b>SD</b>  | 2470,0 | 249,6     | $2291,4 - 2648,6$ |         |
| <b>SMP</b> | 2727,2 | 241,2     | $3565,2 - 2889,3$ | 0,0005  |
| <b>SMU</b> | 3431,2 | 270,1     | $3287,3 - 3575,1$ |         |
| <b>PT</b>  | 3761,5 | 386,3     | $3528,1 - 3994,9$ |         |

Table 7. Distribusi Pendidikan Ibu di Populasi X

Rata-rata berat bayi pada mereka yang berpendidikan SD adalah 2470,0 gram dengan standar deviasi 249,6 gram. Pada mereka yang berpendidikan SMP rata-rata berat bayinya adalah 2727,20 gram dengan standar deviasi 241,2 gram. Pada mereka yang berpendidikan SMU rata-rata berat bayinya adalah 3431,2 gram dengan standar deviasi 270,1 gram. Pada mereka yang berpendidikan PT rata-rata berat bayinya adalah 3761,5 gram dengan standar deviasi 386,3 gram. Hasil uji statistik didapat niali p=0,0005, berarti pada alpha 5% dapat disimpulkan ada perbedaan berat bayi diantara keempat jenjang pendidikan. Analisis lebih lanjut membuktikan bahwa kelompok yang berbeda signifikan adalah tingkat pendidikan SD dengan SMU, SD dengan PT, SMP dengan SMU,SMP dengan PT dan SMU dengan PT.

#### **MATERI 5**

# <span id="page-33-0"></span>**ANALISIS BIVARIAT HUBUNGAN KATEGORIK DENGAN KATEGORIK A. Uji Kai Kuadrat (***Chi-Square***)**

## **a. Pendahuluan**

*Chi-Square* dibaca Kai Sqwer jangan Ci sqwer. Chi atau kai diambil dari lambang X, sedangkan *square* berarti kuadrat, sehingga istilah tersebut diambil dari lambang  $X^2$ . Dalam bahasa Indonesia disebut dengan Kai Kuadrat, sedangkan dalam bahasa Inggris disebut dengan *Chi-Square*. *Chi-Square* berbeda dengan T dan Anova, yang membedakan adalah variabel dependennya (pada *Chi-Square* dependennya harus kategorik, sedangkan pada T dan Anova numerik). Kategori dalam variabel dependen uji *Chi-Square* diperbolehkan jika lebih dari 2 kategorik namun *Chi-Square* tidak bisa menghasilkan nilai P dan OR serta RR jika variabel dependen >2 kategorik.

#### **b. Penggunaan**

Uji *Chi-Square* dipakai untuk uji yang ketika memiliki variabel dependen dan independen dengan jenis kategorik. Berbeda dengan uji anova dan uji T yang dalam hipotesisnya bertujuan untuk melihat perbedan hubungan atau perbedaan nilai ratarata pada dua kelompok (pada Uji T) dan tiga kelompok atau lebih (pada Uji Anova). Jadi yang dilihat adalah perbedaan nilai rata-ratanya, namun pada Uji *Chi-Square* yang dilihat adalah perbedaan proporsi.

Pada variabel yang telah mutlak kategorik, tidak perlu dilakukan uji normalitas sebelumnya. Seperti halnya variabel pendidikan (rendah dan tinggi), jenis kelamin (laki-laki dan perempuan), dan lainnya. Uji *Chi-Square* tidak membutuhkan syarat uji normalitas diawal seperti hal nya Uji T dan Uji Anova. Pada Uji T dan Anova datanya harus normal, namun pada Uji *Chi-Square* aturan tersebut tidak berlaku karena pada Uji *Chi-Square* yang dilihat adalah proporsi, yang perlu diperhatikan dan diingat adalah tata cara penulisan a, b, c, d dalam tabel 2x2 sebagaiman tertera dibawah ini:

<span id="page-34-0"></span>

| Variabel 1   |        | Variabel 2 | Jumlah |
|--------------|--------|------------|--------|
|              | Tinggi | Rendah     |        |
| Ya           |        |            | a+b    |
| <b>Tidak</b> |        |            | c+d    |
| Jumlah       | a+c    | $b+d$      | n      |

Table 8. Tampilan tabel 2 x 2

## **c. Keterbatasan**

Terdapat keterbatasan Uji *Chi-Square*, pada uji *Chi-Square* ada yang namanya frekuensi harapan dibagi dengan ekspekstasi. Sehingga masing-masing sel tidka boleh terlampau kecil, itulah sebabnya harus dilakukan perhitungan sampel minimal. Terlebih jika variabel memiliki kategori banyak. Semakin banyak kategori dalam variabel maka tuntutan untuk mengisi setiap kotak seperti contoh tabel diatas (a, b, c, d) harus terpenuhi. Karena jika terdapat frekuensi yang terlalu kecil, maka tidak dapat menggunakan *Chi-Square*. Adapun keterbatas **Chi-Square** adalah:

- Tidak boleh ada sel yang mempunyai nilai harapan (nilai E) kurang dari 1, hal ini bersifat mutlak, dimana jika ada nilai expected <1 maka tidak dapat menggunakan *Chi-Square*.
- Tidak boleh ada sel yang mempunyai nilai harapan (nilai E) kurang dari 5, lebih dari 20% dari jumlah sel. Jika terjadi hal demikian maka ada jenis uji yang lain.

Jika keterbatasan tersebut terjadi dalam penelitian maka altenatif nya adalah mesti dilakukan penambahan sampel, atau digabungkan pengkategorian variabel nya (baik variabel dependen atau independen), penggabungan harus berdasarkan referensi dan tidak ngasal.

## **d. Penentuan P** *Value*

Setelah dilakukan uji maka akan keluar tabel sebagai berikut:

|                                 |        | Asymp. Sig.<br>(2-sided) | Exact Sig.<br>(2-sided) | Exact Sig.<br>[1-sided] |
|---------------------------------|--------|--------------------------|-------------------------|-------------------------|
| Pearson Chi-Square              | 8.0139 | 005                      |                         |                         |
| Continuity Correction®          | 6,490  | 011                      |                         |                         |
| Likelihood Ratio                | 8.244  | .004                     |                         |                         |
| Fisher's Exact Test             |        |                          | 010                     | .005                    |
| Linear-by-Linear<br>Association | 7.853  | 005                      |                         |                         |
| N of Valid Cases                | 50     |                          |                         |                         |

*Gambar 29. Output Chi-Square Tests*

<span id="page-35-0"></span>Terdapat 5 opsi *P value* yang dapat dipilih sesuai dengan kondisi tabel 2x2 yang didapatkan. Dengan aturan sebagaimana berikut:

Adapun aturan dalam menentukan p value adalah sebagai berikut:

 Bila pada 2 x 2 dijumpai nilai *Expected* (harapan) kurang dari 5, maka yang digunakan adalah "**Fisher"s Exact Test"**. Untuk melihat nilai expected < 5 tidak perlu dilakukan secara manual namun dengan melihat keterangan poin b dibawah tabel *Chi-Square Test*, sebagaimana berikut:

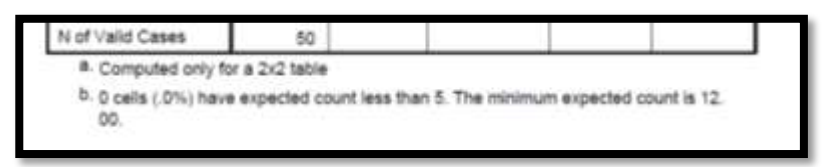

*Gambar 30. Output Chi-Square Tests*

- <span id="page-35-1"></span> $\bullet$  Bila tabel 2 x 2, dan tidak ada nilai E < 5, maka uji yang dipakai sebaiknya "**Continuity Correction (a)**"
- $\bullet$  Bila tabelnya lebih dari 2 x 2, misalnya 3 (independen) x 2 (dependen), 3 x 3 dsb, maka digunakan uji "**Pearson Chi Square**"
- Uji "**Likelihood Ratio**" dan "**Linear-by-Linear Assciation**", biasanya digunakan untuk keperluan lebih spesifik, misalnya analisis stratifikasi pada bidang epidemiologi dan juga untuk mengetahui hubungan linier dua variabel katagorik, sehingga kedua jenis ini jarang digunakan. Ketika hanya melakukan uji 2 variabel saja dengan analisis hanya sampai bivariat maka tidak digunakan. Namun jika sampai multivariat atau bahkan stratifikasi maka dapat digunakan.

## **e. Interpretasi dan Hipotesis**

Dalam interpretasi dan hipotesis perlu disebutkan secara gamblang apa yang mau dilihat, hubungan perbedaan apa, terdapat perbedaan proporsi. Kalau variabel
outcome nya ada 2 maka disebutnya perbedaan proporsi dua kelompok (seperti kelompok sakit dan tidak sakit).

Contoh: hubungan antara merokok (independen) dengan hipertensi (outcome), merokok dijadikan 2 kategorik yaitu merokok dan tidak merokok, jika didapatkan p value < 0,05 maka Ha diterima karena ada perbedaan. Ada perbedaan yang signifikan antara proporsi kelompok yang merokok dengan yang tidak merokok terhadap kejadian hipertensi. Jadi yang hipertensi pada kelompok yang merokok berbeda dengan kelompok yang tidak merokok proporsinya, biasanya lebih besar proporsi hipertensi pada mereka yang merokok dibandingkan yang tidak.

#### **f. Odds Ratio (OR) dan Risiko Relatif (RR)**

Dalam uji *Chi Square* yang dapat muncul hanya 2 hasil nilai kekuatan hubungan atau nilai derajat hubungan yaitu Risiko Relatif (RR) yang pada umumnya digunakan untuk desain studi "kohort" dan *Odds Ratio* (OR) jika besar sampelnya kecil dengan desain studi *Cross Sectional,* namun jika menggunakan data sekunder dengan besar sampel yang banyak misalnya sampai 1000 atau lebih maka tidak diperkenankan menggunakan nilai derajat hubungan dengan *Odds Ratio* yang muncul pada tabel *Chi Square*. Namun harus menggunakan *Prevalence Ratio* (PR) dengan cara menghitung secara manual.

Jadi desain studi *cross sectional* diperbolehkan menggunakan OR jika prevalensi outcome nya kecil dan sampel nya juga kecil. Jika *case control* maka lebih menggunakan OR.

#### **g. Pengkodean Variabel**

Dalam memberikan kode dalam spss sangat berhubungan dengan analisis data, dalam menentukan letak pajanan dan outcome. Pada variabel independen, jika berisiko kode 1 dan tidak berisiko kode 0, maka pajanan akan muncul dikolom c dibawah, artinya variabel dependen juga harus seragam, maka 1 adalah outcome dan 0 adalah yang tidak outcome. Boleh dibalik, namun bersamaan.

#### **h. Praktik**

| File | Edit            | <b>View</b> | Data | Transform | Analyze    | <b>Direct Marketing</b>       | Graphs | <b>Utilities</b>            | Add-ons                 | Window       |
|------|-----------------|-------------|------|-----------|------------|-------------------------------|--------|-----------------------------|-------------------------|--------------|
|      |                 |             | Ю.   |           | Reports    |                               | þ      | 采用                          | $\overline{\mathbf{L}}$ | 亜            |
|      |                 |             |      |           |            | <b>Descriptive Statistics</b> | þ      | 128 Frequencies             |                         |              |
|      |                 |             |      |           | Tables     |                               |        | H <sub>o</sub> Descriptives |                         |              |
|      |                 | no          |      | umur      |            | Compare Means                 |        | -Q. Explore                 |                         | <b>ksklu</b> |
|      | 1               |             | 1    | 23        |            | General Linear Model          |        | 平 Crosstabs                 |                         |              |
|      | $\overline{2}$  |             | 2    | 24        |            | Generalized Linear Models     |        |                             |                         |              |
|      | 3               |             | 3    | 34        |            | <b>Mixed Models</b>           |        |                             | <b>TURF Analysis</b>    |              |
|      | 4               |             | 4    | 35        | Correlate  |                               |        | 1/2 Ratio                   |                         |              |
|      | 5               |             | 5    | 19        |            | Regression                    |        | P-P Plots                   |                         |              |
|      | $6\phantom{1}6$ |             | 6    | 24        | Loglinear  |                               |        | 头 Q-Q Plots                 |                         |              |
|      | $\overline{7}$  |             | 7    | 22        |            | <b>Neural Networks</b>        |        |                             | $\overline{41}$         |              |
|      | 8               |             | 8    | 19        | Classify   |                               |        |                             | 46                      |              |
|      | 9               |             | 9    | 26        |            | <b>Dimension Reduction</b>    |        |                             | 52                      |              |
|      | 10              |             | 10   | 25        | Scale      |                               |        |                             | 65                      |              |
|      | 11              |             | 11   | 21        |            | Nonparametric Tests           |        |                             | 60                      |              |
|      | 12              |             | 12   | 22        |            | Forecasting                   |        |                             | 65                      |              |
|      | 13              |             | 13   | 19        |            |                               |        |                             | 50                      |              |
|      | 14              |             | 14   | 20        | Survival   |                               |        |                             | 55                      |              |
|      | 15              |             | 15   | 23        |            | Multiple Response             |        |                             | 48                      |              |
|      | 16              |             | 16   | 26        |            | Missing Value Analysis        |        |                             | 68                      |              |
|      | 17              |             | 17   | 27        |            | Multiple Imputation           |        |                             | 70                      |              |
|      | 18              |             | 18   | 30        |            | <b>Complex Samples</b>        |        |                             | 46                      |              |
|      | 19              |             | 19   | 31        | Simulation |                               |        |                             | 47                      |              |
|      | 20              |             | 20   | 32        |            | <b>Quality Control</b>        |        |                             | 48                      |              |
|      | 21              |             | 21   | 23        | 7          | ROC Curve                     |        |                             | 47                      |              |
|      | 22              |             | 22   | 24        |            | σ                             |        |                             | 56                      |              |

*Gambar 31. Tampilan menu Analyze*

- 1) Buka data set yang akan dianalisis, dalam latihan ini digunakan dataset ASI.SAV.
- 2) Dari menu SPSS, klik "Analyze", kemudian pilih "Descriptive statistic", lalu pilih "Crosstab", sesaat akan muncul menu Crosstabs.

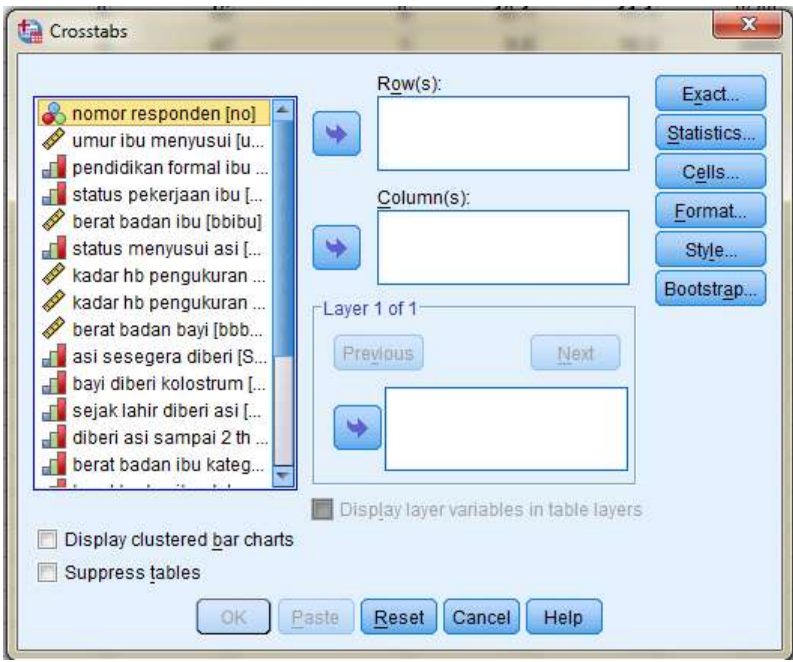

*Gambar 32. Tampilan menu Crosstab*

- 3) Dari menu crosstab, ada dua kotak yang harus diisi, pada kotak "Row(s)" diisi variabel independen (variabel bebas), dalam contoh ini variabel pekerjaan masuk ke kotak "Row(s)".
- 4) Pada kotak "Column(s)" diisi variabel dependennya, dalam contoh ini variabel perilaku menyusui masuk ke kotak "Column(s)".
- 5) Klik option "Statistics.."

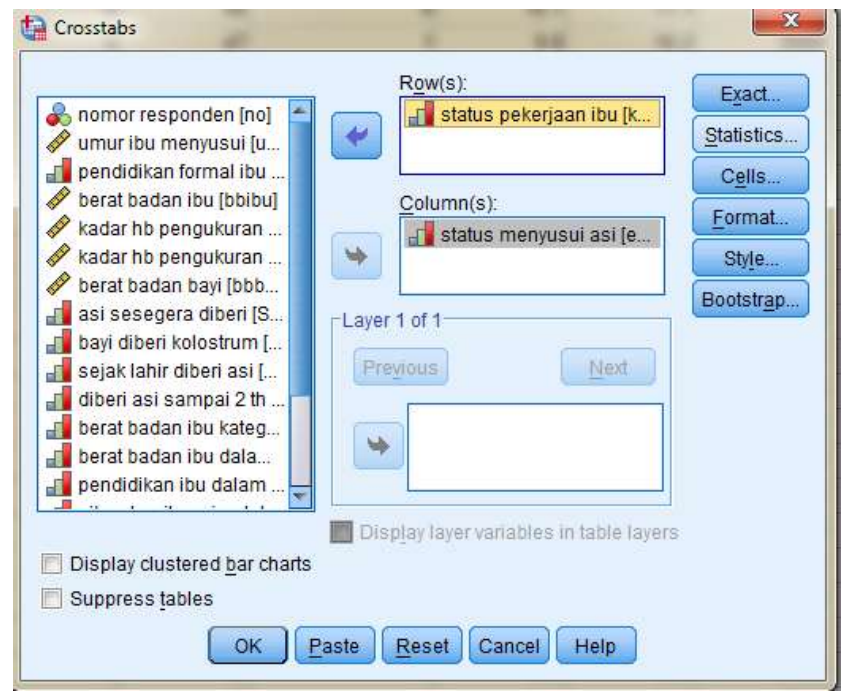

*Gambar 33. Tampilan menu Crosstabs setelah di input variabel*

6) Pada menu Statistic klik pilihan "Chi Square" (menceklis Chi Square agar muncul hasil tabel 2x2 dan nilai *p value* yang mana terdapat 5 pilihan opsi) dan klik pilihan "Risk" (untuk memunculkan *Odds Ratio* dan *Relative Risk*, yaitu untuk melihat kekuatan hubungan)

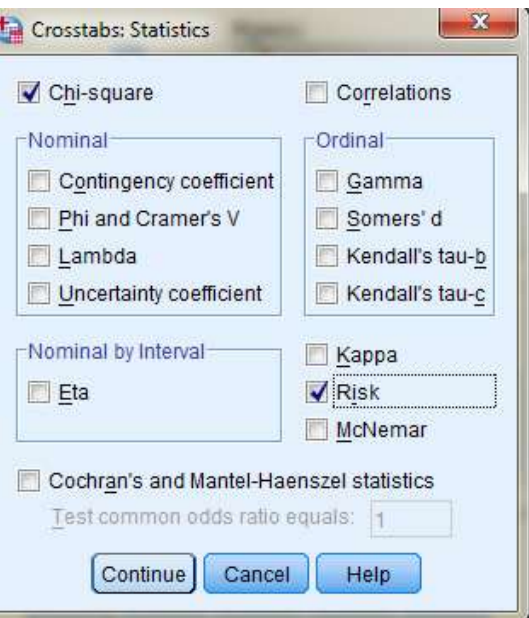

*Gambar 34. Tampilan menu Crosstabs: Statistics*

## 7) Klik "Continue"

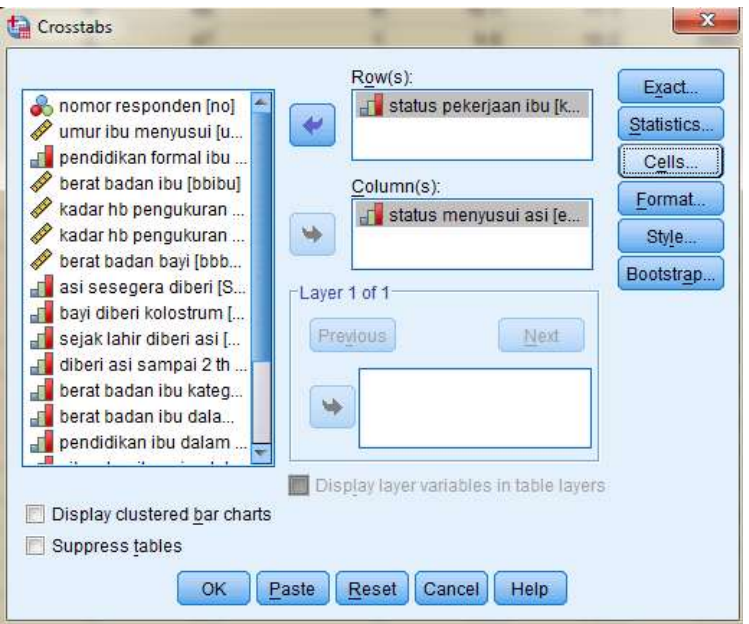

*Gambar 35. Tampilan menu Crosstabs*

- 8) Klik option "Cells"
- 9) Pada menu Cells klik "Row" pada bagian "percentage".

Pada tabel row berisi dependen, sehingga pada uji ini yang dilihat adalah pajanannya (pada desain studi cross sectional dan kohort). Terlihat kata "percentage" yang berarti persentase.

 Kalau desain studi *case control* maka yang dicentang adalah *column* (karena melihat dari sudut pandang kasus dan kontrol) sehingga tabel yang dihasilkan akan berbeda.

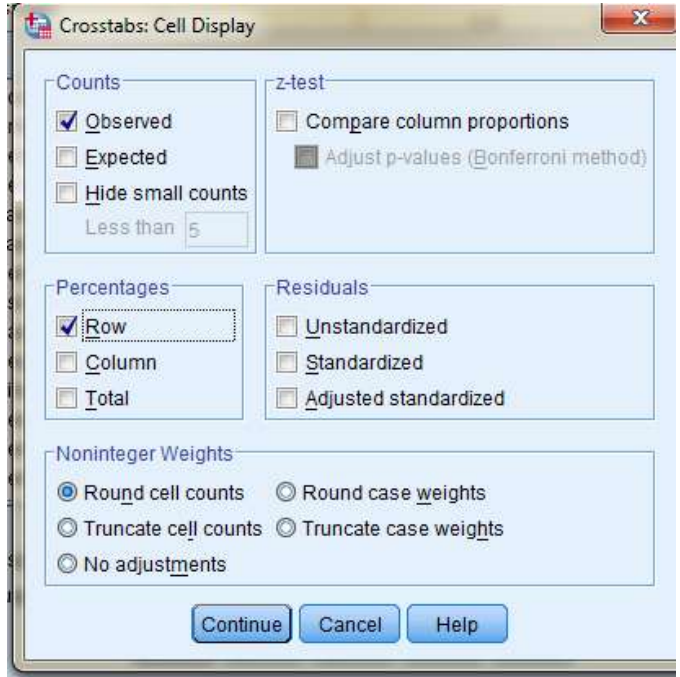

*Gambar 36. Tampilan menu Crosstabs: Cell*

- 10) Klik "Continue"
- 11) Klik "OK". Adapun hasilnya adalah:

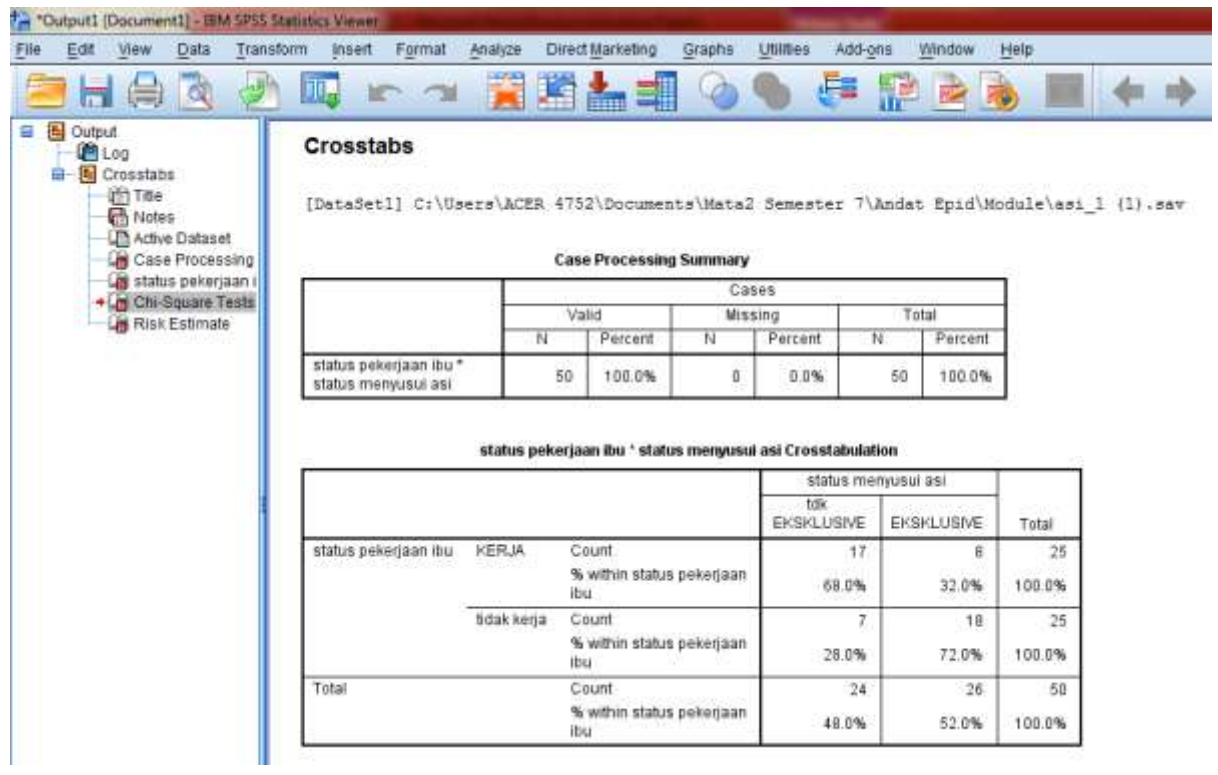

| lin Title<br>圖 Notes                     |                                                                                         |                      | <b>Chi-Square Tests</b> |                          |                          |                          |
|------------------------------------------|-----------------------------------------------------------------------------------------|----------------------|-------------------------|--------------------------|--------------------------|--------------------------|
| Active Dataset<br><b>Case Processing</b> |                                                                                         | Value                | df                      | Asymp. Sig.<br>(2-sided) | Exact Sig. (2-<br>sided) | Exact Sig. (1-<br>sided) |
| a status pekerjaan i                     | Pearson Chi-Square                                                                      | $8.013^{a}$          | $\mathbf{1}$            | .005                     |                          |                          |
| → a Chi-Square Tests                     | Continuity Correction <sup>b</sup>                                                      | 6.490                | 1                       | .011                     |                          |                          |
| <b>Risk Estimate</b>                     | Likelihood Ratio                                                                        | 8.244                | 1                       | .004                     |                          |                          |
|                                          | Fisher's Exact Test                                                                     |                      |                         |                          | .010                     | .005                     |
|                                          | Linear-by-Linear<br>Association                                                         | 7.853                | $\mathbf{1}$            | .005                     |                          |                          |
|                                          | N of Valid Cases                                                                        | 50                   |                         |                          |                          |                          |
|                                          | a. 0 cells (0.0%) have expected count less than 5. The minimum expected count is 12.00. |                      |                         |                          |                          |                          |
|                                          | b. Computed only for a 2x2 table                                                        |                      |                         |                          |                          |                          |
|                                          |                                                                                         |                      |                         |                          |                          |                          |
|                                          |                                                                                         | <b>Risk Estimate</b> |                         |                          |                          |                          |
|                                          |                                                                                         |                      |                         | 95% Confidence Interval  |                          |                          |
|                                          |                                                                                         | Value                | Lower                   | Upper                    |                          |                          |
|                                          | Odds Ratio for status<br>pekerjaan ibu (KERJA/<br>tidak kerja)                          | 5.464                | 1.627                   | 18.357                   |                          |                          |
|                                          | For cohort status<br>menyusui asi = tdk<br>EKSKLUSIVE                                   | 2.429                | 1.226                   | 4.811                    |                          |                          |
|                                          | For cohort status<br>menvusui asi =<br>EKSKLUSIVE                                       | .444                 | .239                    | .827                     |                          |                          |
|                                          | N of Valid Cases                                                                        | 50                   |                         |                          |                          |                          |
|                                          |                                                                                         |                      |                         |                          |                          |                          |
| ×                                        |                                                                                         |                      |                         |                          |                          |                          |
|                                          |                                                                                         |                      |                         |                          |                          |                          |

*Gambar 37. Output Uji Chi-Square*

# **Interpretasi**

# **1. Cara baca P value**

- Berdasarkan hasil perhitungan *Continuity Correction* didapatkan nilai p value 0,011 yang artinya ada hubungan yan signifikan pada status menyusui asi di kelompok ibu bekerja dan ibu tidak bekerja.
- Ibu yang bekerja proporsinya lebih banyak yang tidak menyusui secara eksklusif yaitu sebesar 68% dibandingkan ibu yang tidak bekerja hanya 28% yang tidak menyusui secara eksklusif.

## **Keterangan Interpretasi:**

- Kunci interpretasi tabel 2x2 adalah liat outcome (dependen) nya dulu.
- Jadi yang dilihat sudut pandang yang tidak eksklusif nya, maka yang menjadi outcome adalah ASI tidak eksklusif, sehingga ketika "tidak ekslusif" dijadikan patokan maka outcomenya adalah tidak eksklusif artinya judul penelitian nya harus "faktor-faktor yang berhubungan dengan pemberian ASI secara tidak eksklusif.
- Tapi jika semisalnya ingin berhubungan dengan yang positif yaitu ingin mengetahu faktor-faktor apa saja yang berhubungan dengan pemberian ASI secara eksklusif, maka yang dibaca adalah proporsi yang ASI ekslusif nya, jadi ada perbedaan

pemberian ASI eksklusif pada ibu yang bekerja dengan ibu yang tidak bekerja. Yang kemudian akan memiliki pengaruh terhadap Odds Ratio (OR).

#### **Seperti:**

"Ibu yang bekerja hanya 32% yang berhasil menyusui bayinya secara eksklusif, sedangkan ibu yang tidak bekerja terdapat 72% yang berhasil memberikan asi eksklusif kepada bayinya."

 Interpretasi yang pertama fokus pada yang negatif dan interpretasi yang kedua fokus pada yang positif. Sehingga kembali kepada hipotesis, kepada yang positif atau negatif outcomenya.

#### **2. Cara baca Odds Ratio**

Karena desain studi yang digunakan adalah cross sectional maka OR di interpretasikan juga. OR nya adalah 5,464 boleh dibulatkan menjadi 5,5 atau tidak (yaitu dengan angka mentah, namun pembulatan desimal lebih efisien). Jika OR dibulatkan 1 angka dibelakang koma (1 desimal) maka CI juga harus dibulatkan sebesar 1 desimal (disesuaikan).

 Odds menyusui tidak eksklusif pada ibu yang tidak bekerja 5,464 kali lebih besar dibandingkan Odds pada ibu yang tidak bekerja untuk menyusui secara tidak eksklusif.

#### **Keterangan:**

Kalau sudut pandangnya "tidak eksklusif" yang disebut pertama adalah ibu yang bekerja dulu, karena risiko nya ada pada ibu yang bekerja). Jika sudut pandang adalah menyusui eksklusif (positif) maka yang disebut duluan adalah yang tidak bekerja, sebagaimana berikut:

 Odds menyusui eksklusif pada ibu yang tidak bekerja 5,464 kali lebih besar dibandingkan Odds pada ibu yang bekerja untuk menyusui bayinya secara eksklusif.

| cross sectional)                                               |                      |                                  |        | Interpretasi OR pada uji Chi square (desain                                                     |
|----------------------------------------------------------------|----------------------|----------------------------------|--------|-------------------------------------------------------------------------------------------------|
|                                                                | <b>Risk Estimate</b> |                                  |        | Hipotesis: ada perbedaan pemberian asi<br>eksklusif pada ibu yang bekerja dan<br>tidak bekerja. |
|                                                                | Value                | 95% Confidence Interval<br>Lower | Upper  | Interpretasi OR: Odds pemberian asi<br>eksklusif pada ibu yang tidak bekerja 5,5                |
| Odds Ratio for status<br>равацадиты (НЕКА)<br><b>BEAK WORK</b> | 5.464                | 1.627                            | 18.357 | kali lebih besar dibandingkan ibu yang<br>bekerja.                                              |
| For cahort status<br>memoraul as) = fifti<br>EXIBILIANE:       | 2.429                | 1.226                            | 4.811  | Hipotesis: ada perbedaan pemberian asi<br>tidak eksklusif pada ibu yang bekerja                 |
| For cohort status<br>memoristri asi in<br>EVBH1J6NE            | 444                  | 239                              | 827    | dan tidak bekerja.<br>Interpretasi: Odds pemberian asi tidak                                    |
| N of Valid Cases                                               | 50                   |                                  |        | ekslusif pada ibu yang bekerja 5,5 kali l<br>lebih besar dibandingkan ibu yang tidal            |

*Gambar 38. Tampilan cara interpretasi OR pada Uji Chi Square*

## **Catatan:**

Dalam penentuan outcome pada penyakit adalah mudah, namun dalam perilaku sebagaiman halnya pada pemberian ASI Eksklusif maka peneliti harus memiliki ke arah negatif kah atau positif.

Dalam contoh diatas dapat dilihat bahwa yang berwarna kuning mengarah pada positif sedangkan yang hijau ke negatif. Antara judul penelitian, hipotesis dan interpretasi hasil harus diselaraskan (konsisten).

# **Cara Interpretasi OR**

- Tidak boleh dibaca risiko, karena OR bukan risiko.
- Maka dapat di interpretasi dengan dua cara:
	- 1) Membaca dengan Odds. OR sebagai Odds. Karena OR adalah Odds dari Odds (akan didalami di S2)
	- 2) Membaca OR sebagai probabilitas. Probabilitas adalah kemungkinan atau peluang terjadinya suatu outcome.

Rumusnya adalah: OR/1+OR

Misal:  $OR = 5.5$ 

Maka probabilitasnya:  $5,5/1+5,5 = 5,5/6,5 = 0,85$ 

Dapat di interpretasi dalam bentuk persentase,  $0.85 \times 100\% = 85\%$ Sehingga:

- Ibu yang bekerja memiliki kemungkinan atau peluang untuk tidak menyusui secara eksklusif sebesar 85% dibandingkan ibu yang tidak bekerja. (Jika outcome negatif)
- Ibu yang tidak bekerja memiliki kemungkinan atau peluang untuk menyusui secara eksklusif sebesar 85% dibandingkan ibu bekerja. (Jika outcome positif).

Boleh ditampilkan dalam desimal, namun persentase lebih mudah di fahami bahkan oleh orang awam.

- Sehingga untuk ibu yang bekerja hanya 15% berkemungkinan ASI eksklusif, dari data ini dapat dilakukan penelitian lanjutan untuk mencari cara agar ibu yang bekerja tetap dapat pemberian asi secara eksklusif.
- Sehingga sebagai peneliti harus dapat menerjemahkan hasil statistik agar mudah dipahami oleh orang awam.

#### **MATERI 6**

#### **ANALISIS BIVARIAT HUBUNGAN NUMERIK DENGAN NUMERIK**

#### **A. Uji Korelasi**

Uji korelasi merupakan Teknik analisis data yang digunakan untuk mengukur kekuatan hubungan 2 variabel numerik. Dapat digunakan juga untuk melihat kekuatan hubungan anta 2 variabel dengan artian apakah hubungan tersebut Erat, Lemah, dan Tidak Erat sedangkan bentuk hubungan nya apakah bentuk nya korelasi linear positif ataupun linear negative. Sederhana nya hubungan 2 variabel dapat dilihat dari diagram tebar/pecah (*Scatter plot*). Dari diagram tebar dapat diperoleh informasi tentang pola hubungan antara dua variabel X dan Y. selain memberi informasi pola hubungan dari kedua variabel diagram tebar juga dapat menggambarkan keeratan hubungan dari kedua variabel tersebut.

- Linear positif : kiri bawah ke kanan atas
- Linear negative : kiri atas ke kanan bawah

Koefisien korelasi (r) dapat diperoleh dari formula berikut: Nilai korelasi (r)

$$
r = \frac{N (\Sigma XY) - (\Sigma X \Sigma Y)}{\sqrt{[N\Sigma X^{2} - (\Sigma X)^{2}] [N\Sigma Y - (\Sigma Y)^{2}}}
$$

Berkisar 0 s.d. 1 atau bila dengan disertai arahnya nilainya antara –1 s.d. +1

- $\bullet$   $r = 0$ ; tidak ada hubungan linier
- $\bullet$   $r = -1$ ; hubungan linier negatif sempurna
- $r = +1$ ; hubungan linier positif sempurna

Menurut Colton, kekuatan hubungan dua variabel secara kualitatif dapat dibagi dalam 4 area, yaitu:

$$
r = 0,00 - 0,25 \rightarrow tidak \text{ ada hubungan/hubungan lemah}
$$
  

$$
r = 0,00 - 0,25 \rightarrow hubungan \text{ sedang}
$$
  

$$
r = 0,00 - 0,25 \rightarrow hubungan \text{ kuatu}
$$
  

$$
r = 0,00 - 0,25 \rightarrow hubungan \text{ sangat kuat} / \text{sempurna}
$$

Selanjutnya melakukan uji hipotesis untuk mengetahui apakah hubungan antara dua variable terjadi secara signifikan atau hanya karena faktor kebetulan dari random sample (by chance). Uji hipotesis dapat dilakukan dengan dua cara, yaitu pertama:

membandingkan nilai r hitung dengan r tabel, kedua: menggunakan pengujian dengan pendekatan distribusi t. distribusi t ini menurut modul dari sutanto dengan menggunakan rumus;

$$
t = r \frac{n-2}{\sqrt{1-r^2}}
$$

 $df = n - 2$ 

 $n = j$ umlah sampel

# **B. Regresi Linear Sederhana**

Digunakan untuk mengetahui pengaruh dari variabel bebas terhadap variabel terikat atau dengan kata lain untuk mengetahui seberapa jauh perubahan variabel bebas dalam mempengaruhi variabel terikat. Dalam analisis regresi sederhana, pengaruh satu variabel bebas terhadap variabel terikat dapat dibuat persamaan sebagai berikut: **Y = a + b X.**

- Y : Variabel terikat (Dependent Variable);
- X : Variabel bebas (Independent Variable):
- a : Konstanta;
- b : Koefisien Regresi. Untuk mencari persamaan garis regresi dapat digunakan berbagai pendekatan (rumus),

Kesalahan Standar Estimasi (Standard Error of Estimate/Se)

- Semakin kecil nilai standar estimasi, semakin tinggi ketepatan persamaan estimasi untuk menjelaskan niali variabel dependen yang sesungguhnya
- semakin besar nilai Standar estimasi, makin rendah ketepatan persamaan estimasi yang dihasilkan untuk menjelaskan nilai variabel dependen yang sesungguhnya.

# Koefisien Determinasi ( $R^2$ )

 $R<sup>2</sup>$  menunjukkan seberapa jauh variabel independen dapat memprediksi variabel dependen.Semakin besar nilai R square semakin baik/semakin tepat variabel independen memprediksi variabel dependen. Besarnya nialai R square antara 0 s.d. 1 atau antara 0% s.d. 100%.

# **a. Praktik Uji Korelasi**

Sebelum melakukan analisis korelasi di uji normalitas terlebih dahulu

1. Klik analyze > descriptive statistics > explore

|                                  |       |                         | Tayest.                                |   | El Determiné       |                   |             |               |   |                          | <b>Died of ATT reserve</b> |
|----------------------------------|-------|-------------------------|----------------------------------------|---|--------------------|-------------------|-------------|---------------|---|--------------------------|----------------------------|
|                                  | di se | Fares                   | <b>Times are done a</b>                |   | <b>CE CHANNEL</b>  | of your           | # Hat 11    | Pitts Library |   | diser dies diese distant |                            |
| <b>TER</b>                       |       | $\overline{ }$          | <b>Campul Linker Model</b>             |   | <b>A. Comes</b>    | 16.5              | tn t        | ason.         |   |                          |                            |
| <b>TIPS</b><br><b>STATISTICS</b> |       |                         | <b>Instead Ascord Locald Tercented</b> |   | <b>GE creditos</b> | 18                | <b>HALL</b> | 1000          |   |                          |                            |
|                                  |       | 医耳关                     | Macrobobol                             |   | ED It der Answers  | 11.1              | tna         | 4000          | s |                          |                            |
|                                  |       |                         | Colonials:                             |   | <b>III Halto</b>   | n                 | 58          | 1000          |   |                          |                            |
|                                  |       | 16                      | <b>Supranies</b>                       |   | <b>Blerman</b>     | 11.1              | 18.1        | 3000          |   |                          |                            |
|                                  |       |                         | <b>Leathean</b>                        |   | <b>Biberus</b>     | <b>Hide</b>       | to at       | 699           | ٠ |                          |                            |
|                                  |       | i.                      | <b>Though Editorial</b>                |   | иr                 | 17.6              | 10.3        | 1960          | ٠ |                          |                            |
|                                  |       | $\overline{\mathbf{u}}$ | <b>COMPA</b>                           |   | 44                 | <b>Hit</b>        | <b>Hill</b> | 3000          | ÷ |                          |                            |
| $\mathbf{L}$                     |       | 16                      | <b>Entremancial Productions</b>        |   |                    | 11.0              | 91          | 7000          | ź |                          |                            |
| w                                | 'n    | ä                       | <b>State</b>                           |   |                    | 3.2               | 8.1         | 4000          |   |                          |                            |
| - 18                             | Ħ     | ý.                      |                                        |   |                    | $+1$              | 19.5        | 3500          |   |                          |                            |
| 挂                                | ü     | ь                       | <b>Edmontonwealth Facial</b>           |   |                    | u.                | 111         | 4500          |   |                          |                            |
| $\eta$                           | W     | w                       | <b>Foreston</b>                        |   |                    | K.F               | 11          | 8000          |   |                          |                            |
| <b>JA</b>                        | u     | $\overline{15}$         | <b>Bridge</b>                          |   | 4.9                | H.T               | 18          | MAG           |   |                          |                            |
| 196                              | x     | ы                       | <b>Malta's Hessener</b>                |   | 48                 | $11.2^{\circ}$    | xi          | 3955          |   |                          |                            |
| 嘆                                | u     | rs.                     | Company Value Analysis                 |   | u                  | R.E               | <b>HEI</b>  | 3000          |   |                          |                            |
| w                                | 'n    | w                       | <b>Modern Frankelin</b>                | ٠ | m                  | <b>ILE</b>        | tair        | 1000          |   |                          |                            |
| 18                               | u     | n                       | <b>Compact Barnets</b>                 |   | ÷                  | <b>H.T</b>        | 18.8        | 800           |   |                          |                            |
| 18                               | u     | B                       | <b>Elimination</b>                     |   | Ŧ                  | ILT.              | 12.2        | 1000          |   |                          |                            |
| $\mathbb{R}$                     | ×     | 垫                       | Govin Crowd                            | ۰ | 48                 | 有之                | 12.2        | 3450          |   |                          |                            |
| w                                | 21    | 25                      | <b>Electora</b>                        |   |                    | 0.1               | <b>ISY</b>  | 3600          |   |                          |                            |
|                                  | w     | ×                       | <b>Sidder and Temporarithmeny</b>      |   |                    | $\leftrightarrow$ | <b>FRIC</b> | Mele          |   |                          |                            |
| m                                | m     |                         |                                        |   |                    | MA.               | <b>ILE</b>  | anno          |   |                          |                            |

*Gambar 39. Tampilan menu Analyze*

2. Masukin variable yang ingin di uji normalitas

| 1,4994   |                                 |                               |        |                                      |    |                     |                                 |   |                                    |            |                  |                                      |                    |                   |                | rentes, 21 of 21 loanse |
|----------|---------------------------------|-------------------------------|--------|--------------------------------------|----|---------------------|---------------------------------|---|------------------------------------|------------|------------------|--------------------------------------|--------------------|-------------------|----------------|-------------------------|
|          | di in                           | F inc                         | 18.646 | $18 - 4$                             |    | $P$ index           | <b>JEHAN</b>                    |   | $F$ mit                            | $27 + 42$  | d'ainsi al liver |                                      | <b>All Address</b> | diam.             |                | allowed all water       |
|          |                                 | $\overline{31}$               |        |                                      |    | as.                 |                                 | × | $= +$                              | 111        | <b>Hote</b>      |                                      |                    |                   |                |                         |
|          |                                 | $\pm$                         |        |                                      | ٠  | äť                  |                                 | ŧ | 48                                 | HE         | 300              |                                      |                    |                   |                |                         |
|          |                                 | 14                            |        | \$3 Forms                            | u  | ÷                   |                                 | ÷ | or all<br>$\overline{\phantom{a}}$ | <b>TEE</b> | 4000             |                                      |                    |                   |                |                         |
|          |                                 | 企                             |        |                                      |    |                     |                                 |   |                                    | 11         | 3050             |                                      |                    |                   |                |                         |
|          |                                 | ъï                            |        |                                      |    | International       |                                 |   | Dealers.                           | 10.1       | seat             |                                      | z                  | ă.                |                |                         |
|          |                                 | $\bar{M}$                     |        | A skills permane.                    |    |                     | <b>P</b> benefits admitted from |   | --                                 | 11.2       | 2700             |                                      |                    | Æ                 |                |                         |
|          |                                 | 33                            |        | A MAIL PANCH.                        |    |                     | of send better the root.        |   | Fish.<br>ana Mulair                | 経定         | 366              |                                      |                    | ž                 |                |                         |
|          | ä                               | Ħ                             |        | A take in orner.<br>A laste thousand |    |                     |                                 |   | <b>Driven</b>                      | $+1.1$     | 36000            |                                      |                    |                   |                |                         |
|          |                                 | ŵ                             |        | all not considers this               |    | <b>EXTICLES</b>     |                                 |   | <b>Bookline</b>                    | 13.8       | 11000            |                                      |                    | э                 |                |                         |
|          | ×                               | Ŵ                             |        | A hardtoo lakes                      | o. |                     |                                 |   |                                    | \$1.       | 4006             |                                      |                    |                   |                |                         |
| U,       | ŵ.                              | 3Ü                            |        | <b>Se receit lutin Milani</b>        |    |                     |                                 |   |                                    | $+1.1$     | 1996             |                                      |                    |                   |                |                         |
| o<br>÷   | 집                               | $\overline{14}$               |        | <b>A men se zarank</b>               |    | <b>Lewisited</b>    |                                 |   |                                    | 111        | <b>4100</b>      |                                      |                    | ä                 |                |                         |
| u<br>    |                                 | 유                             |        | all hered is a day for him           |    |                     |                                 |   |                                    | VE.        | 2000             |                                      |                    | ×                 |                |                         |
| ٠        | ü.                              | 3ł                            |        | <b>THEM</b>                          |    |                     |                                 |   |                                    | 11         | 36000            |                                      |                    | ٠                 |                |                         |
| ٠        | Ħ                               | п                             |        | <b>Ware Citizens Cryst</b>           |    |                     |                                 |   |                                    | 3.6        | 1855             |                                      |                    | ×                 |                |                         |
| ×<br>÷   | ×                               | Ñ                             |        |                                      |    |                     |                                 |   |                                    | <b>MT</b>  | scop:            |                                      |                    | ä                 |                |                         |
| v        | $\overline{\Omega}$             | 訆                             |        |                                      |    | IN Time, Link Links | man.                            |   |                                    | 48.6       | hior.            |                                      |                    | $\ddot{ }$        | ×              |                         |
| ü        | ü                               | $\widetilde{w}$               | ٠      |                                      |    | w                   |                                 |   | 196.9%                             | 16.3       | 8800             |                                      | ä                  | ä                 | s              |                         |
| B        | ü                               | $11^{\circ}$                  |        |                                      |    | 可用                  |                                 | ٠ | TET                                | it it      | 1596             |                                      |                    | ž                 |                |                         |
| 再        | эř.                             | 峀                             |        |                                      |    |                     |                                 |   | TLE                                | 28.8       | 3350             | ٠                                    |                    | $\overline{a}$    |                |                         |
| R        | в                               | $\overrightarrow{\mathbf{H}}$ |        |                                      |    | 4T                  |                                 |   | $+1+$                              | <b>TER</b> | 1506             |                                      |                    |                   |                |                         |
| W        | $\exists$                       | $^{34}$                       |        |                                      |    | w                   |                                 |   | 18                                 | <b>KE</b>  | 3000             |                                      |                    | ٠                 |                |                         |
| <b>I</b> | $_{\rm II}$<br>H.               | a.                            |        |                                      |    | ü                   |                                 |   | $34$                               | 11.6       | AGOS.            |                                      |                    |                   |                |                         |
|          | <b>THE VILLE TERRIFFE SERIE</b> |                               |        |                                      |    | $22$ issueli        | ۰                               |   |                                    | -          |                  | Site SPID Dutchin Presence is really |                    | $-0.2 + 1 +  + 0$ | Liverpoin (Per |                         |

*Gambar 40. Menu Explore*

3. Klik faktor levels together > klik steam-and-leaf > klik histogram > klik normality plots with tests

| TO FIRMS                 |                |                        |       |                                           |                |                                 |                                      |                 |             |   |                                         |                      |   | HAINK 27-12 21 VANARIAN |
|--------------------------|----------------|------------------------|-------|-------------------------------------------|----------------|---------------------------------|--------------------------------------|-----------------|-------------|---|-----------------------------------------|----------------------|---|-------------------------|
|                          | A.M.           | <b>College College</b> | diam- | ditor                                     | $J$ take:      | diam.                           | $F$ m t                              |                 |             |   | For Four Albert Anne Are identified and |                      |   |                         |
| <b>A CONTRACT</b>        |                | 25                     |       | $\circ$                                   | ×              | n                               | 35.1                                 | TI <sub>3</sub> | 2660        |   |                                         |                      |   |                         |
|                          |                | $\overline{\alpha}$    |       | $\sigma$                                  | ar.            |                                 | 38                                   | य र             | 1000        |   |                                         |                      |   |                         |
|                          |                | 寅                      |       | Ŷ.                                        |                |                                 | ali                                  | 91.5            | 4980        |   |                                         |                      |   |                         |
|                          |                | ü                      |       | <b>Gillen</b>                             |                | <b>Si kroken Pink</b>           |                                      | ×<br>äκ         | 3800        |   |                                         | 4                    |   |                         |
|                          |                | $\overline{1}$         |       |                                           | Sound          |                                 | Departure                            | ïτ              | 3660        |   | E                                       | $\lambda$            |   |                         |
|                          |                | R                      |       | A statut potations.                       |                | Mr Ewitter beneric to partirent | 32 Dale-attribut                     | o<br>被击         | 2560        |   |                                         | ٠                    |   |                         |
|                          |                | ä,                     |       | A statut melaster                         |                | D Decements toyotar             | Wasteren                             | 草土              | 2940        |   | z                                       | ×                    |   |                         |
|                          |                | 18                     |       | <b>F</b> tata: M. Jengui.                 | Diske          |                                 |                                      | <b>SE AL</b>    | 2000        | ÷ |                                         |                      |   |                         |
| 18                       |                | $\overline{n}$         |       | P caty to seep.c.<br>all an recepets dir. |                |                                 |                                      | 封工              | 1880        |   | z                                       | r                    | A |                         |
| 18                       | $\mathfrak{m}$ | ×                      |       | э.<br>Two Blood transit                   |                | 2 Service and without           |                                      | 31              | 4500        |   | ٠                                       | 8                    |   |                         |
| $\mathbf{e}_{0}$         | 711            | 3                      |       | all count late sites.                     |                | forestre Law left Livera Tech   |                                      | $H$ 5           | 3300        |   | ٠                                       | ž,                   |   |                         |
| $\frac{1}{12}$           | ti.            | 逗                      |       | A short all barrow.<br>--                 | <b>Million</b> |                                 |                                      | 百文<br>ш         | 1760        |   | ×                                       | ×                    |   |                         |
| 宿                        | 과              | w                      |       | all level have but i.<br>٠                |                | <b>B Element Auto</b>           |                                      |                 | zeni        |   |                                         | 님                    |   |                         |
| 14                       | u)             | 'n                     |       | <b>CALLING</b>                            | 45 Unit        |                                 | and Planet Williams and Constitution | 3.8             | <b>TERR</b> |   |                                         | $\ddot{\phantom{1}}$ |   |                         |
| 38                       | ÷.             | TI.                    |       | <b><i>Ware Couples Ories</i></b>          | <b>35 UHz</b>  |                                 |                                      | 3x              | 240         |   |                                         | Ï                    | z |                         |
| $+6$                     | $\mathbf{u}$   | 26                     |       |                                           |                |                                 |                                      | ki.             | 3800        |   |                                         | ٠                    |   |                         |
| $\overline{1}$           | 331            | ä.                     |       | $-2811 (3000)$                            |                | Getting   David                 | <b>HALL</b>                          | В               | 3800        |   |                                         | ٠                    |   |                         |
| $-11$                    | $\mathbf{u}$   | $^{2}$                 | 법     |                                           |                |                                 | m                                    | ÷.              | 2800        |   |                                         |                      |   |                         |
| $\overline{16}$<br>a Bri | $\mathcal{L}$  | W                      | F     |                                           | ø              |                                 | 12.2                                 | 21              | 500         |   |                                         |                      |   |                         |
| m                        | 24             | w.                     |       | $\alpha$                                  | ×              | $\overline{a}$                  | 151                                  | 甘义              | 2300        |   |                                         | i                    |   |                         |
| 进                        | 211            | 78                     |       | ×                                         | 47             | w                               | 11.1                                 | TI Y            | 2500        |   |                                         | z                    |   |                         |
| 32                       | 12             | 3ú                     |       | Y)                                        | $^{16}$        |                                 | 38                                   | WZ              | 560         |   |                                         |                      |   |                         |
| $\frac{1}{2}$            | $_{11}$        | š                      |       |                                           | й.             |                                 | 10.8                                 | 11.5            | ABO)        |   |                                         |                      |   |                         |

*Gambar 41. Menu Plots pada Explore*

4. Klik ok dan keluar output

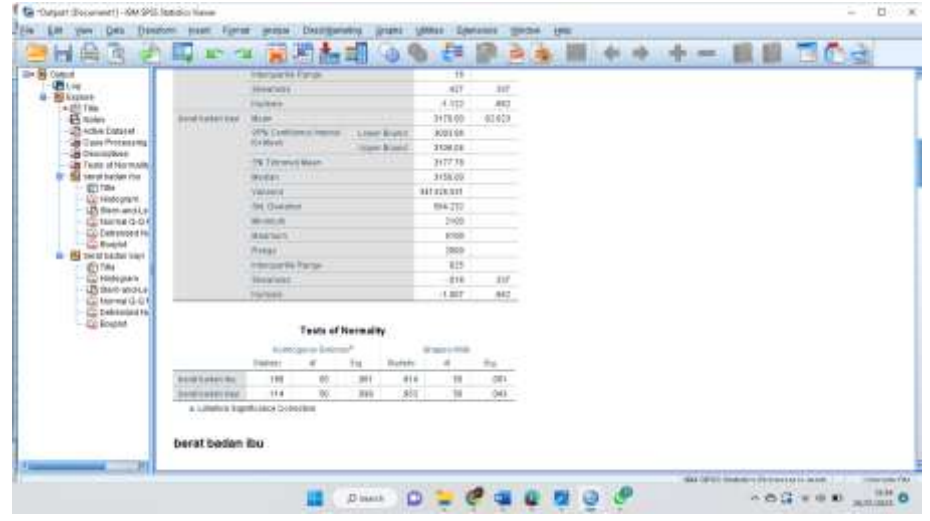

*Gambar 42. Output Uji Normalitas*

Dikatakan normal dilihat dari kormogorov Smirnov bisa juga memakai nilai Skewness dan standar errornya, bila nilai Skewness dibagi standar errornya menghasilkan angka $\leq$ 2, maka distribusinya normal

**Apabila data sudah normal dilakukan analisis selanjutnya yaitu korelasi.**

5. Klik analyze > Correlate > Bivariate

|                                               | 昿<br>ш                            | <b>Mary 240</b> | Hapten<br><b>Tarmida Serres</b>           |                   | 瀷                     | 腰心田 ぱるる ね  |            |                  |                |                               |                |   |                       |
|-----------------------------------------------|-----------------------------------|-----------------|-------------------------------------------|-------------------|-----------------------|------------|------------|------------------|----------------|-------------------------------|----------------|---|-----------------------|
| 18: History                                   |                                   |                 | <b>TABRA</b>                              |                   |                       |            |            |                  |                |                               |                |   | Henry 31 x121 Farming |
|                                               | A.H.                              | $J$ are .       | Company Manager                           | $F$ some          | <b>division</b>       | $2^2$ Hall | $J$ Hd     | <b>P brend L</b> |                | About Avec About About Avenue |                |   |                       |
|                                               |                                   | zzi             | <b>Dennis Leva Midd</b>                   |                   | 16                    | til 1      | 11.1       | 2000             |                |                               |                |   |                       |
|                                               |                                   | 34              | ilereratgalt Linear Modern                |                   | 15                    | 0.8        | 15.2       | 3005             | ×              |                               |                |   |                       |
|                                               |                                   | 'n              | <b>Hunchman</b>                           |                   | <b>GR</b>             | $+1. +$    | 11.5       | 4800             | ٠              |                               |                |   |                       |
|                                               | <b>x</b>                          | 五               | <b>CHAIN</b>                              | <b>UII Dramme</b> |                       | tàà        | w          | isso)            | ä              |                               | ä              |   |                       |
|                                               |                                   | 'n              | <b>Gegrassion</b>                         | <b>ITT Putter</b> |                       | 15.4       | 19.1       | 3500             | 3              | z                             | a,             |   |                       |
|                                               |                                   | 3i              | Lodinium                                  |                   |                       | $+1.2$     | <b>HUC</b> | 2700             | s              |                               | ٠              | ٠ |                       |
|                                               |                                   | ö               | <b>TRANSTRAQUOS</b>                       |                   | El talones.           | 125        | (12)       | 1860             | ä              |                               | ï              |   |                       |
|                                               | ×                                 | ts.             | Disease                                   |                   | <b>Common Disease</b> | st a       | <b>TEA</b> | 28000            | ž              |                               |                |   |                       |
|                                               | n                                 | $^{56}$         | <b>Urrentate Redakas</b>                  |                   | 12                    | 01         | U.T        | 3500             | 3              |                               | I              |   |                       |
| ٠                                             | n                                 | $\mathbf{B}$    | man                                       |                   | 福                     | 92         | 3.1        | 49000            | ٠              |                               |                |   |                       |
| $\mathbb{R}^n$                                | Ή                                 | 'n              |                                           |                   | 16                    | ti: t      | 11.1       | <b>TROOT</b>     |                |                               |                |   |                       |
| 혘                                             | W.                                | 12              | <b>Hongwerwer: Tasta</b>                  |                   | $^{55}$               | 10.1       | 11.1       | 4/1000           | $\overline{z}$ |                               |                |   |                       |
| w                                             | <b>Q</b>                          | ¥6              | Freeswijma                                |                   | 18                    | 40.2       | kili.      | 2800             |                |                               | 3              |   |                       |
| $\overline{\phantom{a}}$<br><b>CONTRACTOR</b> | ü                                 | s               | <b>Dalski</b>                             |                   |                       | 10.2       | 18         | was.             |                |                               |                |   |                       |
| Ħ.                                            | w                                 | 25              | <b><i>Multiple Disserver</i></b>          |                   | ii.                   | 10.2       | 38         | 7400             |                |                               | $\overline{z}$ |   |                       |
| н                                             | N                                 | ×               | <b>Ullisong Islue Analyses</b>            |                   | $^{44}$               | rici)      | 19.07      | <b>SHOO</b>      | s              |                               | ٠              |   |                       |
| 78                                            | xX                                | <b>WF</b>       | <b><i><u>Ukolaria Imperintent</u></i></b> |                   | w                     | 10.2       | tas)       | <b>Jakk</b>      | s              |                               | ä,             |   |                       |
| B                                             | и                                 | $\infty$        | Collabor Rations                          |                   | 48                    | 10.2       | 11.00      | 2800             | ٠              |                               | $\blacksquare$ |   |                       |
| м                                             | w                                 | $_{11}$         | Situation.                                |                   | 40                    | OI         | 123        | TMV.             |                |                               | ź              |   |                       |
| Ξ                                             | m                                 | $\mathbb{I}$    | Supply Cookies                            |                   | $\overline{1}$        | <b>G2</b>  | 12.3       | 2100             | 3              |                               |                |   |                       |
| $\mathbb{R}$                                  | 21                                | 89              | <b>El accidia</b>                         |                   | 17                    | 11.1       | 11.7       | <b>Jean:</b>     | z              |                               |                |   |                       |
| 湖                                             | п                                 | 34              | Estate width modes throwing:              |                   | $^{56}$               | 28         | 19.21      | 3800             | ×              |                               | j              |   |                       |
| $-20$                                         | ш                                 | ú.              |                                           |                   |                       | 15.4       | tiá        | 1000             |                |                               |                |   | m                     |
|                                               | <b>Sata Veral (INTOTAL VIEW</b> ) |                 |                                           |                   |                       |            |            |                  |                |                               |                |   |                       |

*Gambar 43. Tampilan menu Analyze*

6. Masukan variable BBibu dan BBbayi

| 18.10416                |     |                          |       |   |                                           |             |                 |                         |                 |               |                                         |   |                | Herold 21 of 21 Herolder |
|-------------------------|-----|--------------------------|-------|---|-------------------------------------------|-------------|-----------------|-------------------------|-----------------|---------------|-----------------------------------------|---|----------------|--------------------------|
|                         |     | 2n Fra Sta               | ding. |   | $Z$ space                                 | all seatis. |                 | Fmi.                    |                 |               | Fig. Films dings dings ding dings dwint |   |                |                          |
|                         |     | $\Box$                   |       |   | an                                        |             |                 | 10.1                    | SLE.            | 2538          |                                         |   | $\overline{z}$ |                          |
|                         |     | ×                        |       |   | <b>G. Busine Conditions</b>               |             |                 |                         |                 | $\times 4000$ |                                         |   |                |                          |
|                         |     | 38                       |       |   |                                           |             | <b>CATATING</b> |                         |                 | iski          |                                         | ž | ž              |                          |
|                         |     | ×                        |       |   | al Anno Islamic                           |             |                 | Finish below the letter | <b>Call one</b> | <b>Box</b>    |                                         |   | 1              |                          |
|                         |     | 18                       |       |   | a sing its means.                         |             |                 | Please before bas On.   | <b>SH</b>       | 606           |                                         |   |                |                          |
|                         |     | $\pm$                    |       |   | A perdebian kema.                         |             |                 |                         |                 | <b>ENG</b>    |                                         |   |                |                          |
|                         |     | TP.                      |       |   | A plate paintings.                        |             |                 |                         |                 | <b>IBO</b>    |                                         |   |                |                          |
|                         |     | $+9$                     |       |   | A shakis manageri.<br>Fishiningangi.      |             |                 |                         |                 | loos          |                                         |   |                |                          |
|                         |     | 36                       |       |   | <b>A</b> testeriti pengut.                |             |                 |                         |                 | 600           |                                         |   |                |                          |
| я                       | 10  | 25                       |       |   | all not recognized the                    |             |                 |                         |                 | itos          |                                         |   |                |                          |
| 131                     | 91  | 29                       |       |   | A had their assure. If                    |             |                 |                         |                 | (30)          |                                         |   |                |                          |
| u                       | 设   | 46                       |       |   | <b>Consider Coulcosts</b>                 |             |                 |                         |                 | НΝ            |                                         |   | ž              |                          |
| <b>VI</b>               | w   | 15                       |       |   | of Henrick (C-generation of TT generator) |             |                 |                         |                 |               |                                         |   | ž              |                          |
| $74$                    | 44  | 390                      |       |   | Text of Superinteness                     |             |                 |                         |                 | <b>KOS</b>    |                                         |   | 4              |                          |
| <b>1959</b>             | tí. | w                        |       |   | IS Two-pased: C) Onli-batted              |             |                 |                         |                 | isor          |                                         |   | z              |                          |
|                         | 15  | 28.                      |       |   |                                           |             |                 |                         |                 |               |                                         |   |                |                          |
| Ħ                       | IT. | W.                       |       |   | W Figs earnhoad correlations:             |             |                 |                         |                 | 809           |                                         |   |                |                          |
| н<br>a m                | $+$ | 28                       |       |   |                                           |             |                 |                         |                 | tore          |                                         |   |                |                          |
| Ħ                       | Ħ   | $\overline{\phantom{a}}$ |       |   |                                           | mass.       |                 | BAHE COVE (MAIL         |                 | <b>ESSI</b>   |                                         |   |                |                          |
| в                       | ŵ   | $\overline{u}$           |       | ٠ | 钼                                         |             |                 | 133                     | <b>HEM</b>      | 3100          |                                         |   | ٠              |                          |
| ÷,                      | 36  | 33                       |       |   | ìΤ                                        |             |                 | $+0.1$                  | $+111$          | 104           |                                         |   |                |                          |
| $\overline{\mathbf{z}}$ | 志   | 28                       |       |   |                                           |             |                 | A'B                     | $18.2^{\circ}$  | 3000          |                                         |   |                |                          |
| $-23$                   | 业   | м.                       |       |   | в                                         |             |                 | 10.4.                   | 土土              | ADOE          |                                         |   |                |                          |
|                         |     |                          |       |   |                                           |             |                 |                         |                 |               |                                         |   |                |                          |

*Gambar 44. Menu Collerate Bivariate*

7. Klik OK

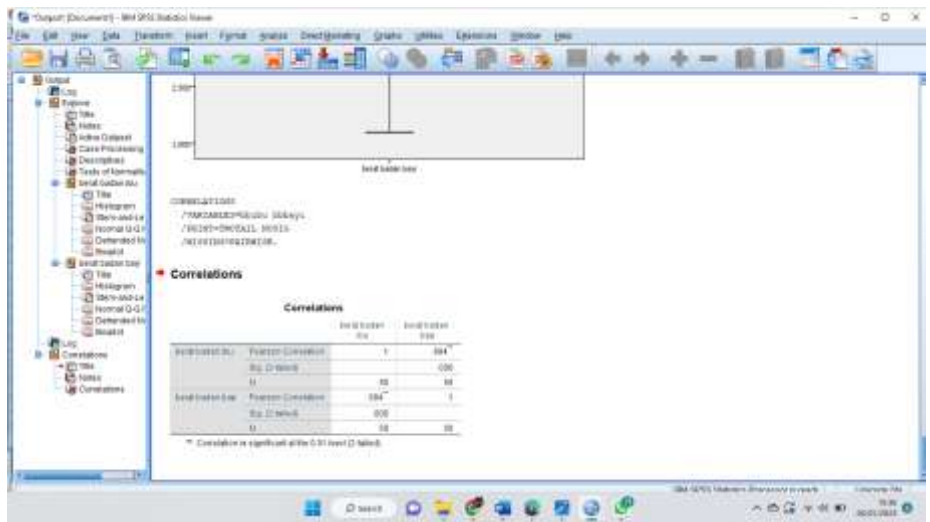

*Gambar 45. Output Uji Kolerasi*

Pada hasil tersebut diperoleh nilai  $r = 0.684$  dan nilai p = 0,0005. Kesimpulan dari hasil tersebut: hubungan berat badan ibu dengan berat badan bayi menunjukkan hubungan yang kuat dan berpola positif artinya semakin bertambah berat badannya semakin tinggi berat bayinya. Hasil uji statistik didapatkan ada hubungan yang signifikan antara berat badan ibu dengan berat badan bayi (p = 0,0005).

# **b. Praktik Regresi Linear Sederhana**

Analisis regresi linier dengan menggunakan variabel "berat badan ibu" dan "berat badan bayi" dari data ASI.SAV. dalam analisis regresi kita harus menentukan variabel dependen dan variabel independennya. Dalam kasus ini berarti berat badan ibu sebagai variabel independen dan berat badan bayi sebagai variabel dependen

- 1. Setelah data sudah ditampilkan
- 2. Klik analyze  $>$  regression $>$  linear

|                              |                |              | <b>Tarrisha Sviritz</b>                      | <b>MI</b>                   |                           |           | 腰の目 ざるる つ    |                   |                         |   |    |                          |                       |
|------------------------------|----------------|--------------|----------------------------------------------|-----------------------------|---------------------------|-----------|--------------|-------------------|-------------------------|---|----|--------------------------|-----------------------|
| 18: History                  | u              |              | <b>TIZINE</b>                                |                             |                           |           |              |                   |                         |   |    |                          | Henry 31st 31 Avrence |
|                              | di vi          | $J$ are .    | <b>Compare Majora</b>                        | $F$ tons                    | di min                    | $27$ Hall |              | # Hid  # times! ! | All George L. All Value |   |    | allists allowed ally the |                       |
|                              |                | zy           | Chevrolet Lane or Middel                     | 36                          |                           | tict      | 11.7         | 26,000            |                         |   |    |                          |                       |
|                              |                | 34           | <b>Generalized Conesin Modern</b>            | 42                          |                           | 0.8       | 19.2         | 5000              | ×                       |   |    |                          |                       |
| $-100 - 60$                  |                | u            | <b>Hond Bridge</b>                           | o                           |                           | $+1 +$    | 46.6.        | 4800              | ٠                       |   |    |                          |                       |
|                              |                | 滋            | CHINAN                                       | u                           |                           | tà 3      | 11           | 3600              | J                       |   | ż  |                          |                       |
|                              |                | ŵ            | <b>Gaussian</b>                              | <b>Ill samecures toatro</b> |                           | 10.4      | 18.1         | 3500              | s                       | 2 | ٠  |                          |                       |
|                              |                | 34           | Lealmage                                     | filters.                    |                           | 11.2      | <b>HD</b>    | 2700              | £                       |   | ä  | ٠                        |                       |
|                              |                | 边            | This at this board.                          |                             |                           | 设定        | 住宅           | 28000             | ä                       | á | ž. |                          |                       |
|                              | $\mathbf{r}$   | ts.          | Disease                                      | <b>Cova Extension</b>       |                           | st a      | <b>TEA</b>   | 2800              | ż                       |   |    |                          |                       |
|                              | ×              | $^{50}$      | <b>Directorial Reduction</b>                 | <b>THE FWRALLAND SWARES</b> |                           | 0.0       | 12.3         | 300               | 3                       | I | r  |                          |                       |
| ×<br><b>Tomach</b>           | $\pm$          | n            | mar                                          | Ellimevi, payer.            |                           | 22        | $\mathbf{u}$ | 49000             | ٠                       |   |    |                          |                       |
| Ħ<br><b>COLLEGE</b>          | Ή              | 21           | <b>Hongwarnsen: Tauto</b>                    | L.I talificatul Lopelin     |                           | 12.7      | $+1$         | <b>TROC</b>       | ¥                       |   |    |                          |                       |
| ਚ                            | U.             | w            |                                              | El nove                     |                           | 10.1      | 11.1         | 47000             | $\overline{z}$          |   | л  |                          |                       |
| w                            | 业              | H.           | Freestadenic                                 | <b>Williams</b>             |                           | 10.2      | 1.1          | 28000             | ä                       |   | ı  |                          |                       |
| $\overline{\phantom{a}}$<br> | $\overline{u}$ | si           | <b>Bennet</b>                                |                             |                           | 10.2      | 98           | 5600              | э                       |   | ż  |                          |                       |
| 赁                            | w              | 21           | <b>Multiple Principal</b>                    | fill tainings.              |                           | 65.27     | 38           | 2400              | ×                       |   | z  |                          |                       |
| ч                            | W              | ×            | ED Woong Falus Analysis                      | L'il Unger Extension.       |                           | sick.     | 15.07        | 3800              | s                       |   |    |                          |                       |
| - 8<br><b>COLLAGE</b>        | ú.             | ir.          | <b><i><u>Electionia</u></i></b> Images plant | Ed i thus Court barelo.     |                           | 10.2      | ttil.        | <b>Jaki</b>       | s                       |   |    |                          |                       |
| э                            | w              | TO:          | Collabor Rations                             |                             | Delived Scaling (CATRIES) | 10.2      | 13.31        | 2803              | ٠                       |   | ×  |                          |                       |
| m                            | w              | Ħ            | Strainbox                                    | w                           |                           | 13.3      | 12.3         | T3000             | ٠                       |   |    |                          |                       |
| в                            | ×              | $\mathbf{D}$ | Supply Cooked                                | $\overline{1}$              |                           | <b>GB</b> | 12.2         | 2900              | э                       |   |    |                          |                       |
| $^{\text{II}}$               | 21             | 89           | <b>GROUP</b>                                 | 17                          |                           | 11.1      | 11.7         | <b>Jeans</b>      |                         |   |    |                          |                       |
| 28                           | 苴              | 34           | Es stal and famocos tecaping:                | $^{14}$                     |                           | 2.8       | 19.21        | TROCK             | ×                       |   |    |                          |                       |
| $-40$                        | ш              | ū            |                                              |                             |                           | 15.4      | tii          | 1000              |                         |   |    |                          |                       |
|                              |                |              |                                              |                             |                           |           |              |                   |                         |   |    |                          |                       |

*Gambar 46. Tampilan menu Analyze*

- 3. Klik berat bayi; masukin ke kotak dependent
- 4. Klik berat ibu; masukin ke kotak independent

| <b>10 Apox</b><br>di mi<br>- 7 |                | <b>SH</b><br>From 1     |                                                 |      |                    |                         |                                  |         |                |                        |           | WASHIZE AT OWNER     |  |
|--------------------------------|----------------|-------------------------|-------------------------------------------------|------|--------------------|-------------------------|----------------------------------|---------|----------------|------------------------|-----------|----------------------|--|
|                                |                |                         |                                                 |      |                    |                         |                                  |         |                |                        |           |                      |  |
|                                |                |                         | <b>Allene</b>                                   | Fam. | $A$ shalls:        |                         | of Mel                           | $J$ and |                | of Miles - all Tears - | All Kolon | allow calves take me |  |
|                                |                | $\overline{D}$          | <b>Co Long Vagement</b>                         |      |                    |                         |                                  |         |                |                        |           |                      |  |
|                                |                | 34                      | <b>Richmond College</b>                         |      |                    |                         |                                  |         |                |                        |           |                      |  |
|                                |                | 34                      |                                                 |      |                    | <b>Qualified</b>        | <b>P</b> bend basis had billiast |         | <b>BALLAS</b>  |                        |           |                      |  |
|                                |                | N.                      | A. romer texasters.<br><b>A USUA TAL FARMAL</b> |      |                    |                         |                                  |         | Page           |                        |           |                      |  |
|                                |                | $\overline{\mathbf{H}}$ | all samplicate forms.                           |      | <b>House 11181</b> |                         |                                  |         |                | ï                      | ż         |                      |  |
|                                |                | 38 <sup>°</sup>         | LE SERIE DESERVANT                              |      |                    |                         |                                  | Last    | <b>TAY</b>     | ×                      |           |                      |  |
|                                |                | w                       | <b>A SHARTARM ISLC.</b>                         |      |                    | <b>Black Tal 1</b>      |                                  |         | <b>Liptung</b> | ×                      | ۸         |                      |  |
|                                |                | ₩                       | all roles tranyetar.                            |      |                    |                         | F next hange ins leered          |         | <b>JUNI</b>    |                        |           |                      |  |
|                                |                | SU.                     | A come to people.                               |      |                    |                         | 10 U SMA                         |         | <b>Britain</b> |                        |           |                      |  |
| ---<br>×                       | $\ddot{ }$     | 앎                       | А шагтанов.<br>A Mitsubgets fin.                |      |                    |                         |                                  |         |                |                        |           |                      |  |
| $\mathbf{H}$                   | 11.7           | ж                       | all test men latest.                            |      |                    |                         | <b>British Direct</b>            |         |                |                        |           |                      |  |
| Ħ                              | 12             | 98                      | a reactate does                                 |      |                    |                         |                                  |         |                | ä                      |           |                      |  |
| 一容                             | $+11$          | $+$                     | A deal as range                                 |      |                    | <b>Talenton Valuera</b> |                                  |         |                | z                      |           |                      |  |
| <b>STATISTICS</b>              | 16             | w                       | all hind ballat that.                           |      | w                  |                         |                                  | Linker. |                |                        |           |                      |  |
| $\frac{1}{2}$                  | $^{15}$        | z)                      | A tent beam los d<br>A rend dramber !           |      |                    | Ges4-Lieners            |                                  |         |                |                        |           |                      |  |
|                                | <b>VE</b>      | z.                      | all tring heat years.                           |      |                    |                         |                                  |         |                |                        |           |                      |  |
| п                              | $+1$           | m                       | <b>EXISTENTIAL</b>                              |      |                    | <b>10LE/Annual</b>      |                                  |         |                |                        |           |                      |  |
| Ħ                              | $+8$           | w                       | A messon Linux is                               |      |                    |                         |                                  |         |                | ٠                      | ٠         |                      |  |
| $^{\dagger}$                   | 19             | $^{11}$                 |                                                 |      |                    |                         |                                  |         |                |                        |           |                      |  |
|                                | 28             | 10                      |                                                 | 44   | <b>Drew J</b>      |                         | (600) SHAK 1981                  |         |                |                        | ź         |                      |  |
| ł                              | $\overline{z}$ | $_{11}$                 | ٠                                               | 17   |                    | ٠                       | 71.70                            | TET     | 2000           |                        |           |                      |  |
| 五                              | 22             | $\overline{\mathbf{u}}$ |                                                 | 48   |                    |                         | 9.8                              | 71.7    | 3000           | ٠                      |           |                      |  |
| m<br>$\overline{1}$            | zi             | 38.                     |                                                 |      |                    |                         | \$1.4                            | 11.6    | ato            |                        |           |                      |  |
|                                |                |                         |                                                 |      |                    |                         |                                  |         |                |                        |           |                      |  |

*Gambar 47. Tampilan menu regression linier*

5. Lalu klik OK

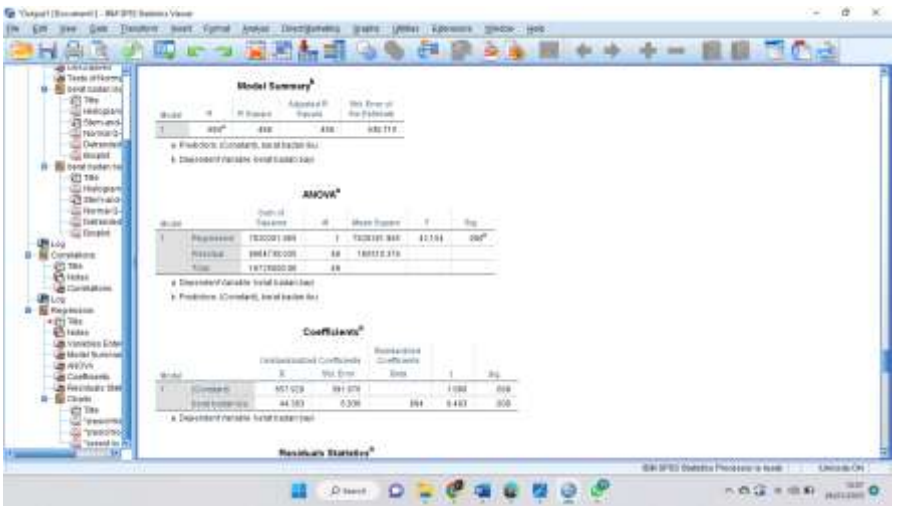

# **Residuals Statistics<sup>a</sup>**

l,

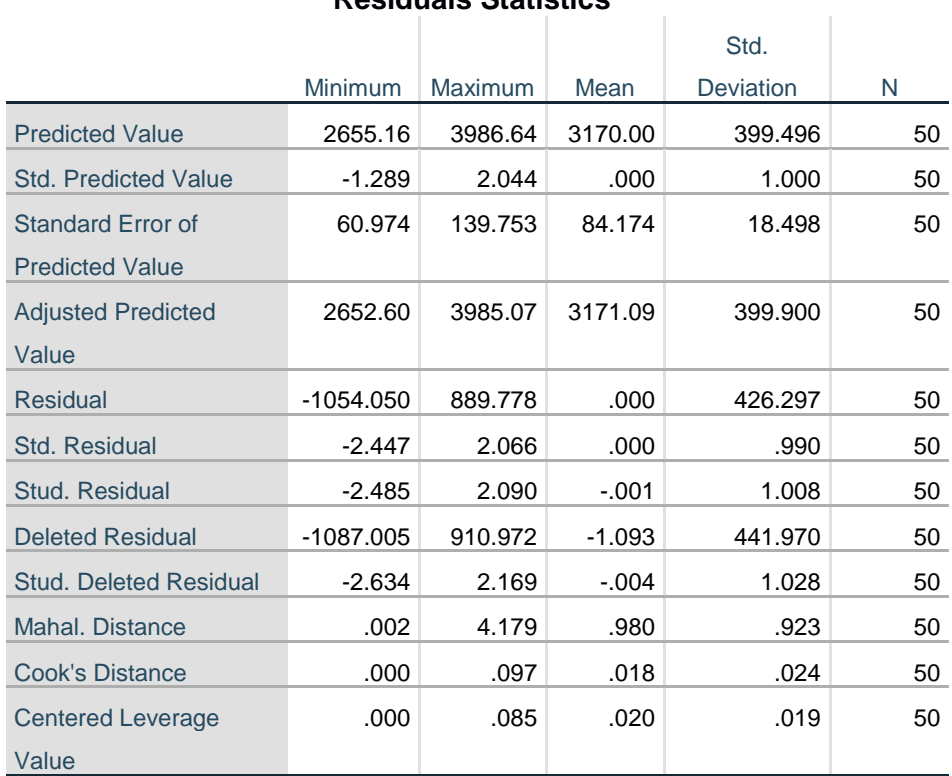

a. Dependent Variable: berat badan bayi

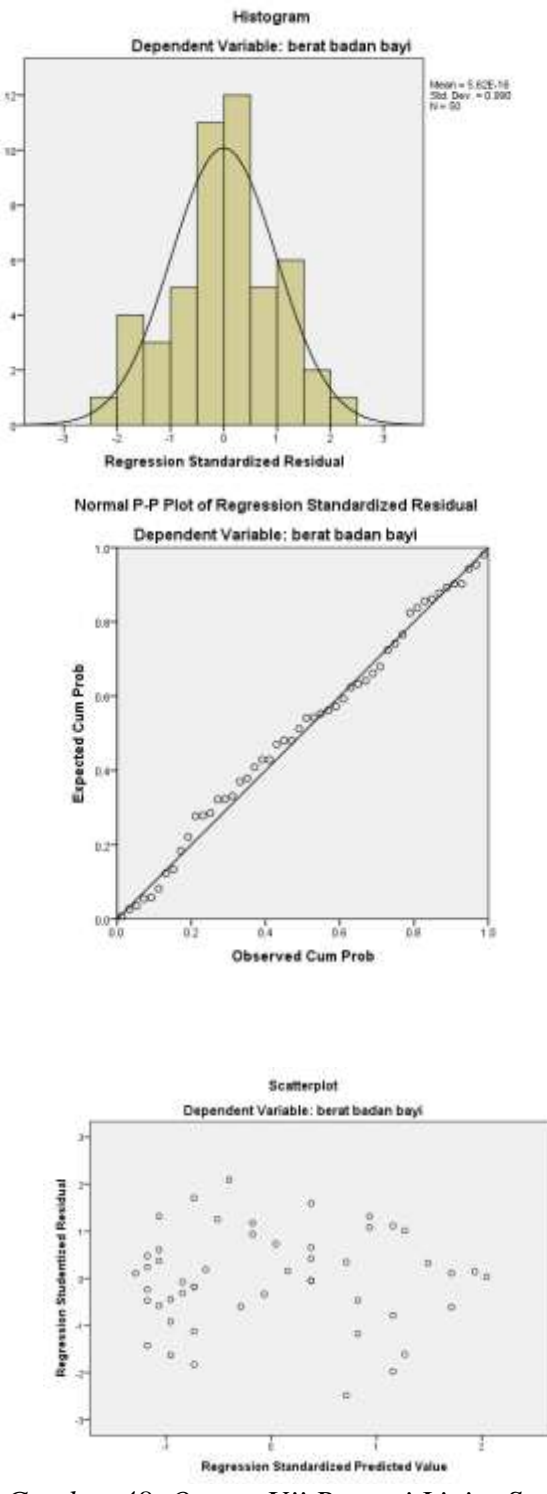

Frequency

*Gambar 48. Output Uji Regresi Linier Sederhana*

Dari hasil tersebut di dapatkan Nilai koefisien determinasi dapat dilihat dari nilai R Square (anda dapat lihat pada tabel "Model Summary") yaitu besarnya 0,468 artinya, persamaan garis regresi yang kita peroleh dapat menerangkan 46,8% variasi berat badan bayi atau persamaan garis yang diperoleh cukup baik untuk menjelaskan variabel berat badan bayi. Selanjutnya pada tabel  $ANOVA<sup>b</sup>$ , diperoleh nilai p (di kolom Sig) sebesar 0,0005, berarti pada alpha 5% kita dapat menyimpulkan bahwa regresi sederhana cocok (fit) dengan data yang ada persamaan garis regresi dapat dilihat pada tabel "Coefficienta " yaitu pada kolom B. Dari hasil diatas didapat nilai konstant (nilai ini merupakan nilai intercept atau nilai a) sebesar  $657,93$  dan nilai b = 44,38, sehingga persamaan regresinya:  $Y = a + bX$  Berat badan bayi = 657,93 + 44,38 (berat badan ibu) dengan begitu kita bisa **memperkirakan** nilai berat badan ibu.

#### **Penyajian**

| Variabel     |       | $\rm R^2$ | Persamaan garis                 | P.value |
|--------------|-------|-----------|---------------------------------|---------|
|              |       |           |                                 |         |
| <b>BBibu</b> | 0,684 | 0,468     | Bbbayi= $657,9$ + $\mid 0,0005$ |         |
|              |       |           | $44,38 * bbibu$                 |         |

Table 9. Distribusi berat badan ibu dengan berat badan bayi

Hubungan berat badan ibu dengan berat badan bayi menunjukkan hubungan kuat (r=0,684) dan berpola positif artinya semakin bertambah berat badan ibu semakin besar berat badan bayinya. Nilai koefisien dengan determinasi 0,468 artinya , persamaan garis regresi yang kita peroleh dapat menerangkan 46,8,6% variasi berat badan bayi atau persamaan garis yang diperoleh cukup baik untuk menjelaskan variabel berat badan bayi. Hasil uji statistik didapatkan ada hubungan yang signifikan antara berat badan ibu dengan berat badan bayi (p=0,005).

#### **Prediksi Variable Dependen**

Dengan persamaan garis yang sudah di dapatkan kita dapat memprediksi berat badan bayi dengan umur ibu. Caranya; jika ingin mengetahui berat badan bayi jika yang di ketahuinya itu berat badan ibu sebesar 60 kg maka;

Berat badan bayi  $=657,93 + 44,38$ (berat badan ibu)

Berat badan bayi =  $657,93 + 44,38(60)$ 

Berat badan bayi  $= 3320,73$ 

Prediksi regresi tidak dapat menghasilkan angka yang tepat seperti di atas, namun perkiraannya tergantung dari nilai "Std, Error of The estimate" (SEE) yang besarnya adalah 430,715 (lihat di kotak Model Summary). Dengan demikianvariasi variabel dependen = Z\*SEE. Nilai Z dihitung dari tabel Z dengan tingkat kepercyaan 95% dan didapat nilai Z = 1,96, sehingga variasinya 1,96 \* 430,715 = ± 844,201 Jadi dengan tingkat kepercayaan 95%, untuk berat badan ibu 60 kg diprediksikan berat badan bayinya adalah diantara 2476,5 gr s.d 4164,9 gr.

# **MATERI 7 ANALISIS MULTIVARIAT**

Analisis multivariat merupakan proses analisis dengan menghubungan beberapa variabel independen dengan satu variabel dependen pada waktu yang bersamaan (Hastono, 2006). Selain itu, analisis multivariat dapat digunakan dalam menentukan faktor atau variabel mana yang paling dominan dalam suatu penelitian. Analisis multivariat memerlukan prosedur pengujian dari jenis data yang diuji. Berikut analisis statistik yang dapat digunakan dalam analisis multivariat.

Landasan untuk melakukan analisis multivariat yaitu dikarenakan adanya multikausalitas, yang dimana tidak ada satu masalah kesehatan yang disebabkan oleh satu faktor saja.

| Variabel Independen          | <b>Variabel Dependen</b> | Jenis Uji            |
|------------------------------|--------------------------|----------------------|
| <b>Numerik</b>               | <b>Numerik</b>           | Uji Regresi Linier   |
| (minimal 1 variabel numerik) |                          |                      |
| Kategori                     | Numerik                  | <b>ANOVA</b>         |
| Kategori                     | Kategori                 | Uji Regresi Logistik |
| (dapat dengan numerik)       |                          |                      |
| Kontinyu                     | Kategori                 | Uji Diskriminan      |
| Numerik/Kategorik            | Numerik waktu            | Uji Regresi Cox      |

Table 10. Analisis Statistik Multivariat

Sebelum melakukan analisis ini, peneliti diharuskan untuk mengetahui terlebih dahulu mengenai konsep konfounding dan interaksi, yaitu merupakan hal yang dapat dikontrol dalam analisis multivariat dengan variabel berikut.

#### **a. Konfounding**

Merupakan variabel independen yang berhubungan dengan variabel independen lainnya yang mempengaruhi variabel dependen. Konfounding harus dikontrol supaya tidak menyebabkan bias dan memastikan bahwa hubungan pada variabel yang diteliti berasal dari variabel independen tersebut. Contoh, hubungan antara pola makan dengan diabetes. Variabel utama (konsumsi manis/gula) dengan variabel lain (merokok), variabel merokok harus dikontrol karena merupakan salah satu faktor yang dapat berhubungan dan berpengaruh besar dengan terjadinya diabetes. Ketika hasil analisis bivariat signifikan dan nilai OR besar dapat disebut dengan OR kasar (*Crude* OR). Namun, dalam analisis multivariat hasil OR yang didapat merupakan variabel yang sudah disesuaikan setelah dikontrol dengan variabel lain (*Adjustide* OR). Jadi, pada analisis bivariat terkadang dapat dikatakan berhubungan, tetapi ketika dilakukan analisis multivariat dapat tidak berhubungan, begitupun sebaliknya.

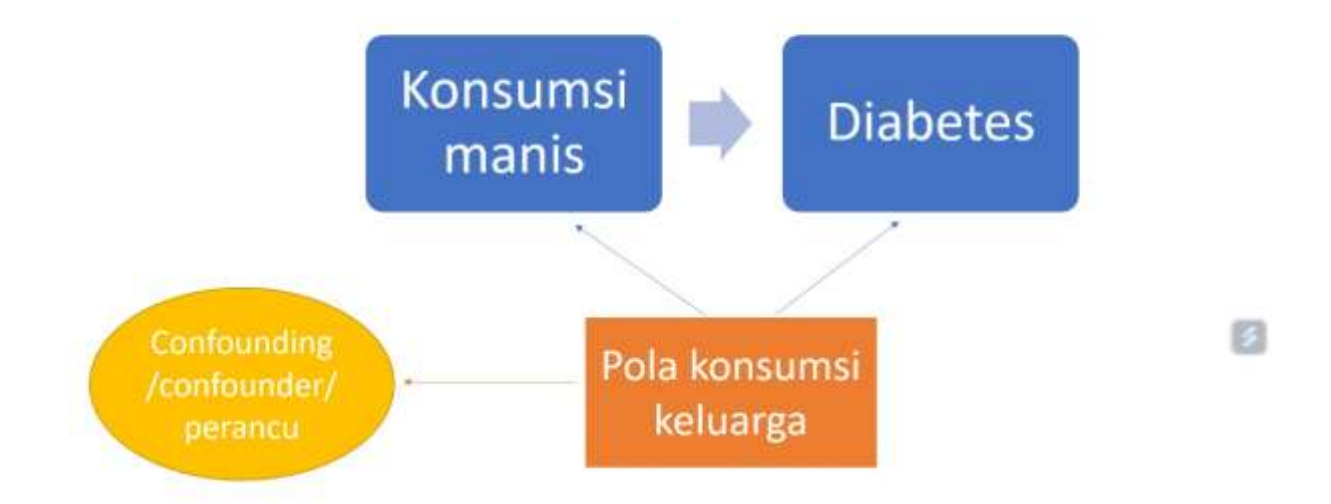

# Konsep confounding

## *Gambar 49. Konsep Konfounding*

Kata "berhubungan" dan "mempengaruhi" dapat berbeda, tergantung design studi penelitian terhadap variabel dependen. Kalau design studi *cross sectional* dapat menggunakan kata "berhubungan" karena tidak melihat pengaruh dan tidak ada sebab aibat. Sedangkan untuk design studi *case control, kohort, eksperimental* dapat menggunakan kata "pengaruh".

# **b. Interaksi**

Merupakan tahapan wajib dalam melakukan analisis multivariat dengan menguji variabel independen dengan variabel independen lain memiliki pengaruh satu sama lain atau tidak. Contoh, uji interkasi dapat digunakan dalam analisis stratifikasi perbedaan orang yang tinggal di perkotaan dan perdesaan.

# Konsep interaksi

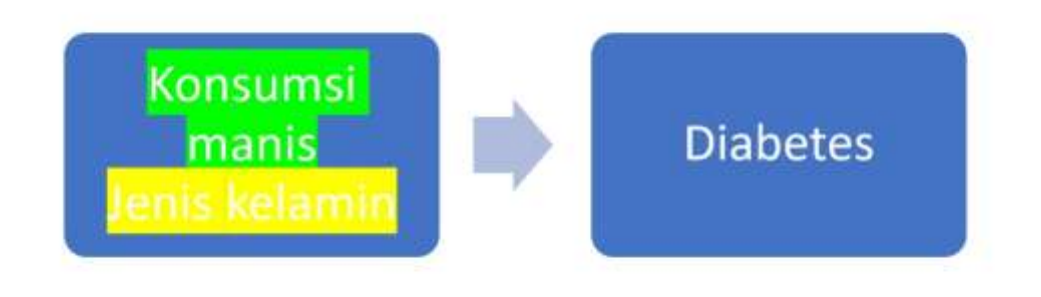

ø

# *Gambar 50. Konsep Interaksi*

Variabel intermediet merupakan variabel antara yang menghubungkan variabel independen dengan variabel dependen. Untuk uji kausalitas (hubungan sebab-akibat) tidak boleh menghapus variabel intermediet, dikarenakan adanya jalur yang hilang (*missing path).*

# Variabel antara/intermediet

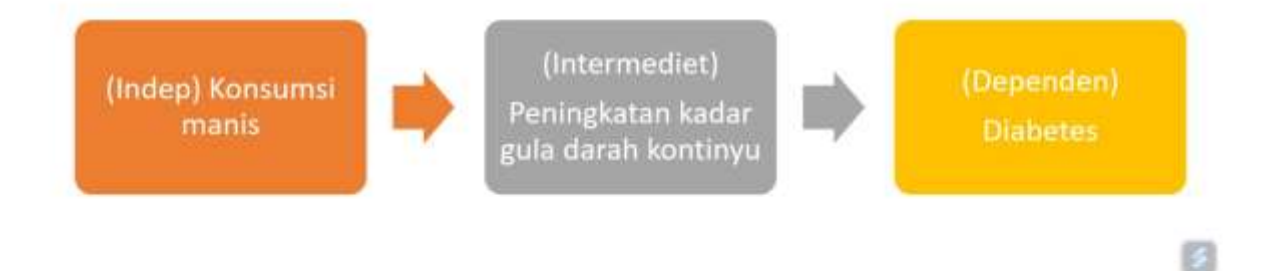

*Gambar 51. Konsep variabel intermediet*

#### **A. Analisis Regresi Linier Berganda**

Secara prosedural, uji regresi linier mirip dengan regresi logistik tapi untuk regresi linier lebih banyak persyaratannya dan lebih banyak uji-uji yang harus dilakukan. Uji analisis regresi linier digunakan ketika variabel dependen berjenis data numerik dan berskala rasio atau interval. Regresi linier merupakan uji parametrik sehingga syarat untuk dilakukan uji regresi linier adalah variabel dependen harus berdistribusi normal, pemilihan sampel perlu diperhatikan, harus probability sampling.

Untuk memahami lebih jelas tentang regresi linier dapat menggunakan data set LBW *(Low Birth Rate),* yang sudah dibuka dengan pilihan stata untuk menganalisis hubungan BBLR pada Bayi.

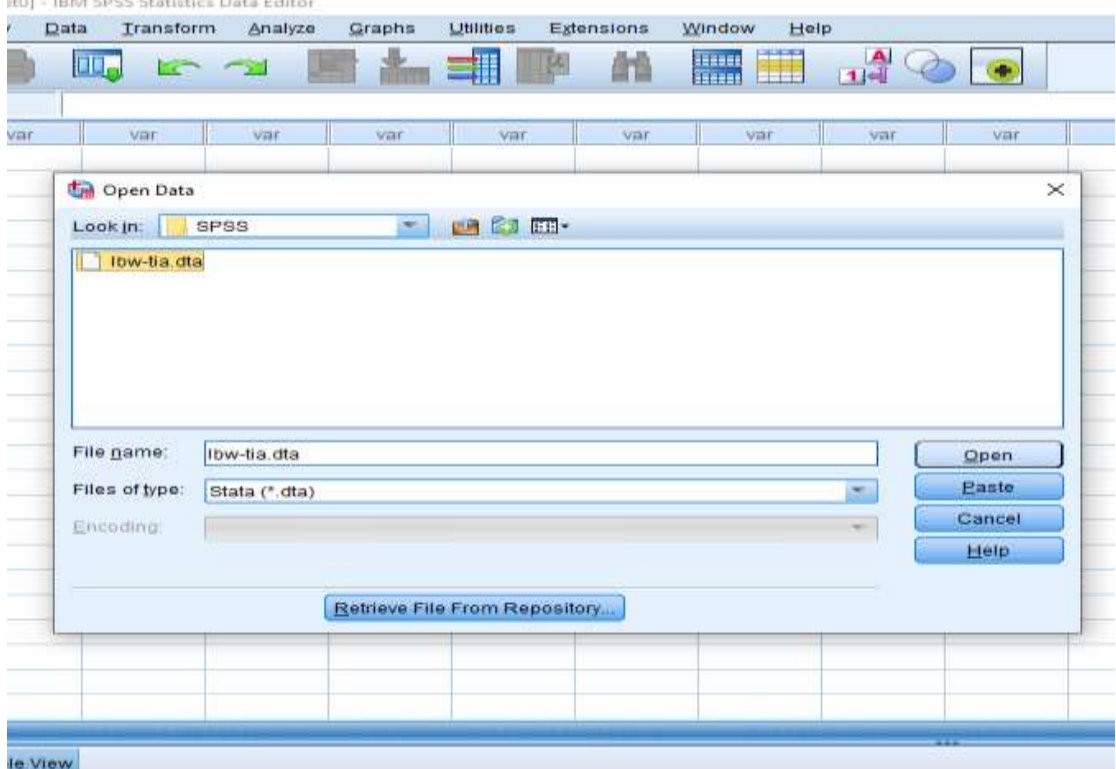

*Gambar 52. File lbw*

|                         |             | kils            | 驚     | 패         | H<br>酯<br>۴<br>mm               |                |              |               |                   |                    |                |
|-------------------------|-------------|-----------------|-------|-----------|---------------------------------|----------------|--------------|---------------|-------------------|--------------------|----------------|
|                         | <b>Name</b> | Type            | Witth | Decorrate | Label                           | <b>Values</b>  | Masova       | Colomna       | Akun              | Magazine           | <b>Sicke</b>   |
|                         | iв          | Numeric         | E     | ö         |                                 | None           | None         |               | <b>图 Right</b>    | $2$ Scale          | <b>Vitage</b>  |
|                         | low         | Numeric         | ÷     | ū         | Low bith wt <2500 grams 1=yes   | (D. represal). | None         |               | <b>Bill</b> Right | <b>B.</b> Nominal  | S Input        |
|                         | age         | Numeric         | ×     | 0         | Age of mother in years          | None           | None         |               | <b>B</b> Right    | $P$ Scale          | To linguit     |
| a                       | high        | Numeric         |       | ū         | Wi in its last menstrual penied | <b>None</b>    | Norre        |               | <b>最Right</b>     | $2$ Scale          | Vermit         |
|                         | <b>FACA</b> | Mameric         |       | û         | Race of Bulyect                 | Norse          | None         |               | 圖 Right           | <b>J</b> . Nominal | heat.          |
| 胥                       | smoke       | Numeric         |       | n         | Smoke during pregnancy? Trives  | <b>None</b>    | Novie        |               | <b>图 Right</b>    | <b>B.</b> Nominat  | S Input        |
| v                       | mi          | Numeric         |       | o         | Hint premoture labor? Swyes.    | <b>Florin</b>  | None         |               | 道 Right           | A Nominal          | <b>Winput</b>  |
| ø                       | M.          | Numeric         |       | $\Omega$  | History of hypertension? 1=yes  | hãome:         | None         |               | <b>Right</b>      | <b>B.</b> Nominal  | hapt V         |
| $\overline{8}$          | w           | Numeric         |       | ø         | Hist uterine initiality? 1=ye   | None           | None         | is.           | 署 Right           | <b>A.</b> Nominal  | N Input        |
| 1D                      | By:         | Namatic         |       | ö         | # visita physician 1st trimeste | None           | None         | 3             | 避 Right           | <b>A.</b> Nominal  | N Input        |
| Ħ                       | <b>bwt</b>  | Numeric         |       | ö         | Birth weight in grams.          | <b>Florida</b> | None:        | ÷             | 图 Right           | <b>Boale</b>       | <b>S Input</b> |
| 12                      | idjunk.     | <b>Islament</b> |       | o         |                                 | None           | <b>Bione</b> | ٠             | 画 Right           | $9$ Scale          | v Irpirt       |
| 13                      | low1        | Numeric         | ٠     | ò         | <b>BWT</b> proces               | [1, km].       | None         | $\frac{1}{2}$ | 道 Right           | <b>A.</b> Nominal  | V Input        |
| $\mathbf{u}$            | liw2        | Mameric         |       |           | RECODE of low1 (BWT group)      | [D. low].      | None         | 5             | <b>毫Right</b>     | <b>A.</b> Nominal  | hout.          |
| 15                      | in twt      | Numeric         |       |           |                                 | None           | None         |               | <b>置Right</b>     | $25$ cale          | <b>V</b> Input |
| 16                      | & kace 2    | flumeric        |       | Ü         | $n_{\rm 0} = -2$                | <b>Talone</b>  | None         | 11            | 道 Right           | <b>J</b> . Nominal | <b>V</b> Input |
| 17                      | @ Face 3    | :Raamenc        |       | ö         | vace==3                         | None           | None.        | 11            | <b>WE Right</b>   | <b>B.</b> Nominal  | hiput          |
| $\mathbf{H}$            |             |                 |       |           |                                 |                |              |               |                   |                    |                |
| 18                      |             |                 |       |           |                                 |                |              |               |                   |                    |                |
| 20                      |             |                 |       |           |                                 |                |              |               |                   |                    |                |
| 21                      |             |                 |       |           |                                 |                |              |               |                   |                    |                |
| 萝                       |             |                 |       |           |                                 |                |              |               |                   |                    |                |
| $\overline{\mathbb{Z}}$ |             |                 |       |           |                                 |                |              |               |                   |                    |                |
| 3k                      |             |                 |       |           |                                 |                |              |               |                   |                    |                |

*Gambar 53. Variable View data lbw*

Keterangan:

Id : identitas responden

Low (pengkategorian BWT) : status BBLR

Age : usia ibu

Lwt : berat ibu dalam ukuran pounds pada pengukuran disaat menstruasi terakhir

Race : ras

Smoke : merokok ketika mengandung

Ptl : riwayat pernah melahirkan *premature*

Ht : riwayat hipertensi ibu

Ui : riwayat penyakit saluran kencing

Ftv : jumlah kunjungan pada trimester pertama *(antenatal care)*

Bwt : berat lahir dalam ukuran gr

Saat menganalisis dengan regresi linier, variabel dependennya merupakan jenis data numerik dengan skala interval atau rasio. Variabel "bwt" sebagai variabel dependen yang merupakan berat bayi tanpa dikategorikan. Sebelum melakukan uji regresi linier, langkah pertama adalah melakukan uji normalitas terlebih dahulu. Langkah-langkah:

#### **a. Uji normalitas variabel dependen "bwt"**

1. Pilih *"analyze"* kemudian *"descriptive statistics",* klik *"explore",* muncul menu dialog dengan kotak **Dependen list**.

2. Pada kotak **Dependen list** masukkan variabel "bwt", kemudian klik **plots** dan pada bagian **descriptive** klik *"histogram"* dan klik "*normality plots with tests"* .

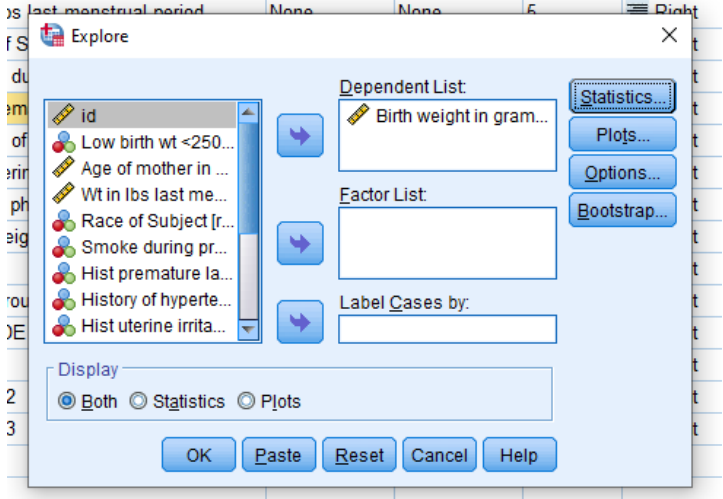

*Gambar 54. Tampilan menu Explore*

| bs lact monetrual norind                                                                                       | Mono                                                                         | <b>Nono</b>                                              | E.            | <b>E</b> Pinht                              |
|----------------------------------------------------------------------------------------------------|------------------------------------------------------------------------------|----------------------------------------------------------|---------------|---------------------------------------------|
| Explore<br>of S                                                                                                | Explore: Plots                                                               |                                                          | ×             |                                             |
| du s<br>em<br>$\mathscr{D}$ id<br>$\prime$ of<br><b>C</b> Low birth<br>Age of m<br>erin<br>Wt in Ibs<br>$:$ ph | <b>Boxplots</b><br>Eactor levels together<br>O Dependents together<br>O None | <b>Descriptive</b><br>Histogram                          | Stem-and-leaf | Statistics<br>Plots<br>Options<br>Bootstrap |
| Race of<br>reig<br>Smoke d<br>Hist pren<br>History of<br><b>Irou</b><br><b>&amp; Hist uten</b><br>DE           | Normality plots with tests<br>O None<br><b>O</b> Power estimation            | Spread vs Level with Levene Test                         |               |                                             |
| Display<br>$-2$<br><b>O</b> Both O<br>$-3$                                                                     | <b>O</b> Untransformed<br>Continue                                           | <b>Stransformed Power: Matural log</b><br>Cancel<br>Help |               |                                             |

*Gambar 55. Tampilan menu Explore Plots*

3. Klik "OK"

#### **Tests of Normality**

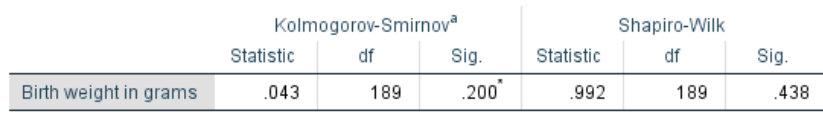

\*. This is a lower bound of the true significance.

a. Lilliefors Significance Correction

## *Gambar 56. Output Tes Normalitas*

Pada hasil *Tests of Normality* didapatkan nilai signifikansi Kolmogorov-Smirnov 0,2 yang berarti > 0,05, variabel dependen "bwt" dinyatakan berdistribusi normal.

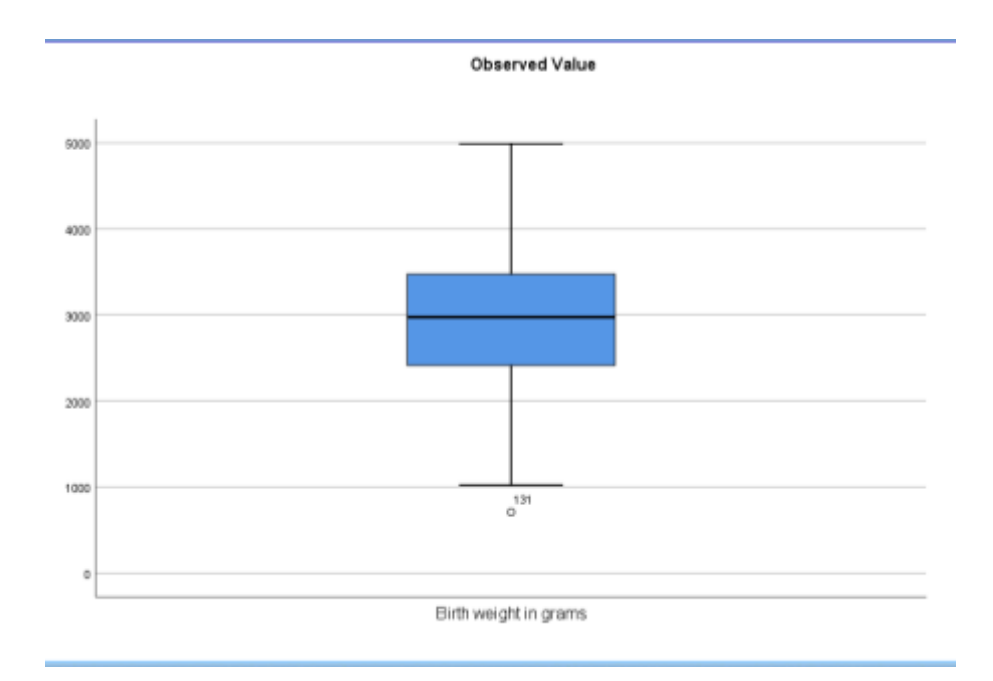

*Gambar 57. Output Tes Normalitas*

Kemudian pada *scatter plots* yang menujukkan garis hitam berada pada garis tengah, sehingga variabel dependen "bwt" dinyatakan berdistribusi normal dan dapat dilanjutkan untuk uji analisis regresi linier.

## **a) SELEKSI BIVARIAT**

Seleksi bivariat dilakukan dengan menyeleksi variabel independen "age, lwt, race, smoke, ptl, ht, ui, ftv" terhadap variabel dependen "bwt". Langkah pertama adalah dengan menganalisis variabel "age, lwt, ptl, dan ftv" dikarenakan variabel tersebut adalah variabel yang bersifat numerik.

## **Seleksi bivariat variabel "age, lwt, ptl, ftv"**

- 1. Pilih *"Analyze"* kemudian *"Correlate",* klik *"Bivariate",* muncul menu *"Bivariate Correlations".*
- 2. Pada kotak **Variables** masukkan variabel independen "age, lwt, ptl, dan ftv" dan pada kotak **dependen** masukan variabel "bwt".

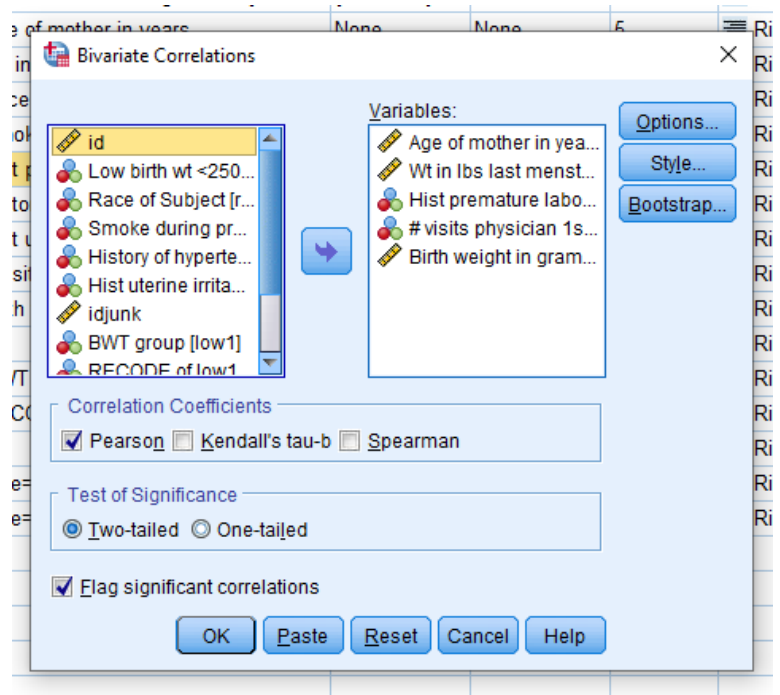

*Gambar 58. Menu Bivariate Correlations*

#### 3. Klik "OK"

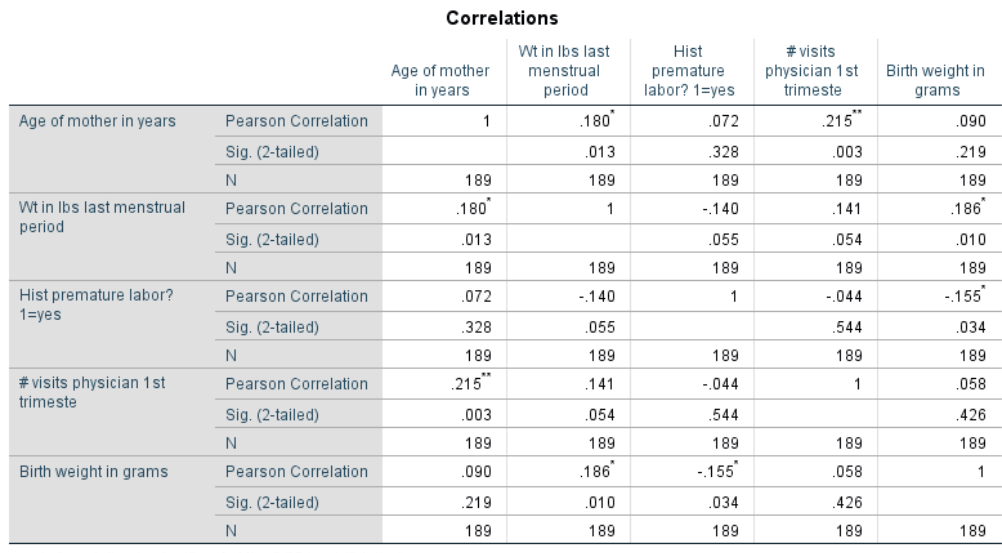

\*. Correlation is significant at the 0.05 level (2-tailed).

\*\*. Correlation is significant at the 0.01 level (2-tailed).

## *Gambar 59. Output Seleksi Bivariat*

Pada *Correlations* didapatkan hasil signifikansi pada umur ibu (p value = 0,21), Berat ibu saat menstruasi terakhir (p value  $= 0.01$ ), riwayat premature (p value = 0,03), dan *antenatal care* (p value = 0,42). Hasil seleksi bivariat dapat dilanjutkan ke analisis multivariat jika p value pada hasil *Correlations* < 0,25. Sehingga, pada variabel independen tersebut didapatkan hasil yang signifikan

untuk variabel umur ibu (p value =  $0,21$ ), berat ibu saat menstruasi terakhir (p value =  $0.01$ ), riwayat premature (p value =  $0.03$ ). Namun, untuk variabel *antenatal care* tidak signifikan (p value = 0,42), walaupun *antenatal care* secara esensi dapat berhubungan erat karena berat bayi harus dipantau melalui perkembangan kandungan dari bulan ke bulan berikutnya. Hal itu dapat dipantau jika ibu mengunjungi atau rutin melakukan *antenatal care* di fasilitas kesehatan. Maka dari itu, variabel *antenatal care* tetap dimasukkan dalam analisis multivariat.

#### **Catatan:**

Hasil uji kolerasi bertujuan untuk melihat p valuenya saja, dan dilakukan dengan menganalisis jenis data numerik. Walapun pada variabel riwayat melahirkan secara premature berjenis data kategorik sehingga dapat menggunakan Uji T. Ketika melakukan seleksi bivariat untuk analisis regresi logistik bisa menggunakan *chi square* atau menggunakan regresi logistik dengan dimasukkan satu per satu variabel untuk melihat p valuenya. Untuk seleksi bivariat dalam analisis regresi linier kalau variabel independennya numerik boleh pakai uji korelasi, kalau variabel independennya kategorik pakai Uji T.

Seleksi bivariat berikutnya adalah dengan menganalisis menggunakan Uji T untuk variabel yang berjenis kategorik "smoke dan riwayat hipertensi".

#### **Seleksi bivariat variabel "smoke"**

- 1. Pilih *"Analyze"* kemudian *"Compare Means",* klik *"Independent-Samples T Test",* muncul menu *"Independent-Samples T Test".*
- 2. Pada kotak **Test Variable(s)** masukkan variabel dependen "bwt" dan pada kotak **Grouping Variable** masukkan variabel independen "smoke".

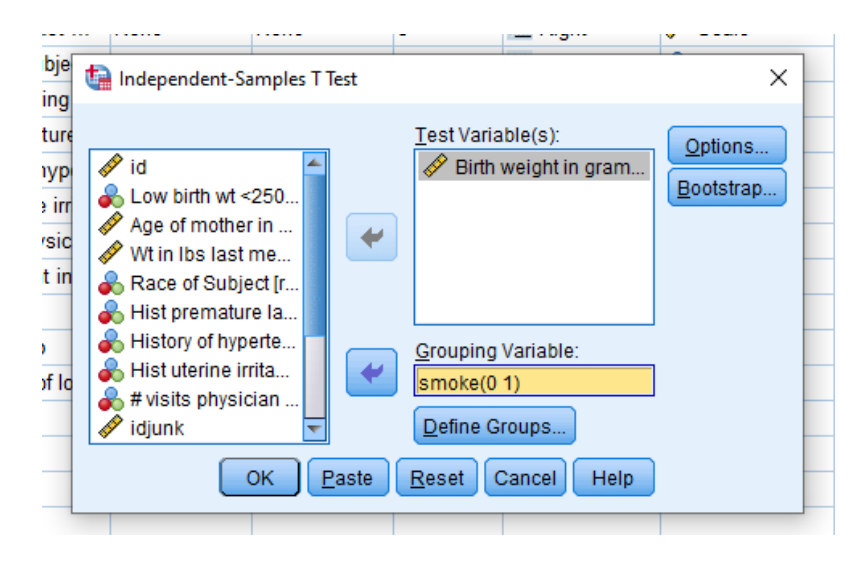

*Gambar 60. Menu Independent-Samples T Test*

3. Klik "*Define Groups*", masukan angka "0" pada "Group 1" dan angka "1" pada 'Group 2', klik continue.

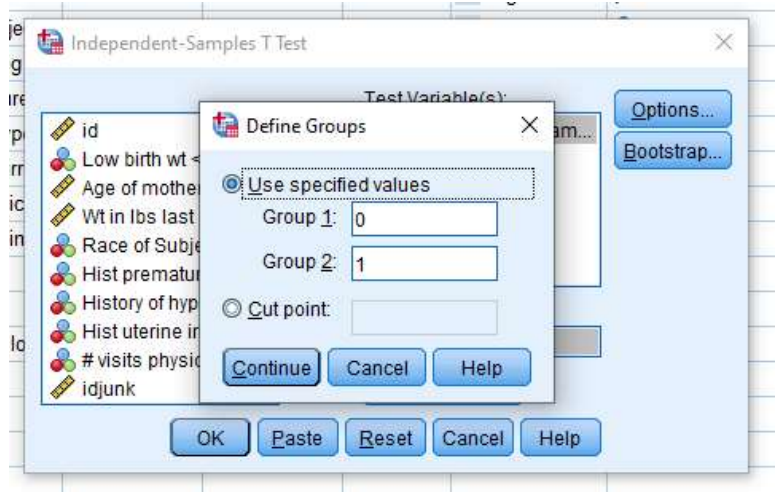

*Gambar 61. Menu Define Groups*

4. Klik "OK"

|                        |                                         | <b>Group Statistics</b> |                                           |                                 |       |                             |                 |                                   |                   |                                             |              |
|------------------------|-----------------------------------------|-------------------------|-------------------------------------------|---------------------------------|-------|-----------------------------|-----------------|-----------------------------------|-------------------|---------------------------------------------|--------------|
|                        | <b>Smille Aims</b><br>pregnanzy? trees. | w                       | Mage                                      | <b>STA Designan</b>             |       | <b>SM. Empi</b><br>Mean     |                 |                                   |                   |                                             |              |
| Dirth weight in grams. |                                         | 115                     | 3054.96                                   | 792.409                         |       | <b>CONTRACTOR</b><br>70.163 |                 |                                   |                   |                                             |              |
|                        |                                         | 74                      | 3773.34                                   | 660.075                         |       | 26.732                      |                 |                                   |                   |                                             |              |
|                        |                                         |                         |                                           | <b>Independent Samples Test</b> |       |                             |                 |                                   |                   |                                             |              |
|                        |                                         |                         | Lexend's Test for Equality of<br>Vanances |                                 |       |                             |                 | <b>Mest for Equality of Means</b> |                   |                                             |              |
|                        |                                         |                         |                                           |                                 |       |                             |                 | Margaret.                         | <b>Std. Emir</b>  | S5% Combience Interest of the<br>Offerience |              |
|                        |                                         | F                       |                                           | Trip                            |       | $\sigma$                    | Trig. (D-faded) | Cifference                        | <b>Difference</b> | Livear                                      | <b>STORY</b> |
| anni except in grants. | Equal satisfaces<br>assumes             |                         | 1,528                                     | 225                             | 2.634 | 387                         | 026             | 281.713                           | 120,969           | 72, 693                                     | 483734       |

*Gambar 62. Output Seleksi Bivariat*

Pada output tersebut, didapatkan hasil p value 0,009 yang berarti variabel riwayat merokok ketika sedang mengandung lolos seleksi bivariat untuk analisis multivariat.

# **Seleksi bivariat variabel "ht"**

- 1. Pilih *"Analyze"* kemudian *"Compare Means",* klik *"Independent-Samples T Test",* muncul menu *"Independent-Samples T Test".*
- 2. Pada kotak **Test Variable(s)** masukkan variabel dependen "bwt" dan pada kotak **Grouping Variable** masukkan variabel independen "ht".

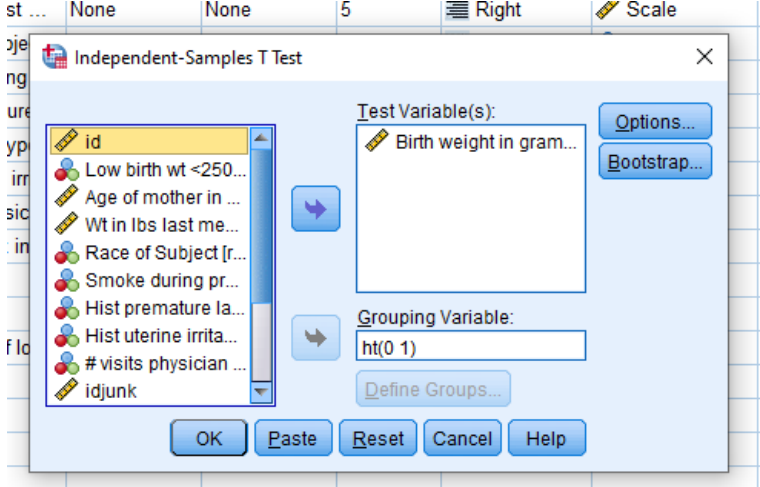

*Gambar 63. Independent-Samples T Test*

3. Klik "*Define Groups*", masukan angka "0" pada "Group 1" dan angka "1" pada "Group 2", klik continue.

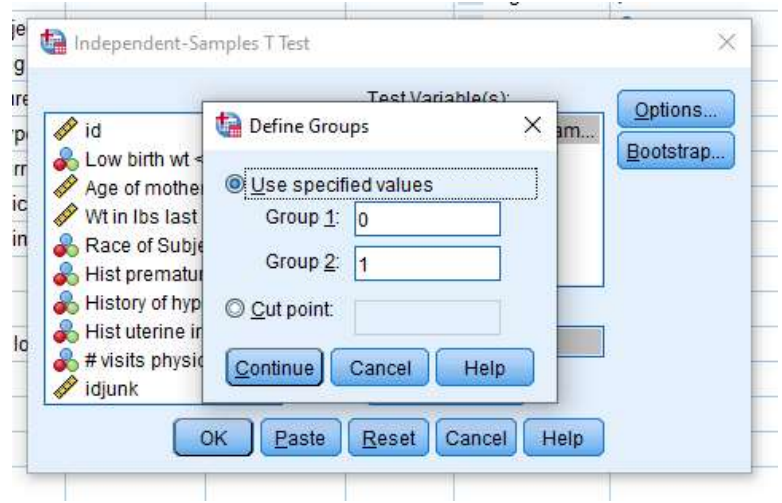

*Gambar 64. Menu Define Groups*

4. Klik "OK"

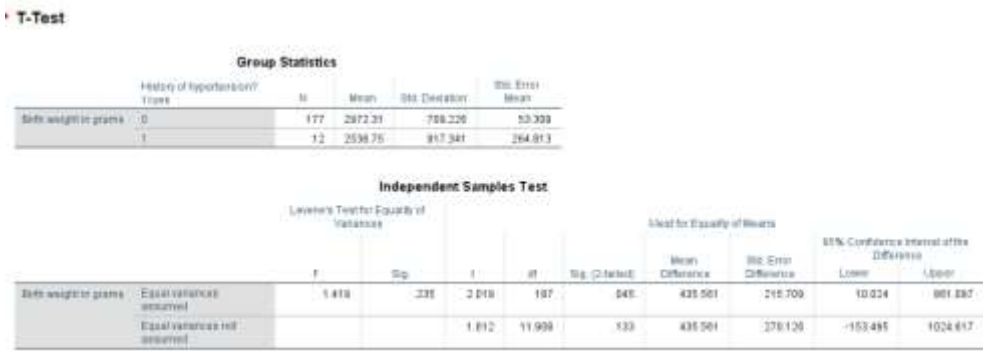

# *Gambar 65. Output Seleksi Bivariat*

Pada output tersebut, didapatkan hasil p value 0,045 yang berarti variabel riwayat hipertensi lolos seleksi bivariat untuk analisis multivariat.

#### **b) PEMODELAN MULTIVARIAT**

Tahap berikutnya adalah dilakukan pemodelan multivariat dengan uji regresi linier ketika semua variabel sudah melalui tahapan seleksi bivariat.

- 1. Pilih *"analyze"* kemudian *"regression",* klik *"Linear",* muncul menu dialog dengan kotak **Dependent** dan kotak **Independent(s)**
- 2. Pada kotak **Dependen** masukkan variabel "bwt" dan pada kotak **Independent(s)**  masukan variabel "age, lwt, smoke, ht, ptl, dan ftv".

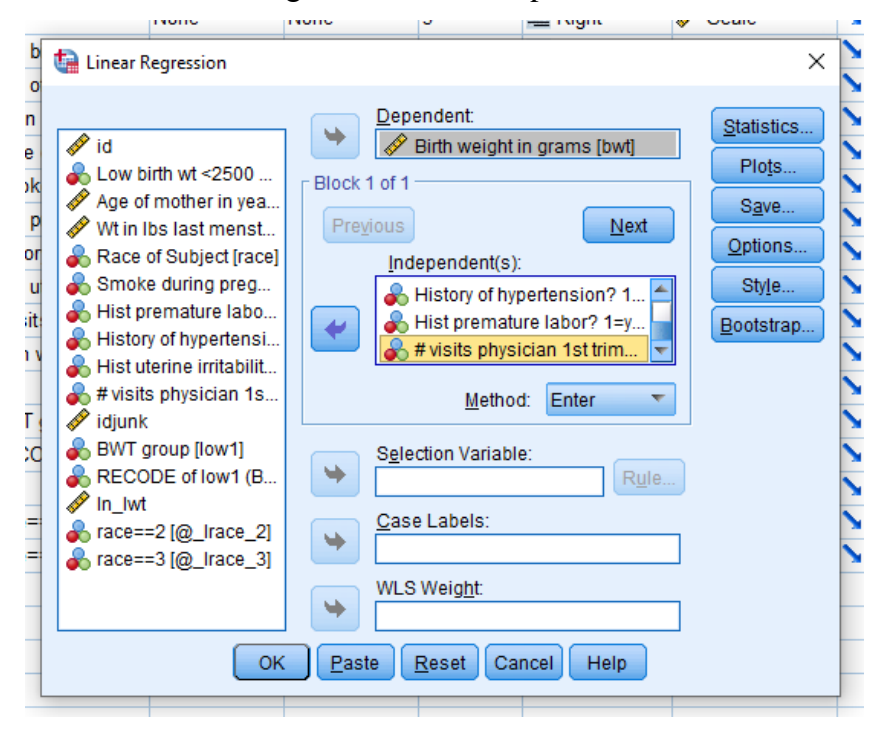

*Gambar 66. Menu Linear Regression*

3. Klik "OK"

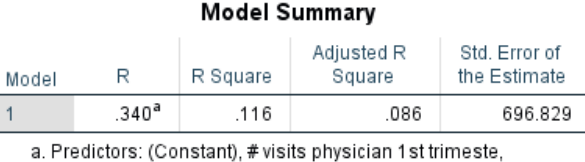

Smoke during pregnancy? 1=yes, History of hypertension? 1=yes, Hist premature labor? 1=yes, Age of mother in years, Wt in Ibs last menstrual period

#### *Gambar 67. Output R Square*

Pada hasil *Model Summary* terdapat *R Square* yang dapat menentukan model regresi linier apakah mampu menjelaskan faktor risiko prediksi kejadian BBLR pada bayi atau tidak. Hasil *R Square* tersebut berarti 11,6% BBLR berhubungan dengan faktor risiko umur ibu, berat badan ibu diukur ketika menstruasi terakhir, riwayat merokok ketika sedang mengandung, riwayat hipertensi, riwayat melahirkan secara prematur, dan kunjungan *antenatal care.*

Hasil *R Square* yang kecil dikarenakan variabel yang dianalisis hanya 6 saja, sedangkan faktor terjadinya BBLR tidak hanya 6 variabel itu saja. Contoh, 100% - 11,6% = 88,4% berarti terdapat variabel lain yang mampu berpengaruh terhadap kejadian BBLR tetapi tidak diteliti oleh peneliti.

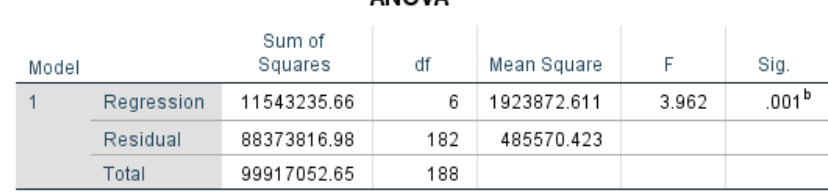

 $ADON<sup>a</sup>$ 

a. Dependent Variable: Birth weight in grams

b. Predictors: (Constant), # visits physician 1st trimeste, Smoke during pregnancy? 1-yes, History of hypertension? 1-yes, Hist premature labor? 1-yes, Age of mother in years, Wt in Ibs last menstrual period

#### *Gambar 68. Output tabel ANOVA*

Persamaan linier signifikan dapat dilihat pada tabel ANOVA. Berdasarkan tabel tersebut didapatkan hasil signifikansi dengan p value 0,001 yang berarti persamaan linier dari variabel umur ibu, berat badan ibu diukur ketika menstruasi terakhir, riwayat merokok ketika sedang mengandung, riwayat hipertensi, riwayat melahirkan secara prematur, dan kunjungan *antenatal care* sudah signifikan dan dapat dipakai dalam pemodelan multivariat, walaupun hanya dapat memprediksi sebesar 11,6% faktor risiko BBLR.

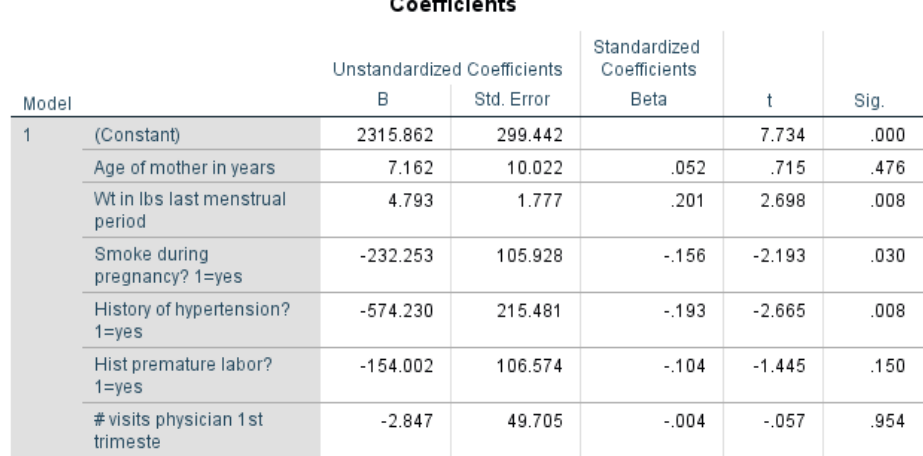

 $C_{\text{no}}$ ffisiante $^{\text{a}}$ 

a. Dependent Variable: Birth weight in grams

#### *Gambar 69. Output tabel Coefficients*

Berdasarkan tabel tersebut didapatkan hasil p value yang tidak signifikan yaitu pada variabel umur ibu dengan p value 0,47, kemudian variabel riwayat melahirkan premature dengan p value 0,150, dan variabel *antenatal care* dengan p value 0,954. Maka, perlu mengeluarkan variabel satu per satu dimulai dari variabel yang p valuenya paling besar, yaitu variabel antental care dengan p value 0,954. Dalam hal ini, perlu memperhatikan Koefisien Beta.

Langkah-langkah:

- 1. Pilih *"analyze"* kemudian *"regression",* klik *"Linier",* muncul menu dialog dengan kotak dengan kotak **Dependent** dan kotak **Independent(s)**
- 2. Pada kotak **Dependen** masukkan variabel "bwt" dan pada kotak **Independent(s)**  keluarkan variabel "ftv".

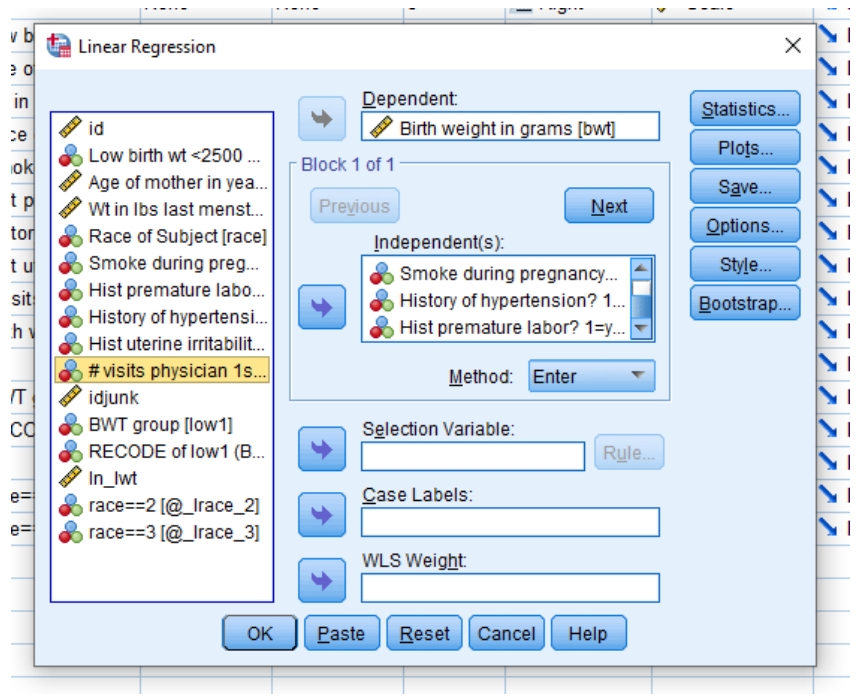

*Gambar 70. Menu Linear Regression*

## 3. Klik "OK"

Hasil *Coefficients* didapatkan hasil analisis setelah variabel "ftv" sudah dikeluarkan.
#### Coefficients<sup>a</sup>

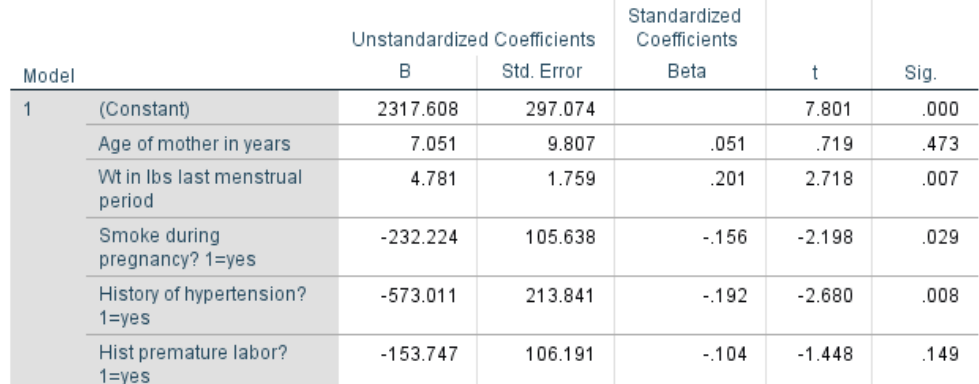

a. Dependent Variable: Birth weight in grams

#### *Gambar 71. Output setelah variabel dikeluarkan*

Perbandingan Koefisien Beta dapat dibuat dengan excel, seperti berikut:

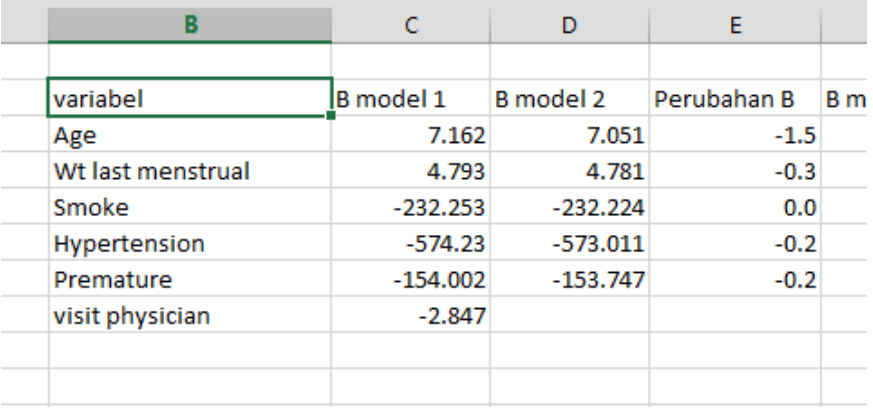

#### *Gambar 72. Perbandingan Koefiesien Beta*

Ketika mengeluarkan variabel independen, dan hasil Koefisien Beta pada variabel lain ada perubahan dengan selisih >10%. Maka, variabel yang sebelumnya dibuang, harus dimasukkan kembali karena variabel tersebut merupakan variabel konfonding. Berdasarkan hasil tersebut setelah dilakukan analisis regresi linier ulang dengan mengeluarkan variabel *antenatal care*, tidak terdapat perubahan dengan selisih >10% pada variabel lain. Maka, variabel *antenatal care* bukan konfonding. Perubahan Koefisien Beta dilakukan dengan rumus berikut **=SUM((D3-C3)/C3)\*100**

Kemudian, lakukan hal yang sama pada variabel "age" dikarenakan hasil signifikansinya 0,47.

1. Pilih *"analyze"* kemudian *"regression",* klik *"Linier",* muncul menu dialog dengan kotak dengan kotak **Dependent** dan kotak **Independent(s)** 

2. Pada kotak **Dependen** masukkan variabel "bwt" dan pada kotak **Independent(s)**  keluarkan variabel "age".

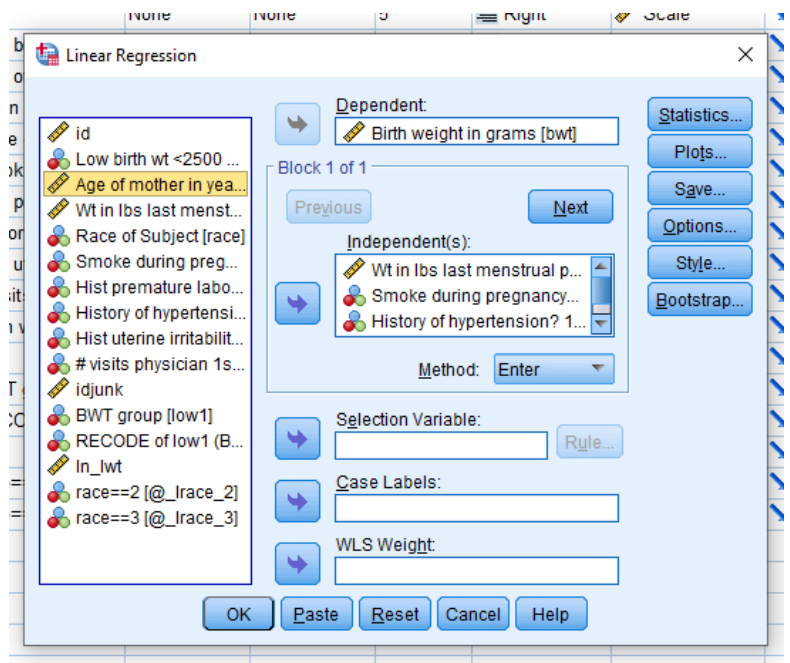

*Gambar 73. Menu Linear Regression*

 $\alpha$ 

# 3. Klik "OK"

Hasil *Coefficients* didapatkan hasil analisis setelah variabel "age" sudah dikeluarkan.

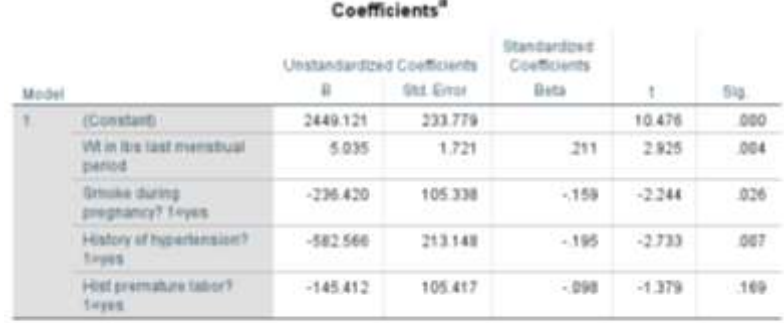

a. Dependent Variable: Birth weight in grams

*Gambar 74. Output setelah variabel dikeluarkan*

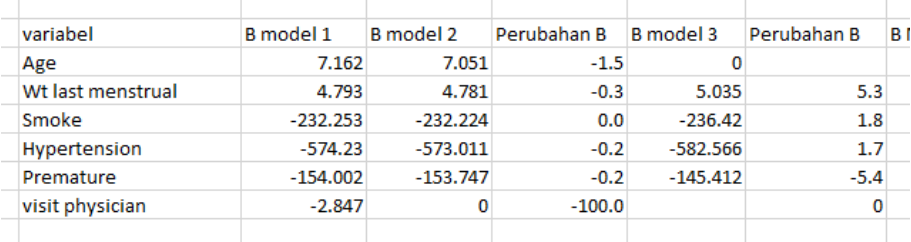

### Perbandingan Koefisien Beta dapat dibuat dengan excel, seperti berikut:

### *Gambar 75. Perbandingan Koefisien Beta*

Ketika mengeluarkan variabel independen, dan hasil Koefisien Beta pada variabel lain ada perubahan dengan selisih >10%. Maka, variabel yang sebelumnya dibuang, harus dimasukkan kembali karena variabel tersebut merupakan variabel konfonding. Berdasarkan hasil tersebut setelah dilakukan analisis regresi linier ulang dengan mengeluarkan variabel umur ibu, tidak terdapat perubahan dengan selisih >10% pada variabel lain. Maka, variabel umur ibu bukan konfonding. Perubahan Koefisien Beta dilakukan dengan rumus berikut **=SUM((F4-D4)/D4)\*100.**

Kemudian, lakukan hal yang sama pada variabel "ptl" dikarenakan hasil signifikansinya 0,150.

- 1. Pilih *"analyze"* kemudian *"regression",* klik *"Linier",* muncul menu dialog dengan kotak dengan kotak **Dependent** dan kotak **Independent(s)**
- 2. Pada kotak **Dependen** masukkan variabel "bwt" dan pada kotak **Independent(s)**  keluarkan variabel "ptl".

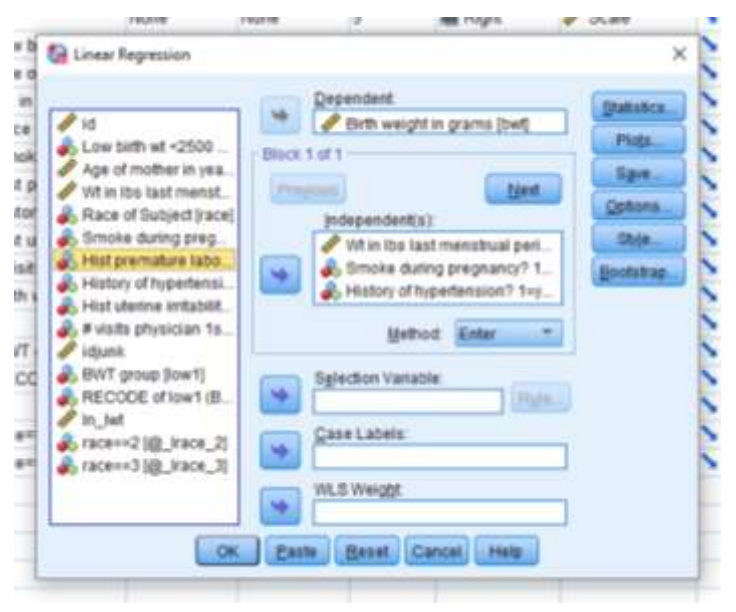

*Gambar 76. Tampilan Menu Linear Regression*

#### 3. Klik "OK"

Hasil *Coefficients* didapatkan hasil analisis setelah variabel "ptl" sudah dikeluarkan.

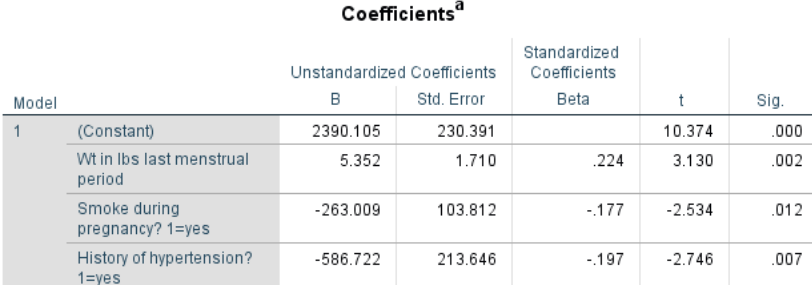

a. Dependent Variable: Birth weight in grams

#### *Gambar 77. Output setelah variabel dikeluarkan*

Perbandingan Koefisien Beta dapat dibuat dengan excel, seperti berikut:

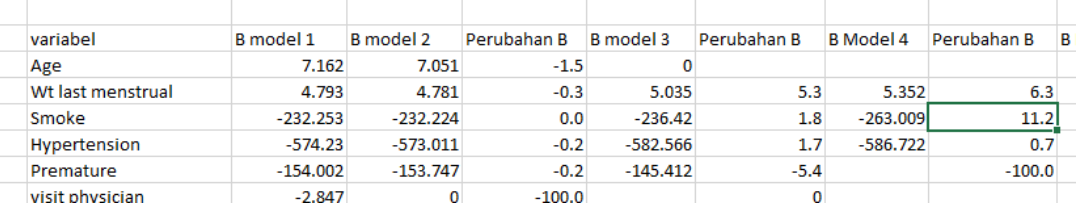

#### *Gambar 78. Perbandingan Koefisien Beta*

Ketika mengeluarkan variabel independen, dan hasil Koefisien Beta pada variabel lain ada perubahan dengan selisih >10%. Maka, variabel yang sebelumnya dibuang, harus dimasukkan kembali karena variabel tersebut merupakan variabel konfonding. Berdasarkan hasil tersebut setelah dilakukan analisis regresi linier ulang dengan mengeluarkan variabel Riwayat kelahiran prematur, terdapat perubahan dengan selisih >10% pada variabel "smoke". Maka, variabel Riwayat kelahiran prematur merupakan konfonding. Berdasarkan teori, merokok merupakan salah satu risiko penyebab kelahiran premature, maka variabel riwayat kelahiran premature tidak boleh dibuang.

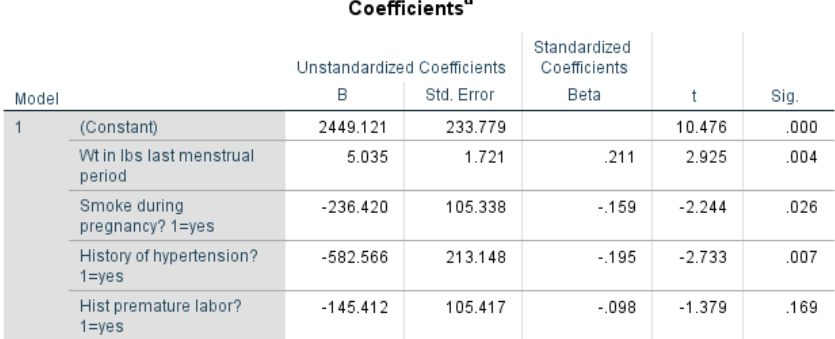

a. Dependent Variable: Birth weight in grams

#### *Gambar 79. Output variabel ptl setelah dimasukkan kembali*

Pemodelan dengan perubahan Koefisien Beta dilakukan dengan rumus berikut **=SUM((H4-F4)/F4)\*100,** model Koefisien Beta yang digunakan adalah B model 3.

| В                 |            | D          | Е           | F          | G           | н          |             |   |
|-------------------|------------|------------|-------------|------------|-------------|------------|-------------|---|
|                   |            |            |             |            |             |            |             |   |
| variabel          | B model 1  | B model 2  | Perubahan B | B model 3  | Perubahan B | B Model 4  | Perubahan B | в |
| Age               | 7.162      | 7.051      | $-1.5$      |            |             |            |             |   |
| Wt last menstrual | 4.793      | 4.781      | $-0.3$      | 5.035      | 5.3         | 5.352      | 6.3         |   |
| Smoke             | $-232.253$ | $-232.224$ | 0.0         | $-236.42$  | 1.8         | $-263.009$ | 11.2        |   |
| Hypertension      | $-574.23$  | $-573.011$ | $-0.2$      | $-582.566$ | 1.7         | $-586.722$ | 0.7         |   |
| Premature         | $-154.002$ | $-153.747$ | $-0.2$      | $-145.412$ | $-5.4$      |            | $-100.0$    |   |
| visit physician   | $-2.847$   |            | $-100.0$    |            |             |            |             |   |
|                   |            |            |             |            |             |            |             |   |
|                   |            |            |             |            |             |            |             |   |

*Gambar 80. Perbandingan Koefisien Beta*

#### **c) UJI ASUMSI**

Uji asumsi dilakukan supaya persamaan garis yang digunakan dapat memprediksi dan menghasilkan angka yang valid, maka persamaan yang dihasilkan harus memenuhi asumsi-asumsi yang disyaratkan dalam uji regresi linier ganda. Dari teori tersebut, dapat dilakukan uji asumsi dengan tahap berikut:

- 1. Pilih *"analyze"* kemudian *"regression",* klik *"Linier",* muncul menu dialog dengan kotak dengan kotak **Dependent** dan kotak **Independent(s)**
- 2. Pada kotak **Dependen** masukkan variabel "bwt" dan pada kotak **Independent(s)**  keluarkan variabel "lwt, smoke, ht, dan ptl".
- 3. Pada 'Statistics' pilih 'collinearity diagnostics', 'covariance matrix' (perintah ini untuk uji asumsi multicoliniarity) dan "Durbin-Watson" (untuk uji asumsi Independensi), kemudian continue.

4. Pada "Plots" dalam kotak Y masukkan \*SRESID dan kotak X masukkan \*ZPRED (untuk uji asumsi Homoscedasity). Klik "Histogram" dan "Normal probability plot" (Untuk uji asumsi Normality), kemudian continue.

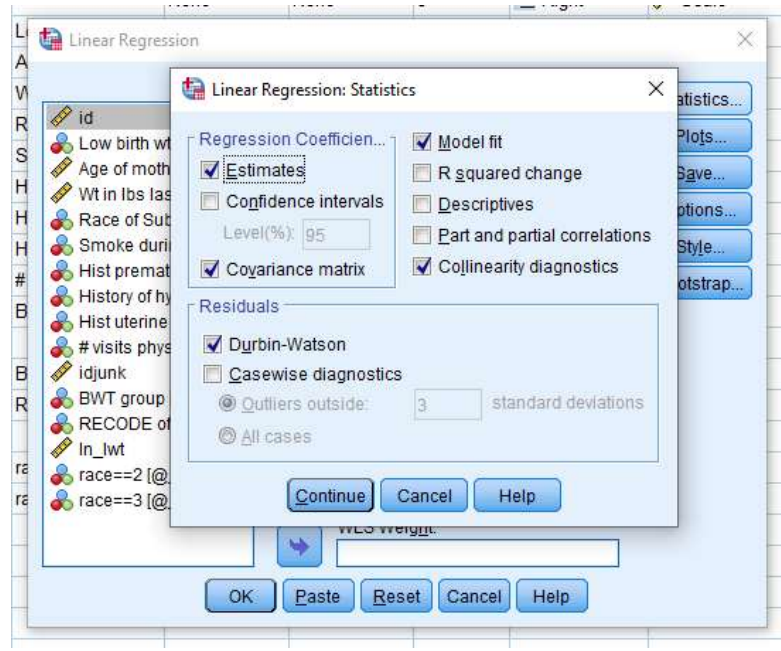

*Gambar 81. Menu Linear Regression: Statistics*

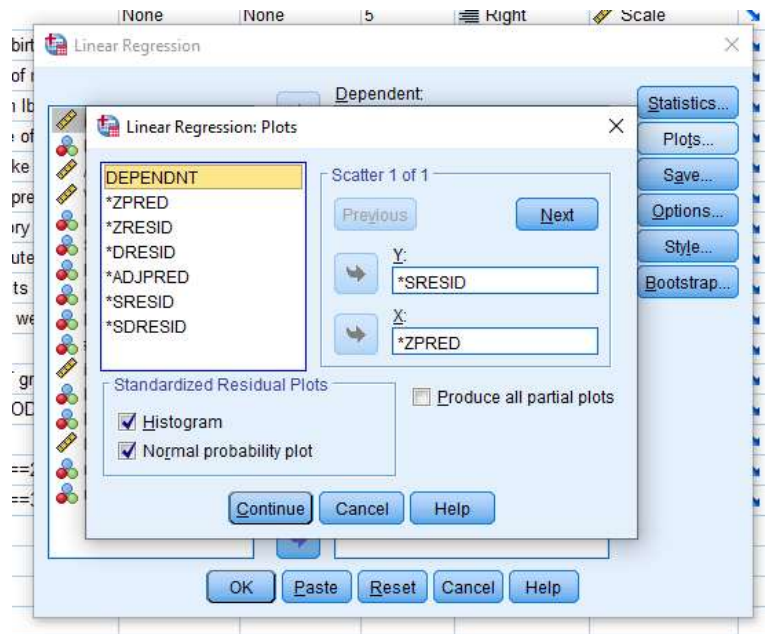

*Gambar 82. Menu Linear Regression: Plots*

5. Klik "OK"

#### **a. Asumsi Eksistensi**

Tahap pertama dalam uji asumsi adalah asumsi eksistensi yang berkaitan dengan teknik pengambilan sampel. Ketika teknik pengambilan sampel tepat, maka biasanya asumsi eksistensi akan terpenuhi. Cara melihat asumsi eksistensi dengan analisis deskriptif variabel residual dari model, jika nilai mean mendekati nilai 0 maka asumsi terpenuhi, dilihat dalam tabel residual statistik.

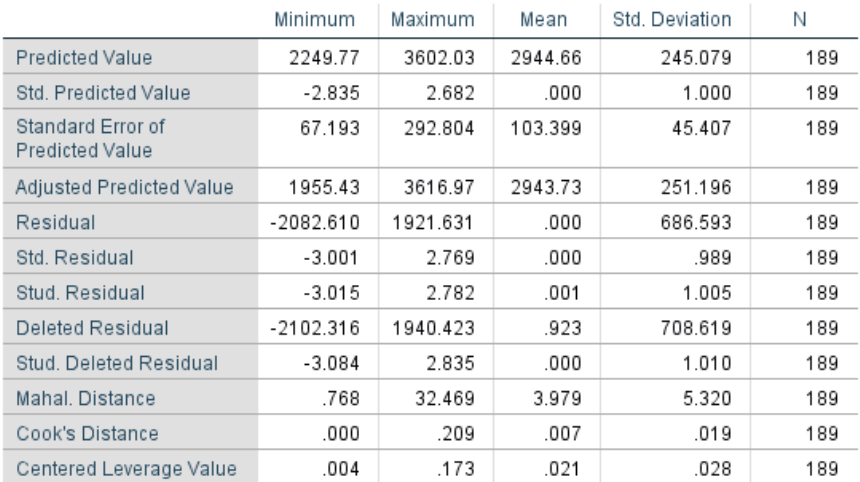

#### Residuals Statistics<sup>a</sup>

a. Dependent Variable: Birth weight in grams

#### *Gambar 83. Output Uji Asumsi Eksistensi*

Berdasarkan hasil tabel residual statistics, didapatkan mean 0,000 yang berarti mendekati nilai 0 dengan standar deviasi 686 yang berarti diatas 50%. Maka ada sebaran yang bervariasi dalam standar deviasi tersebut, sehingga asumsi eksistensinya terpenuhi. Asumsi eksistensinya terpenuhi karena pengambilan sample menggunakan probability sampling, hal ini dikarenakan tidak ada perbedaan nilai rata-rata dengan variabel yang tidak diteliti.

#### **b. Asumsi Independensi**

Tahap berikutnya adalah asumsi independensi (bebas), ketika variabel independen bebas satu sama lain tidak ada yang diukur dua kali (tidak ada pengukuran sebelum dan sesudah). Cara menilai asumsi independensi dengan melihat hasil Durbin-Watson, jika nilai Durbin-Watson < 2 – 2 maka asumsi independensi terpenuhi. Nilai Durbin-Watson terdapat pada tabel *Summary.*

### Model Summary<sup>b</sup>

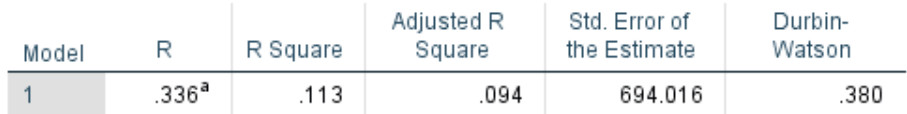

a. Predictors: (Constant), Hist premature labor? 1=yes, History of hypertension? 1=yes, Smoke during pregnancy? 1=yes, Wt in Ibs last menstrual period

b. Dependent Variable: Birth weight in grams

#### *Gambar 84. Output Uji Asumsi Independensi*

Berdasarkan tabel tersebut, didapatkan hasil nilai Durbin-Watson 0,380 masih berada direntang -2 – 2 artinya asumsi independensinya terpenuhi dan tidak ada variabel independen yang diukur dua kali.

#### **c. Asumsi Linieritas**

Tahap berikutnya adalah asumsi linieritas, model liniernya terpenuhi. Berbentuk persamaan garis linier yang ideal yang dapat dilihat pada hasil tabel ANOVA.

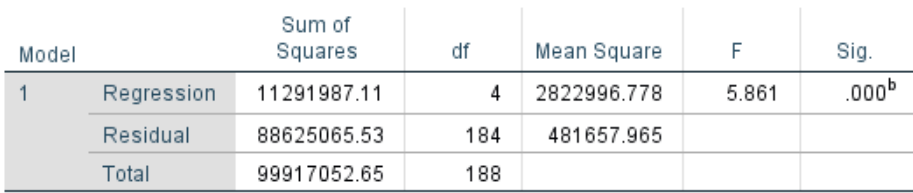

#### **ANOVA**<sup>a</sup>

a. Dependent Variable: Birth weight in grams

b. Predictors: (Constant). Hist premature labor? 1=yes. History of hypertension? 1=yes. Smoke during pregnancy? 1=yes, Wt in Ibs last menstrual period

#### *Gambar 85. Output Uji Asumsi Linieritas*

Berdasarkan tabel tersebut, nilai signifikansi ANOVA 0,000 yang berarti dibawah 0,05 artinya asumsi linieritas terpenuhi.

#### **d. Asumsi Homoscedasity**

Tahap berikutnya adalah asumsi Homoscedasity yang dapat dilihat dalam *scatterplot*. Grafik dibagi dalam 2 bagian, bagian kiri atas dan bagian kanan bawah, dalam grafik tersebut dapat dilihat terjadi pola penyebaran dengan

berpatokan pada garis diagonal dan pembagian distribusi sebaran titiknya sama, sehingga dapat disimpulkan bahwa asumsi Homoscedasity terpenuhi.

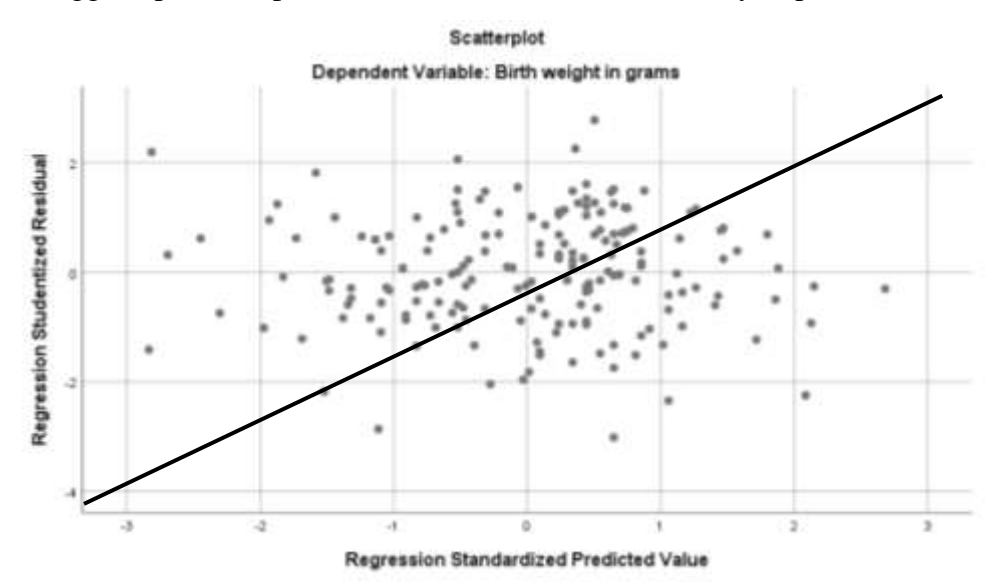

*Gambar 86. Output Uji Asumsi Homoscedasity*

### **e. Asumsi Normalitas**

Asumsi Homoscedasity berkaitan dengan asumsi Normalitas yang dapat dilihat dalam kurva Normal P-P Plot. Hasil tersebut dapat dilihat dengan hasil probabilitas kumulatif dan expected mendekati garis diagonal sehingga berdistribusi normal.

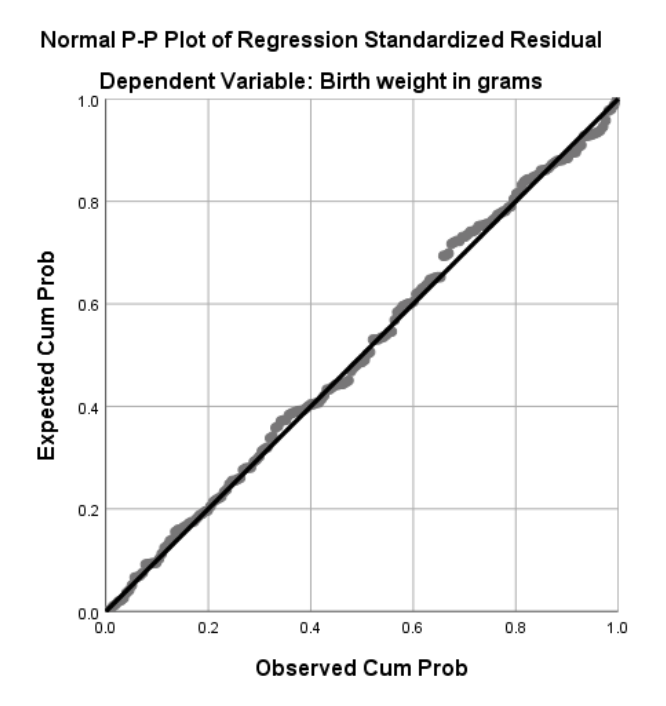

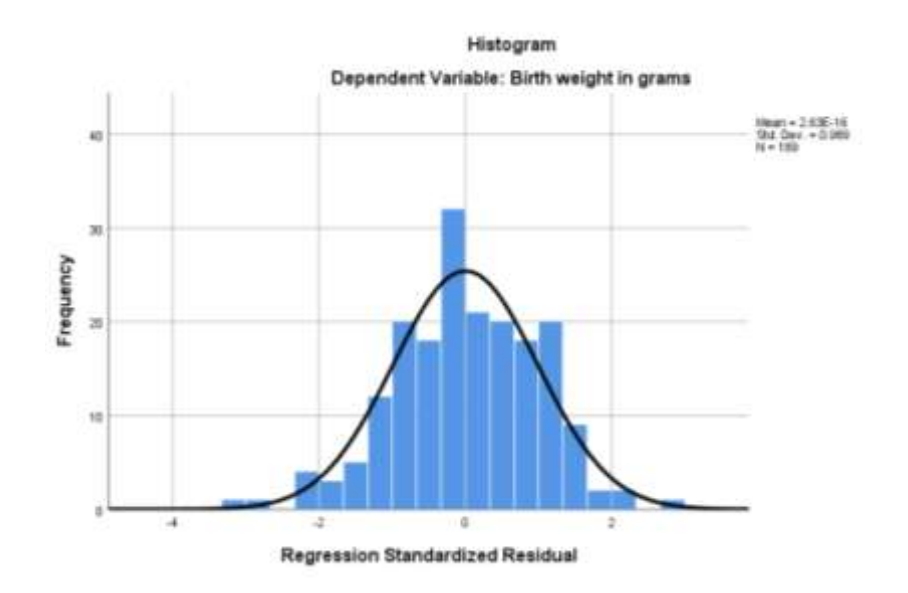

*Gambar 87. Output Uji Asumsi Normalitas*

Untuk dapat lebih meyakinkan bahwa data tersebut berdistribusi normal dapat dilihat pada kurva lonceng diatas, sehingga asumsi normalitas terpenuhi.

### **f. Asumsi Multicoliniarity**

Tahap berikutnya adalah asumsi multicoliniarity yang dimana pada sesama variabel independen tidak boleh berkolerasi secara kuat. Diagnostik dalam asumsi multicoliniarity, contohnya pada variabel hipertensi dengan variabel riwayat premature saling berkaitan dalam hal konfonding, kedua variabel tersebut apakah memiliki hubungan multikoliniaritas yang kuat atau tidak. Caranya dapat dilihat pada tabel Coefficient dibawah ini.

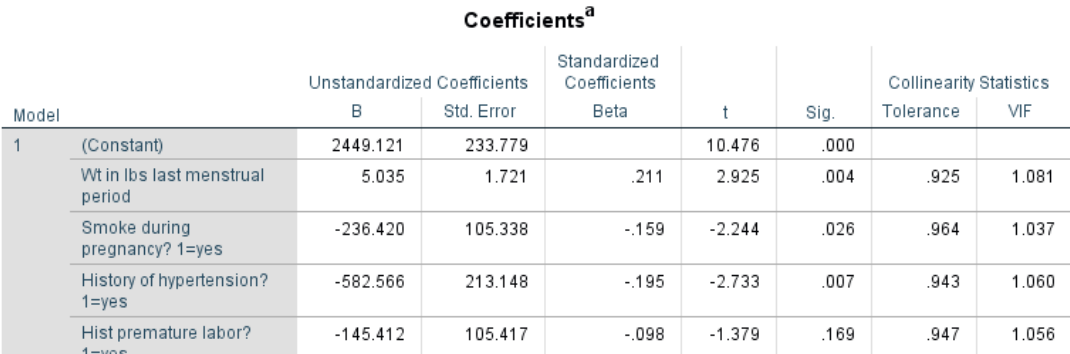

a. Dependent Variable: Birth weight in grams

### *Gambar 88. Output Uji Asumsi Multicoliniarity*

Berdasarkan tabel tersebut, dilihat dalam bagian VIF untuk semua variabel pada setiap variabel independen nilai VIF nya berapa, dengan patokan maksimal

 $\epsilon$  = 10 maka tidak ada multikoliniaritas. Jadi, asumsi multikoliniaritas terpenuhi. Jika, nilai VIF ada yang > 10 maka model regresi liniernya batal karena terdapat multikoliniaritas antar variabel independen. Seluruh asumsi, mutlak dilakukan ketika pemodelan multivariat telah selesai.

### **d) UJI INTERAKSI**

Variabel yang secara teori memiliki keterikatan yang kuat, variabel merokok dengan hipertensi memiliki keterikatan yang kuat. Dari teori tersebut, dapat dilakukan uji interaksi dengan tahap berikut:

- 1. Pilih *"analyze"* kemudian *"regression",* klik *"Linier",* muncul menu dialog dengan kotak dengan kotak **Dependent** dan kotak **Independent(s)**
- 2. Pada kotak **Dependen** masukkan variabel "bwt" dan pada kotak **Independent(s)**  masukkan variabel "lwt, smoke, ht, ptl".
- 3. Kemudian klik "Next" dan masukkan variabel "smoke dan ht".

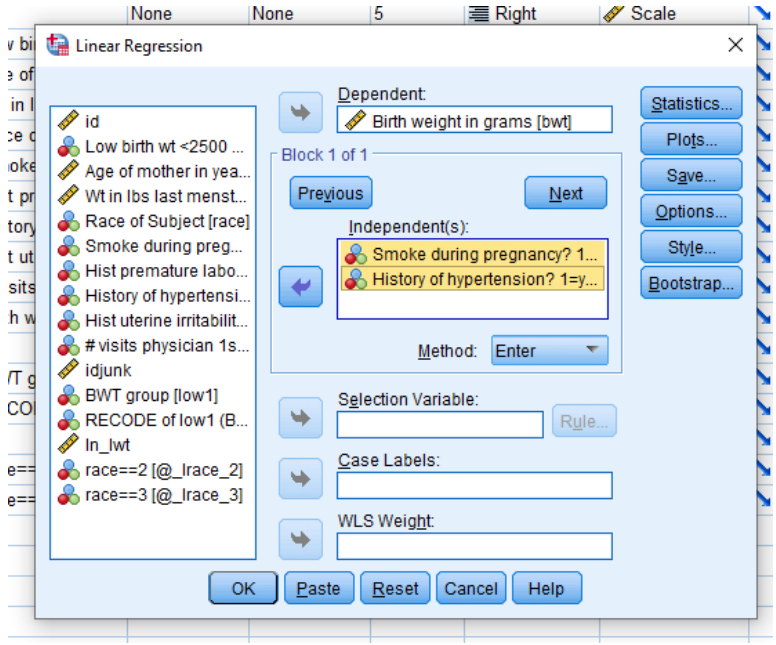

4. Klik "OK"

Standar terjadi interaksi dilihat dari p value, apabila p value diatas 0,05 tidak ada interaksi. Jika sudah uji interaksi bisa dilanjutkan ke model akhir. Hasil uji interaksi dapat disimpulkan bahwa antara variabel merokok dengan riwatat hipertensi tidak ada interaksi. Model akhir dapat dilihat pada nilai R Square pada Model Summary.

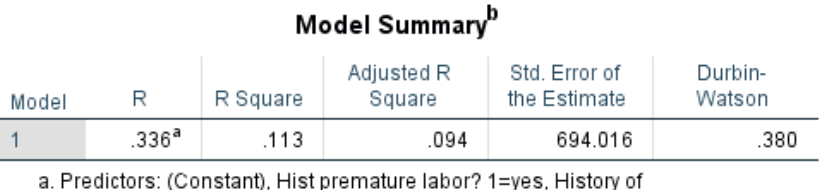

hypertension? 1=yes, Smoke during pregnancy? 1=yes, Wt in Ibs last menstrual period

b. Dependent Variable: Birth weight in grams

Berdasarkan hasil tersebut didapatkan nilai R Square 0,113, dapat disimpulkan bahwa model linier ini dapat memprediksi berat bayi lahir sebesar 11,3% yang berarti selain itu dapat diprediksi dengan variabel lain yang tidak diteliti.

| Model |            | Sum of<br>Squares | df  | Mean Square |       | Siq.              |
|-------|------------|-------------------|-----|-------------|-------|-------------------|
|       | Regression | 11291987.11       |     | 2822996.778 | 5.861 | .000 <sup>b</sup> |
|       | Residual   | 88625065.53       | 184 | 481657.965  |       |                   |
|       | Total      | 99917052.65       | 188 |             |       |                   |

**ANOVA**<sup>a</sup>

a. Dependent Variable: Birth weight in grams

b. Predictors: (Constant), Hist premature labor? 1=yes, History of hypertension? 1=yes, Smoke during pregnancy? 1=yes, Wt in Ibs last menstrual period

Kemudian, pada kolom ANOVA didapatkan hasil signifikansi 0,05 yang berarti pada alpha 5% model regresi ini cocok dengan data yang ada, secara signifikan dapat memprediksi variabel berat badan bayi.

Pada kolom B adalah koefisien regresi masing-masing variabel, sehingga dapat membuat hasil persamaan yang berupa konstan. Nilai konstanta berat bayi asal sebelum ada variabel lain adalah 2449 gr. Jika terdapat variabel berat ibu, merokok, riwayat hipertensi, dan riwayat premature maka berat bayi lahir "2449 + 5.035 x berat ibu saat menstruasi pertama."

Setiap kenaikan berat ibu 1 kg maka berat bayi akan bertambah 5 gr. Tanda negative dalam kolom b, jika ibu merokok maka berat badan bayi akan berkurang 236 gr, jika ibu merokok dan memiliki riwayat hipertensi maka berat bayi akan berkurang 582 gr, kemudian apabila ibu memiliki riwayat kelahiran premature maka berat badan bayi akan berkurang 145 gr. Jadi, variabel yang berkontribusi secara positif hanya berat ibu pada menstruasi pertama.

#### Coefficients<sup>a</sup>

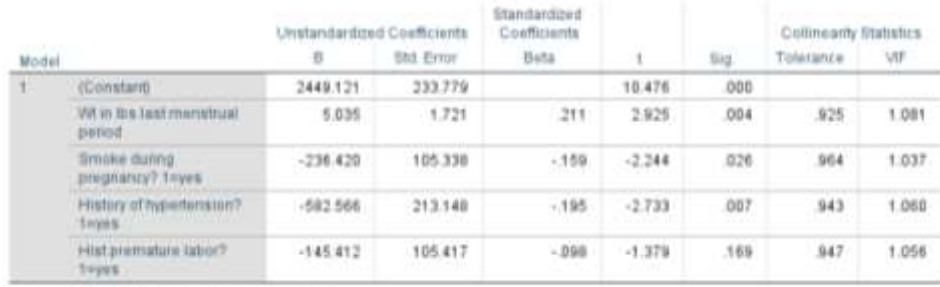

a. Dependent Variable: Birth weight in grams

Bentuk persamaan model regresi linear:

- Berat bayi lahir : 2449 gr + 5 berat ibu 236 merokok 582 hipertensi 145 riwayat prematur
- Kasus : jika berat ibu 55 kg, tidak merokok, tidak hipertensi, dan memiliki riwayat premature berapa berat bayi yang dilahirkan?
- Berat bayi lahir = 2449 gr +  $(5x55) (236x0) (582x0) (145x1)$  5  $= 2449 + 275 - 0 - 0 - 145 = 2579$  gram (tidak BBLR).

Berat badan bayi yang lahir akan sebesar 2579 gram dengan mengontrol variabel berat ibu, merokok, riwayat hipertensi, dan riwayat premature. Bentuk persamaan model regresi linier bisa dipakai ketika design studi kohort atau *case control.*

### **B. Analisis Regresi Logistik Berganda**

Jika ingin melihat hubungan dan OR dengan analisis bivariat, dapat menggunakan analisis regresi logistik sederhana. Namun, untuk melihat tabel 2 x 2 perlu analisis *chi square.* Ketika menggunakan analisis *chi square*, tetapi variabel independen kategorinya > 2, contoh tingkat pendidikan, Odds Rasio (OR) dalam *chi square* tidak akan keluar. Untuk mengatasi itu perlu menggunakan analisis regresi logistik.

Model logistik:

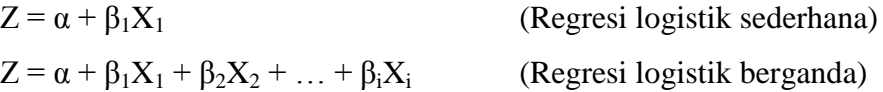

Ket:

α : Konstanta  $\beta_1X_1$  : Variabel pertama \*jika variabelnya ada sepuluh. Maka,  $\beta_1X_1$   $\beta_{10}X_{10}$ . Contoh: untuk melihat permodelan seberapa besar risiko bayi lahir dengan berat badan rendah, ketika menggunakan sepuluh variabel independen. Maka menggunakan model logistik berganda.

Untuk melihat kekuatan asosiasi dalam variabel independen dengan variabel dependen menggunakan regresi logistik dapat melihat nilai Odds Rasio (OR). Output yang didapat tidak akan tertulis Odds Rasio (OR), tetapi:

Odds Ratio (OR) = 
$$
exp^{(\beta)}
$$
 atau dapat ditulis OR =  $e^{(\beta)}$ .

### **a. Regresi Logistik Ganda**

Konsep regresi logistik berganda adalah menguji banyak variabel independen terhadap satu variabel dependen. Variabel independen dalam analisis ini minimal ada satu yang berskala kategorik, tidak bisa semua numerik. Ada dua macam model dalam analisis ini, model prediksi dan model faktor risiko.

**1. Model prediksi**

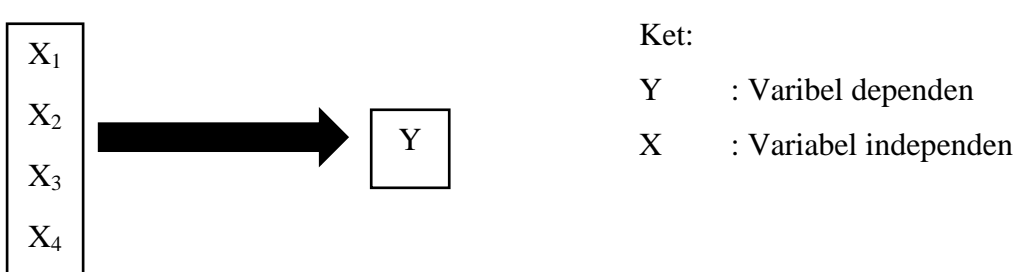

Model tersebut digunakan untuk memperoleh model yang terdiri dari beberapa variabel independen yang dianggap terbaik untuk memprediksi kejadian variabel dependen. Contoh judul dalam penelitian jika menggunakan model prediksi "faktor-faktor yang berhubungan/mempengaruhi.…". prosedur pemodelan:

- 1) Melakukan seleksi bivariat dengan regresi logistik, dengan menyeleksi variabel secara statistik dengan nilai p < 0,25, dengan CI 75% untuk menguji analisis bivariat dengan asumsi antar variabel masih memiliki keterikatan. Sehingga memungkinkan variabel dengan p < 0,25 untuk turun, atau sebaliknya.
- 2) Jika sudah melakukan seleksi bivariat dengan p < 0,25, masuk ke model multivariat dengan melihat variabel yang memiliki p value  $< 0.05$ .
- 3) Kemudian, melihat faktor yang lebih dominan dengan variabel dependen dengan melihat p value yang paling kecil p value  $= 0,000$ , dengan OR yang paling besar.

4) Setelah mendapatkan model, dilanjutkan dengan uji interaksi yang hanya dilakukan apabila secara teoritis memiliki keterkaitan, contoh pengetahuan dengan pendidikan.

### **2. Model Faktor Risiko**

Pemodelan yang dilakukan ketika peneliti sudah memiliki dasar yang kuat terhadap variabel yang ingin diteliti. Tahapannya sama dengan model prediksi kemudian dilakukan penilaian konfonding, yang dilakukan dengan prosedur dengan mengeluarkan variabel konfonding satu per satu dimulai dari yang memiliki nilai p wald terbesar.

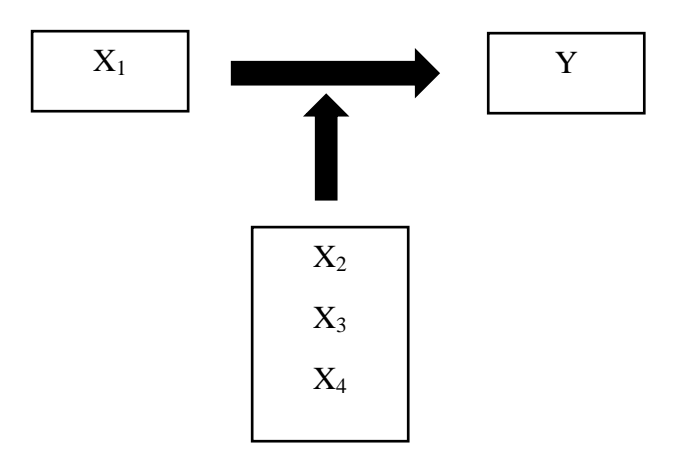

Analisis regresi logistik digunakan untuk menganalisis hubungan satu atau beberapa variabel independen dengan variabel dependen kategorik yang bersifat binary. Contohnya bayi BBLR dan normal. Untuk memahami lebih jelas tentang regresi logistik dapat menggunakan data set LBW *(Low Birth Rate),* yang sudah dibuka dengan pilihan stata untuk menganalisis hubungan BBLR pada Bayi.

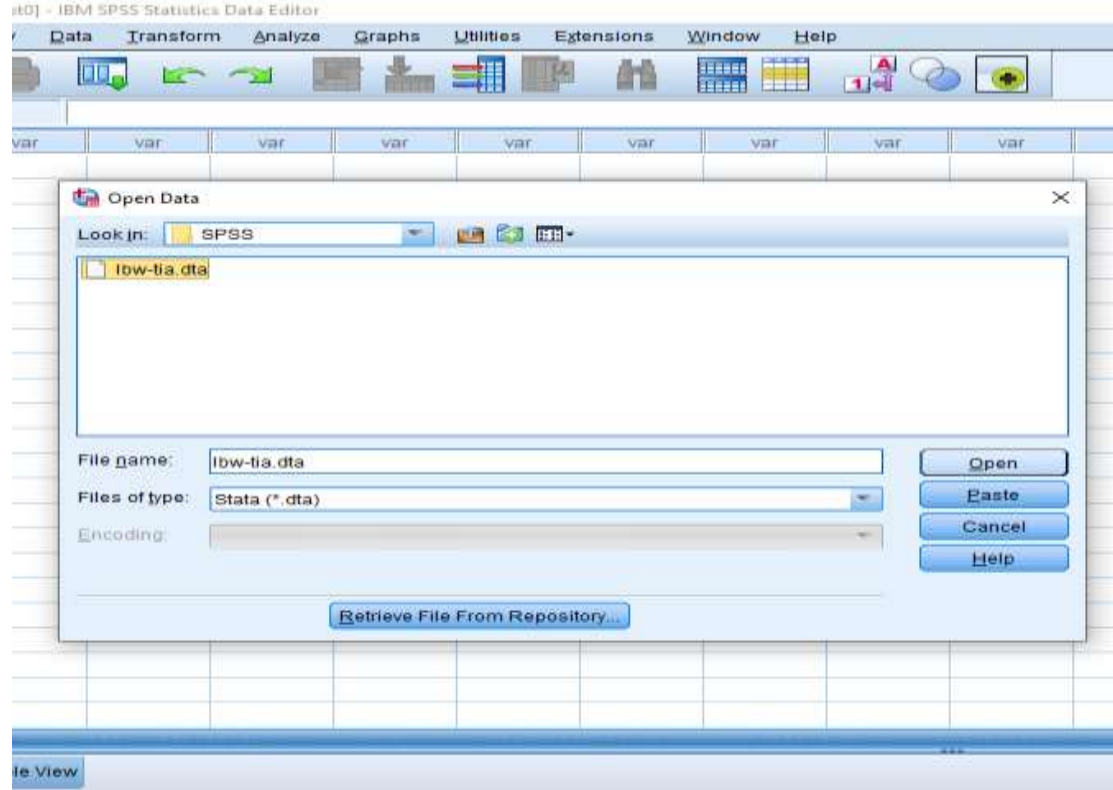

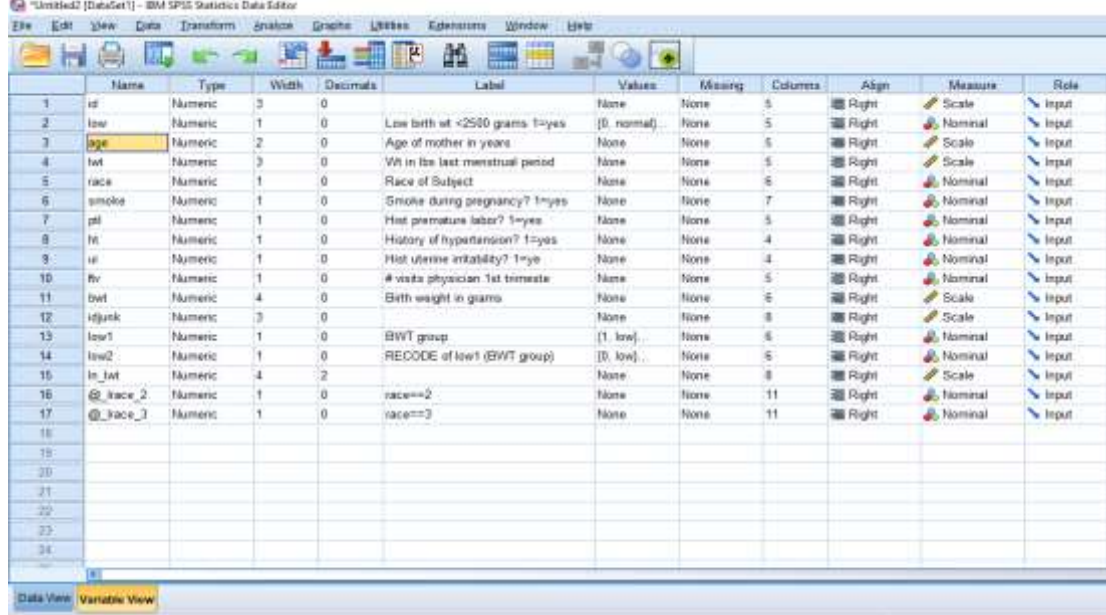

Keterangan:

Id : identitas responden

Low (pengkategorian BWT) : status BBLR

Age : usia ibu

Lwt : berat ibu dalam ukuran pounds pada pengukuran disaat menstruasi terakhir

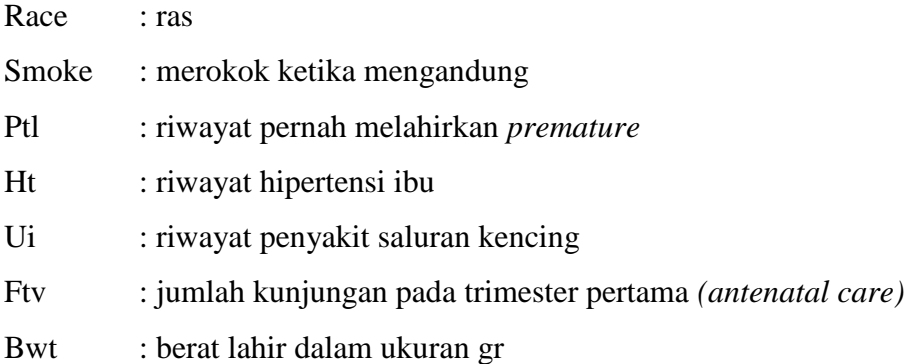

Saat menganalisis dengan regresi linier, variabel dependennya merupakan jenis data numerik dengan skala interval atau rasio. Namun, untuk regresi logistik variabel dependennya merupakan jenis data kategorik. Variabel "low" sebagai variabel dependen kondisi bayi yang sudah dikategorikan dengan rendah dan normal. Langkah-langkah:

### **a) SELEKSI BIVARIAT**

### **Seleksi bivariat variabel "age"**

- 1. Pilih *"analyze"* kemudian *"regression",* klik *"binary logistic",* muncul menu dialog dengan kotak **Dependen** dan kotak **covariates.**
- 2. Pada kotak **Dependen** masukkan variabel "low" dan pada kotak **covariates** masukan variabel "age".

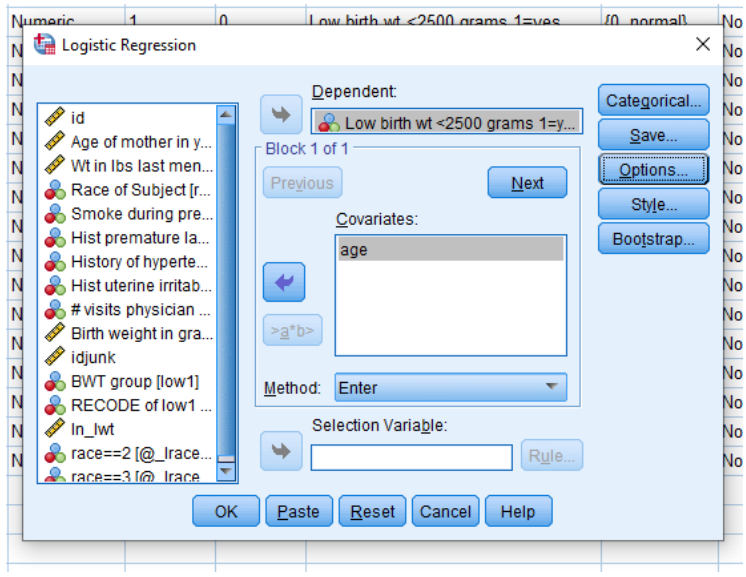

- 3. Pilih 'options', klik 'CI for Exp(B)'
- 4. Klik "continue", klik "OK"

### **Omnibus Tests of Model Coefficients**

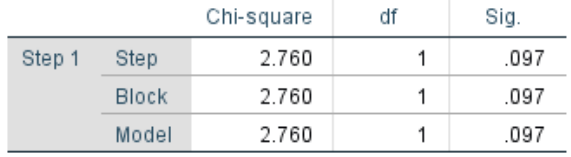

Pada hasil *Block 1 Omnibus Tests* didapatkan nilai signifikansi 0,097 yang berarti < 0,25, variabel "age" dinyatakan lolos seleksi multivariat.

### **Seleksi bivariat variabel "race"**

- 1. Pilih *"analyze"* kemudian *"regression",* klik *"binary logistic",* muncul menu dialog dengan kotak **Dependen** dan kotak **covariates.**
- 2. Pada kotak **Dependen** masukkan variabel "low" dan pada kotak **covariates** masukan variabel "race".

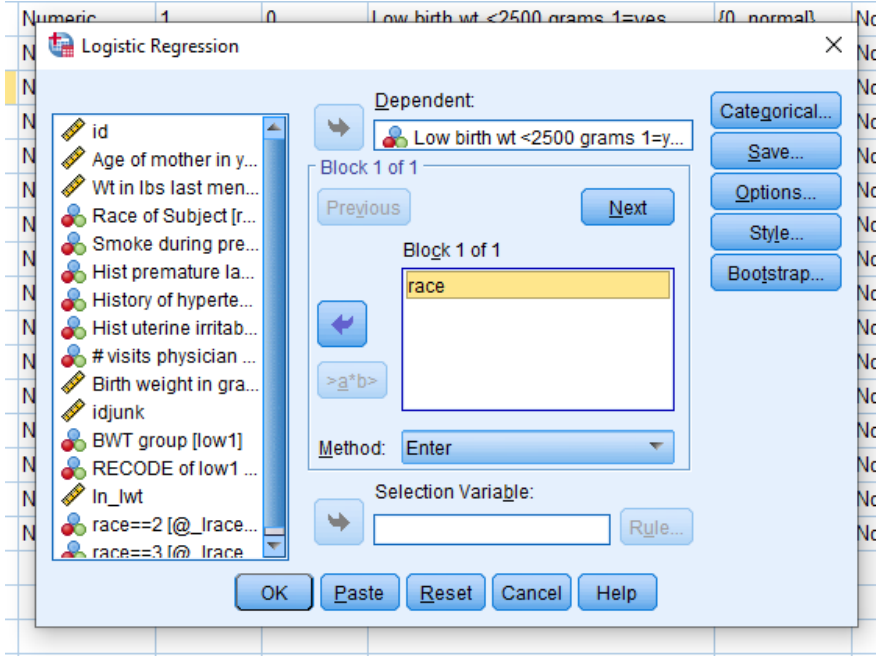

3. Klik "OK"

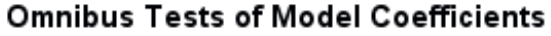

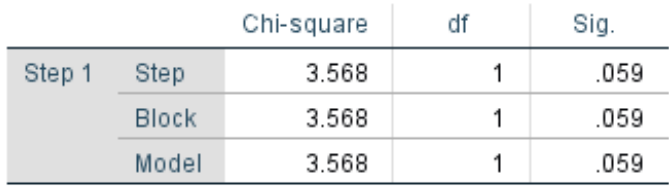

Pada hasil *Block 1 Omnibus Tests* didapatkan nilai signifikansi 0,059 yang berarti < 0,25, variabel "race" dinyatakan lolos seleksi multivariat.

### **Seleksi bivariat variabel "smoke"**

- 1. Pilih *"analyze"* kemudian *"regression",* klik *"binary logistic",* muncul menu dialog dengan kotak **Dependen** dan kotak **covariates.**
- 2. Pada kotak **Dependen** masukkan variabel "low" dan pada kotak **covariates** masukan variabel "smoke".

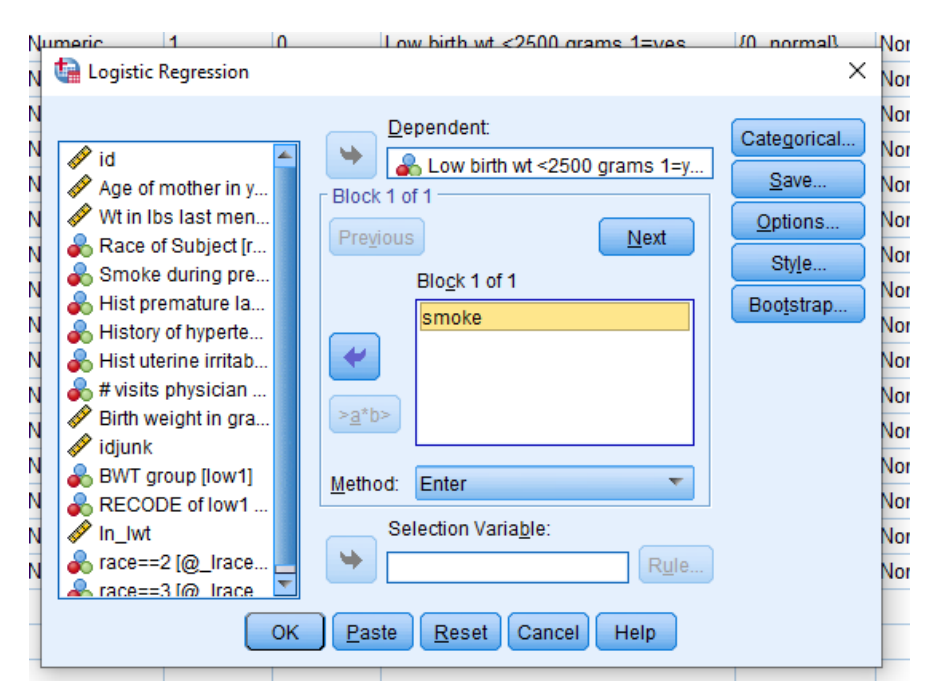

3. Klik "OK"

# **Omnibus Tests of Model Coefficients**

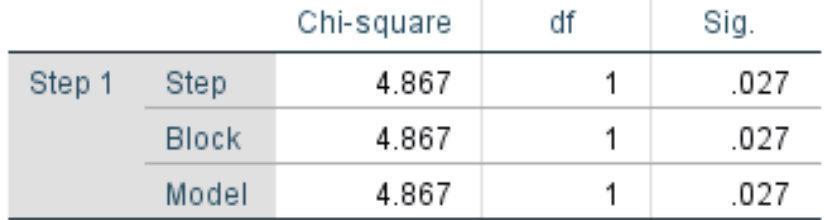

Pada hasil *Block 1 Omnibus Tests* didapatkan nilai signifikansi 0,027 yang berarti < 0,25, variabel "smoke" dinyatakan lolos seleksi multivariat.

#### **Seleksi bivariat variabel history of premature labor (ptl)**

- 1. Pilih *"analyze"* kemudian *"regression",* klik *"binary logistic",* muncul menu dialog dengan kotak **Dependen** dan kotak **covariates.**
- 2. Pada kotak **Dependen** masukkan variabel "low" dan pada kotak **covariates** masukan variabel "ptl".
- 3. Klik "OK"

### **Block 1: Method = Enter**

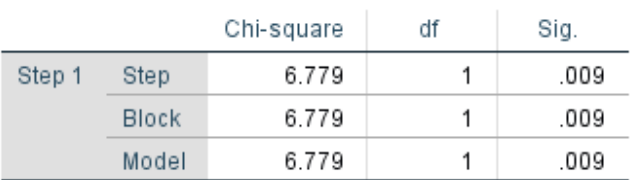

#### **Omnibus Tests of Model Coefficients**

Pada hasil *Block 1 Omnibus Tests* didapatkan nilai signifikansi 0,009 yang berarti < 0,25, variabel "ptl" dinyatakan lolos seleksi multivariat.

### **Seleksi bivariat variabel history of hypertension (ht)**

1. Pilih *"analyze"* kemudian *"regression",* klik *"binary logistic",* muncul menu dialog dengan kotak **Dependen** dan kotak **covariates.**

- 2. Pada kotak **Dependen** masukkan variabel "low" dan pada kotak **covariates** masukan variabel "ht".
- 3. Klik "OK"

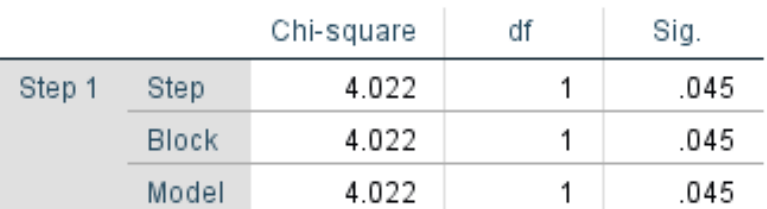

# **Omnibus Tests of Model Coefficients**

Pada hasil *Block 1 Omnibus Tests* didapatkan nilai signifikansi 0,045 yang berarti < 0,25, variabel "ht" dinyatakan lolos seleksi multivariat.

### **Seleksi bivariat variabel Uterine irritability (ui)**

- 1. Pilih *"analyze"* kemudian *"regression",* klik *"binary logistic",* muncul menu dialog dengan kotak **Dependen** dan kotak **covariates.**
- 2. Pada kotak **Dependen** masukkan variabel "low" dan pada kotak **covariates** masukan variabel "ui".
- 3. Klik "OK"

# Block 1: Method = Enter

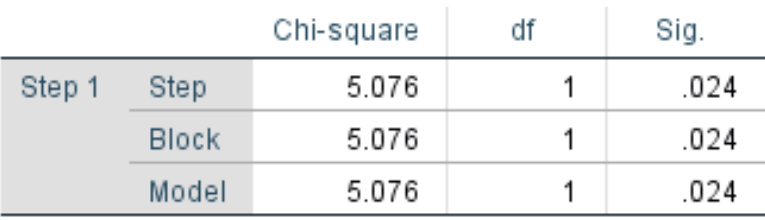

# **Omnibus Tests of Model Coefficients**

Pada hasil *Block 1 Omnibus Tests* didapatkan nilai signifikansi 0,024 yang berarti < 0,25, variabel "ui" dinyatakan lolos seleksi multivariat.

#### **Seleksi bivariat variabel visits physician (ftv)**

- 1. Pilih *"analyze"* kemudian *"regression",* klik *"binary logistic",* muncul menu dialog dengan kotak **Dependen** dan kotak **covariates.**
- 2. Pada kotak **Dependen** masukkan variabel "low" dan pada kotak **covariates** masukan variabel "ftv".

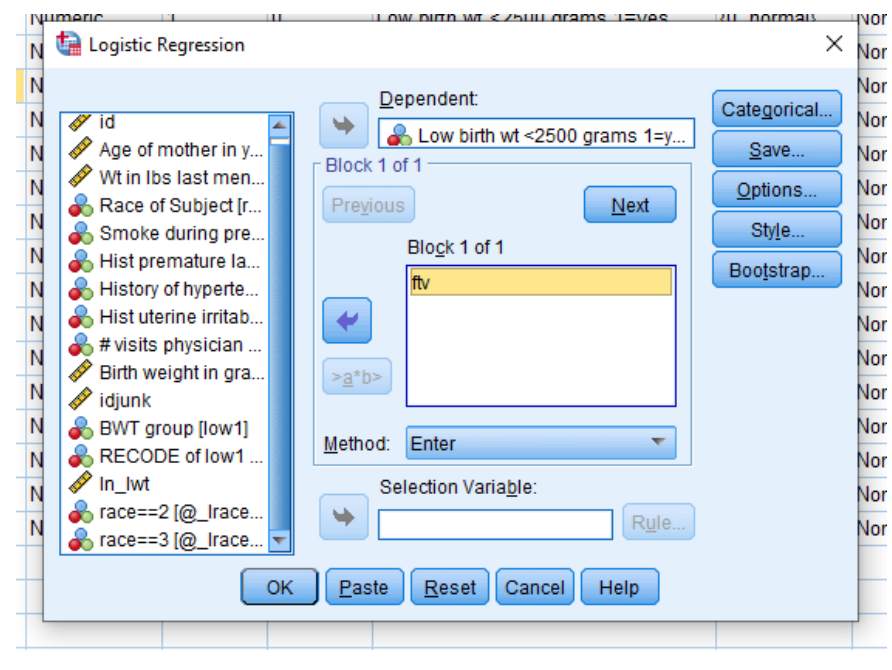

3. Klik "OK"

# **Block 1: Method = Enter**

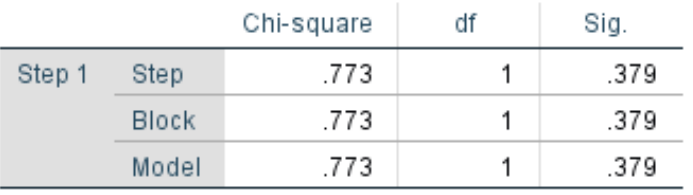

### **Omnibus Tests of Model Coefficients**

Pada hasil *Block 1 Omnibus Tests* didapatkan nilai signifikansi 0,379 yang berarti > 0,25, variabel "ftv" dinyatakan tidak lolos seleksi multivariat. Variabel ini tetap perlu dimasukkan, karena dalam kunjungan *antenatal care* sangat mempengaruhi variabel dependen.

#### **b) PEMODELAN MULTIVARIAT**

- 1. Pilih *"analyze"* kemudian *"regression",* klik *"binary logistic",* muncul menu dialog dengan kotak **Dependen** dan kotak **covariates.**
- 2. Pada kotak **Dependen** masukkan variabel "low" dan pada kotak **covariates**

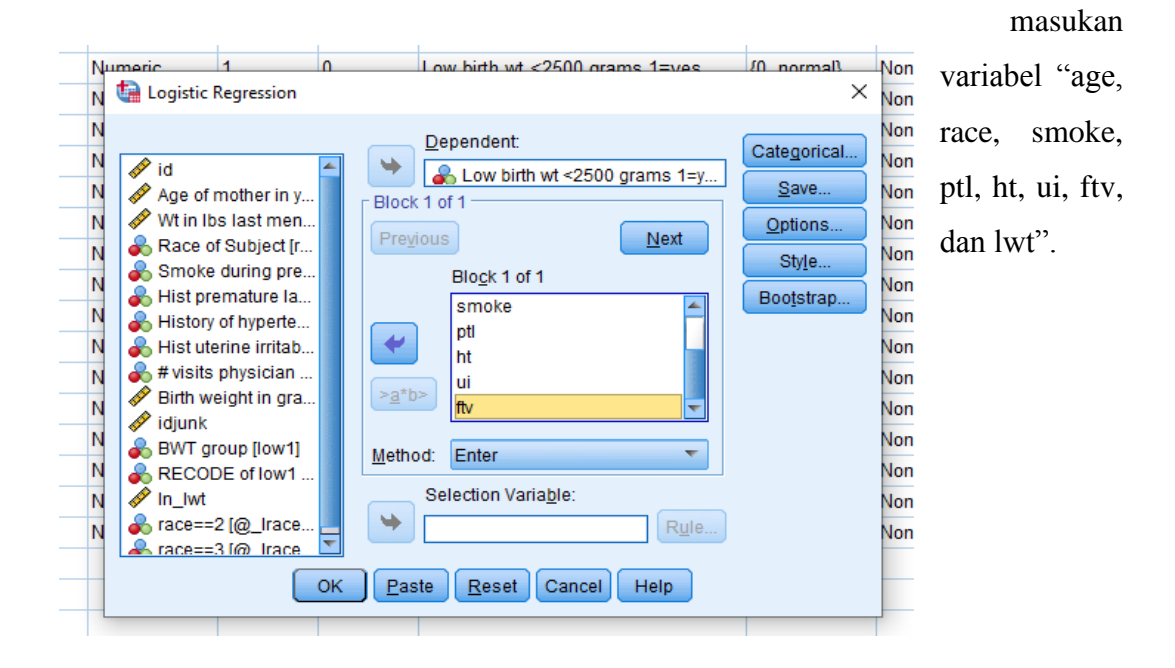

### 3. Klik "OK"

#### Variables in the Equation

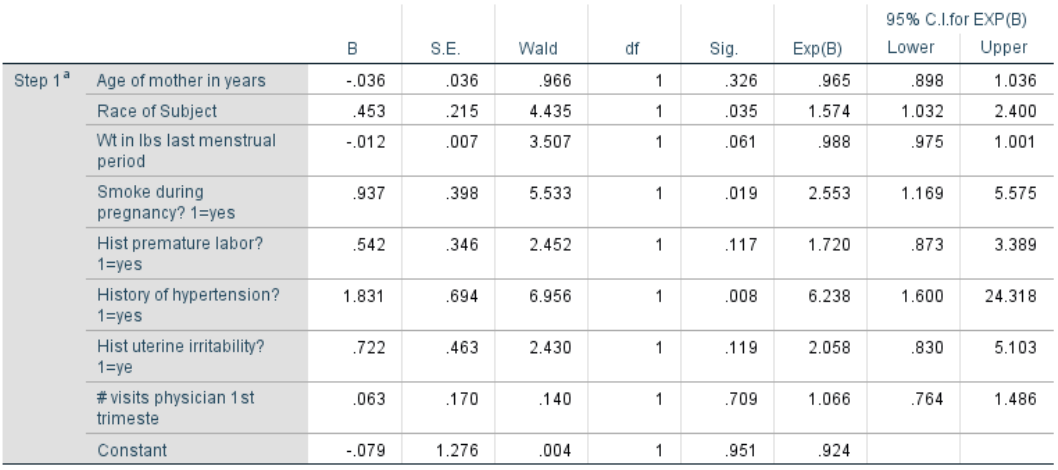

a. Variable(s) entered on step 1: Age of mother in years, Race of Subject, Wt in Ibs last menstrual period, Smoke during pregnancy? 1=yes, Hist premature labor? 1=yes, History of hypertension? 1=yes, Hist uterine irritability? 1=ye, # visits physician 1 st trimeste

Pada hasil *variabels in the equation* didapatkan hasil signifikansi pada variabel 'age, race, smoke, ptl, ht, ui, ftv, dan lwt'. Pada variabel 'race, lwt, smoke, ht' memiliki nilai signifikansi < 0,25 yang berarti variabel tersebut signifikan dan pada variabel 'age, ptl, ui, dan ftv' tidak signifikan.

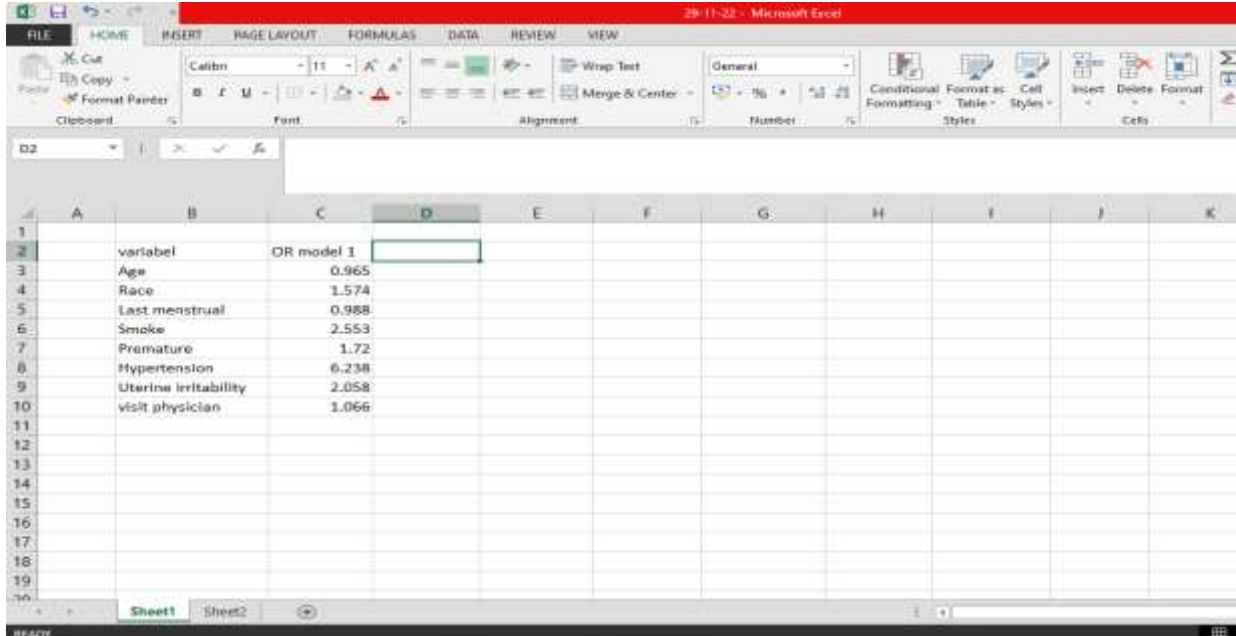

Perbandingan Odds Ratio (OR) dapat dibuat dengan excel, seperti berikut:

Pada setiap variabel dipilih p value yang paling besar, ditemukan variabel "ftv" dengan p value 0,709, yang berarti variabel tersebut harus dibuang. Variabel yang nilai p valuenya besar, harus dibuang satu per satu dengan melakukan analisis ulang.

- 4. Pilih *"analyze"* kemudian *"regression",* klik *"binary logistic",* muncul menu dialog dengan kotak **Dependen** dan kotak **covariates.**
- 5. Pada kotak **Dependen** masukkan variabel "low" dan pada kotak **covariates** keluarkan variabel "ftv".

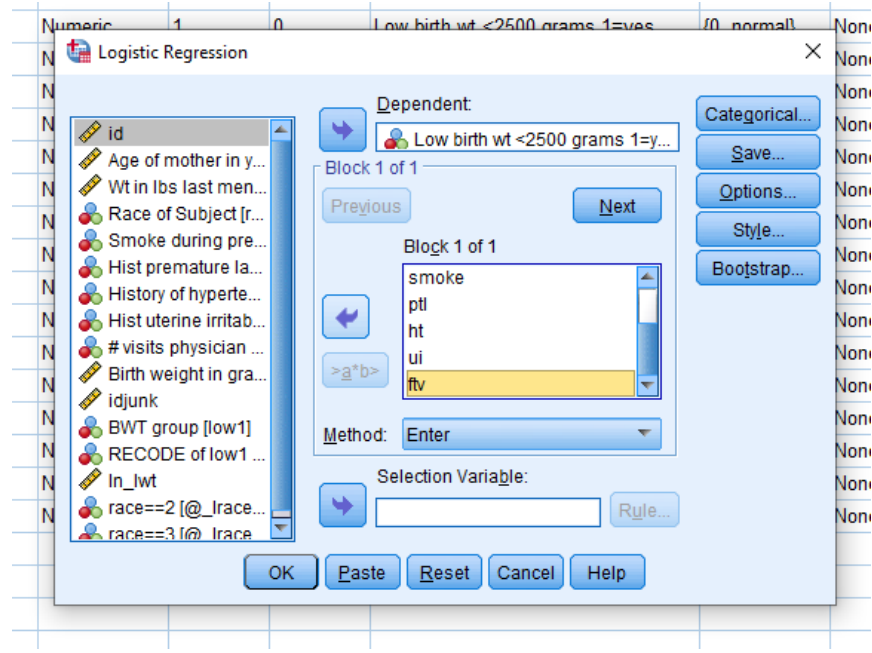

### 6. Klik "OK"

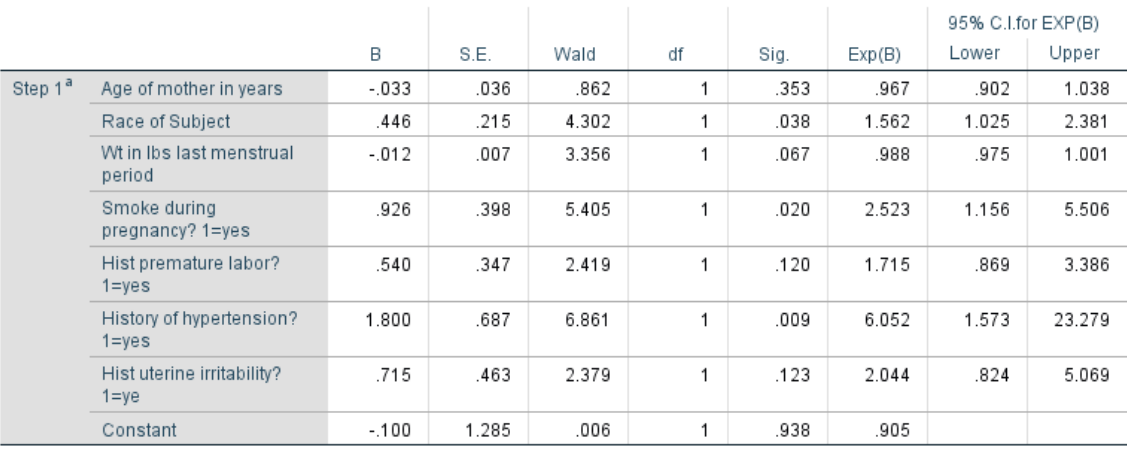

#### Variables in the Equation

a. Variable(s) entered on step 1: Age of mother in years, Race of Subject, Wt in Ibs last menstrual period, Smoke during pregnancy? 1=yes, Hist premature labor? 1=yes, History of hypertension? 1=yes, Hist uterine irritability? 1=ye.

Pada hasil *variabels in the equation* didapatkan hasil analisis setelah variabel "ftv" sudah dikeluarkan. Ketika mengeluarkan variabel, hasil signifikansi pada analisis yang terakhir dapat berubah dan dapat dibandingkan kembali, sehingga hasil signifikansi dapat naik atau turun. Contoh, pada variabel "race" analisis pertama dengan hasil signifikansi 0,035 menjadi 0,038 pada hasil signifikansi setelah variabel "ftv" dikeluarkan. Kemudian, buat kembali OR model 2 sampai ditemukan hasil perubahan yang sesuai.

Ketika mengeluarkan variabel independen, dan hasil OR pada variabel lain ada perubahan dengan selisih >10%. Maka, variabel yang sebelumnya dibuang,

harus dimasukkan kembali karena variabel tersebut merupakan variabel konfonding. Perubahan OR dilakukan dengan rumus berikut **=SUM((D3-C3)/C3)\*100**

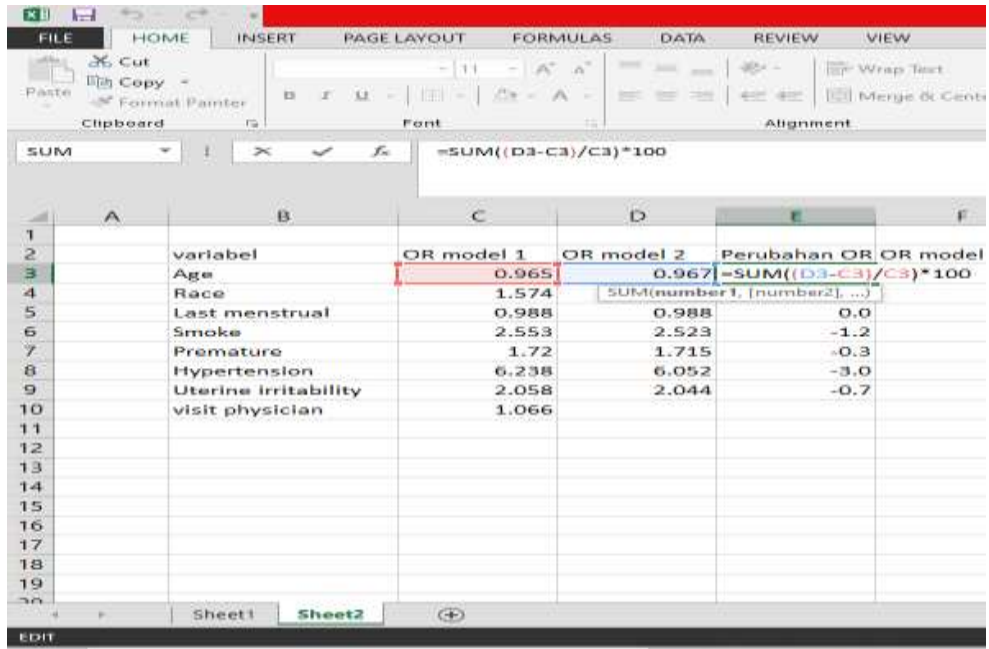

Kemudian, lakukan hal yang sama pada variabel "age" dikarenakan hasil signifikansinya 0,353.

- 1. Pilih *"analyze"* kemudian *"regression",* klik *"binary logistic",* muncul menu dialog dengan kotak **Dependen** dan kotak **covariates.**
- 2. Pada kotak **Dependen** masukkan variabel "low" dan pada kotak **covariates** keluarkan variabel "age".

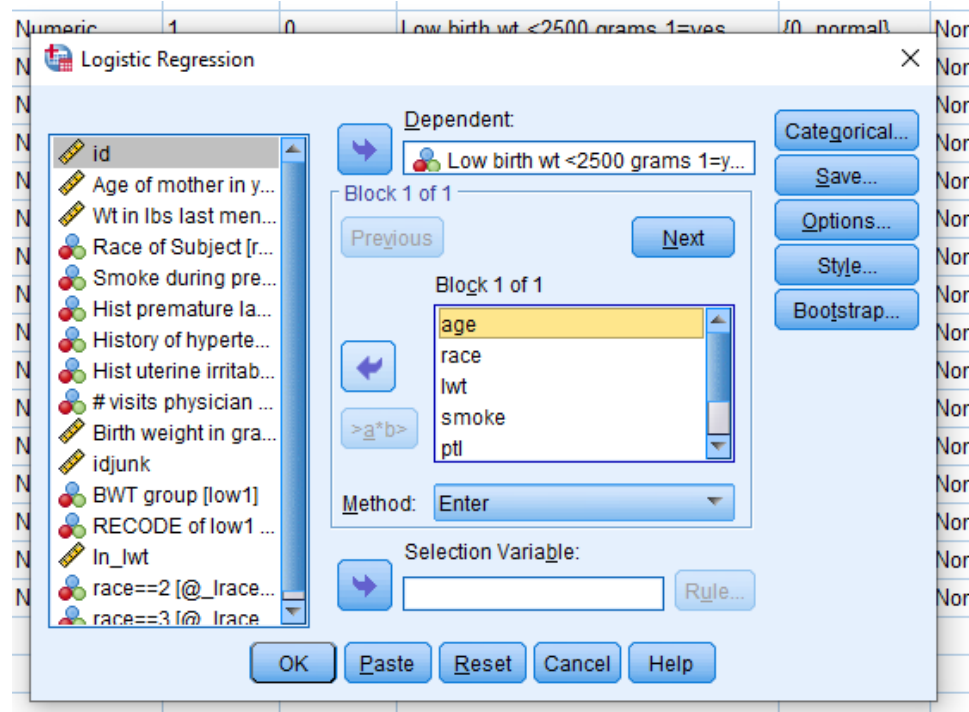

### 3. Klik "OK"

Pada hasil *variabels in the equation* didapatkan hasil analisis setelah variabel 'age' sudah dikeluarkan.

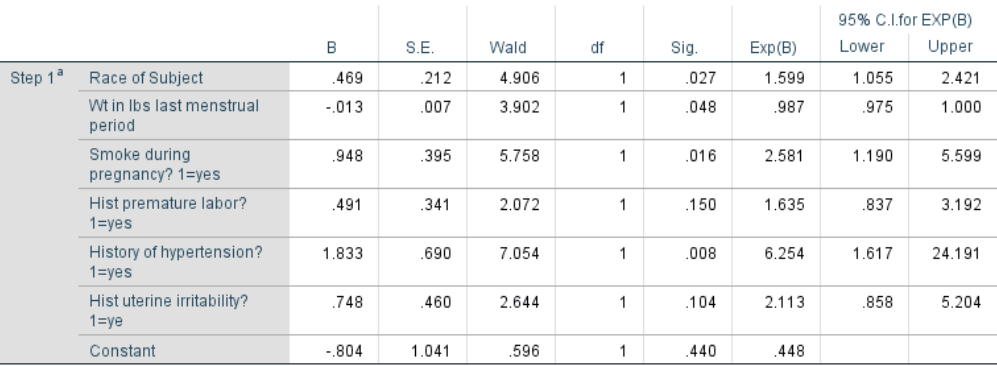

#### Variables in the Equation

a. Variable(s) entered on step 1: Race of Subject, Wt in Ibs last menstrual period, Smoke during pregnancy? 1=yes, Hist<br>premature labor? 1=yes, History of hypertension? 1=yes, Hist uterine irritability? 1=ye.

| $x$    <br>$\mathbb{C}^{\mathbb{P}}$<br>29-11-22 - Microsoft Excel<br>$\mathbf{H}$ |                                         |                       |             |                                                                                                    |                         |       |                                                                                                    |                |
|------------------------------------------------------------------------------------|-----------------------------------------|-----------------------|-------------|----------------------------------------------------------------------------------------------------|-------------------------|-------|----------------------------------------------------------------------------------------------------|----------------|
| FILE                                                                               |                                         | HOME<br><b>INSERT</b> | PAGE LAYOUT | <b>FORMULAS</b><br>DATA                                                                                                    | <b>REVIEW</b>           | VIEW  |                                                                                                    |                |
| Paste                                                                              | $\frac{1}{20}$ Cut<br><b>Fig Copy</b> = | Format Painter        |             | $\vert \cdot \vert$ 11 $\vert \cdot \vert$ A' A' $\vert \equiv \vert \equiv \vert \rangle$ & $\vert \cdot \vert \vert$ $\vert \equiv$ Wrap Text |                         |       | Number<br>■ <i>Ⅰ</i> リ -   ① - A -   〓 〓 〓   <del>L</del> +   国 Merge & Center -   ① - 96 →   188 -88 | Con<br>Form    |
|                                                                                    | Clipboard                               | $\Gamma_{\rm eff}$ .  | Font        | - ra l                                                                                                    | Allgnment               | ra L  | Number                                                                                                | 应              |
| $=$ SUM((F5-D5)/D5)*100<br>$>\,$<br>£.<br><b>SUM</b><br>÷.                         |                                         |                       |             |                                                                                                    |                         |       |                                                                                                    |                |
| ×                                                                                  | Α                                       | 8                     | e           | Ð                                                                                                    | E                       | я     | G                                                                                                    |                |
| т                                                                                  |                                         |                       |             |                                                                                                    |                         |       |                                                                                                    |                |
| 2                                                                                  |                                         | variabel              | OR model 1  | OR model 2                                                                                                    | Perubahan OR OR model 3 |       | Perubahan OR                                                                                          | <b>OR Mode</b> |
| з                                                                                  |                                         | Age                   | 0.965       | 0.967                                                                                                    | O.2                     |       |                                                                                                    |                |
| 4                                                                                  |                                         | Race                  | 1.574       | 1.562                                                                                                    | $-0.8$                  | 1.599 | 1.3                                                                                                   |                |
| 5                                                                                  |                                         | <b>Last menstrual</b> | 0.988       | 0.988                                                                                                    | 0.0                     |       | 0.987 - SUM((F5-D5)/D5)*100                                                                           |                |
| 6                                                                                  |                                         | Smoke                 | 2.553       | 2.523                                                                                                    | $-1.2$                  | 2.581 | 2.3                                                                                                   |                |
| 7                                                                                  |                                         | Premature             | 1.72        | 1.715                                                                                                    | $-0.3$                  | 1.635 | $-4.7$                                                                                                |                |
|                                                                                    | 8<br>Hypertension                       |                       | 6.238       | 6.052                                                                                                    | $-3.0$                  | 6.254 | 3.3                                                                                                   |                |
| 10                                                                                 | 9<br><b>Uterine irritability</b>        |                       | 2.058       | 2.044                                                                                                    | $-0.7$                  | 2.113 | 3.4                                                                                                   |                |
| 11                                                                                 |                                         | visit physician       | 1.066       |                                                                                                    |                         |       |                                                                                                    |                |
| 12                                                                                 |                                         |                       |             |                                                                                                    |                         |       |                                                                                                    |                |
| 13                                                                                 |                                         |                       |             |                                                                                                    |                         |       |                                                                                                    |                |
| 14                                                                                 |                                         |                       |             |                                                                                                    |                         |       |                                                                                                    |                |
| 15                                                                                 |                                         |                       |             |                                                                                                    |                         |       |                                                                                                    |                |
| 16                                                                                 |                                         |                       |             |                                                                                                    |                         |       |                                                                                                    |                |
| 17                                                                                 |                                         |                       |             |                                                                                                    |                         |       |                                                                                                    |                |
| 18                                                                                 |                                         |                       |             |                                                                                                    |                         |       |                                                                                                    |                |
| 19                                                                                 |                                         |                       |             |                                                                                                    |                         |       |                                                                                                    |                |
| n <sub>n</sub>                                                                     | p.                                      | Sheet1<br>Sheet2      | Sheet3      |                                                                                                    |                         |       |                                                                                                    |                |
| EDIT                                                                               |                                         |                       |             | $\bigoplus$                                                                                                    |                         |       |                                                                                                    |                |

Perubahan OR dilakukan dengan rumus berikut **=SUM((F5-D5)/D5)\*100**

Kemudian, lakukan hal yang sama pada variabel "ptl" dikarenakan hasil signifikansinya 0,150.

- 1. Pilih *"analyze"* kemudian *"regression",* klik *"binary logistic",* muncul menu dialog dengan kotak **Dependen** dan kotak **covariates.**
- 2. Pada kotak **Dependen** masukkan variabel "low" dan pada kotak **covariates** keluarkan variabel "ptl".

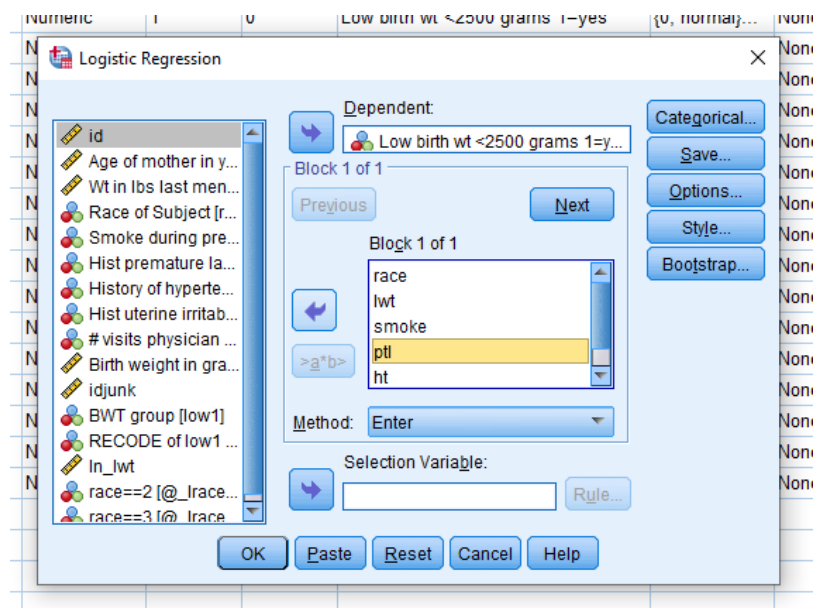

3. Klik "OK"

Pada hasil *variabels in the equation* didapatkan hasil analisis setelah variabel 'ptl' sudah dikeluarkan.

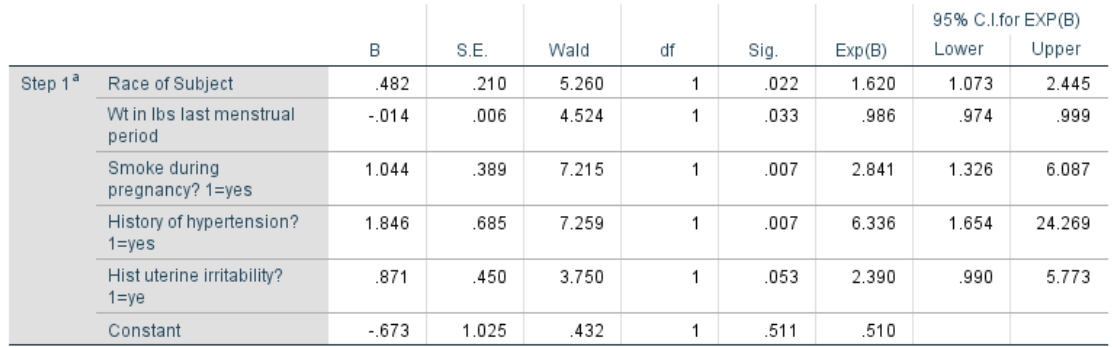

#### Variables in the Equation

a. Variable(s) entered on step 1: Race of Subject, Wt in Ibs last menstrual period, Smoke during pregnancy? 1=yes, History of hypertension? 1=yes, Hist uterine irritability? 1=ye.

Perubahan OR dilakukan dengan rumus berikut **=SUM((H6-F6)/F6)\*100**

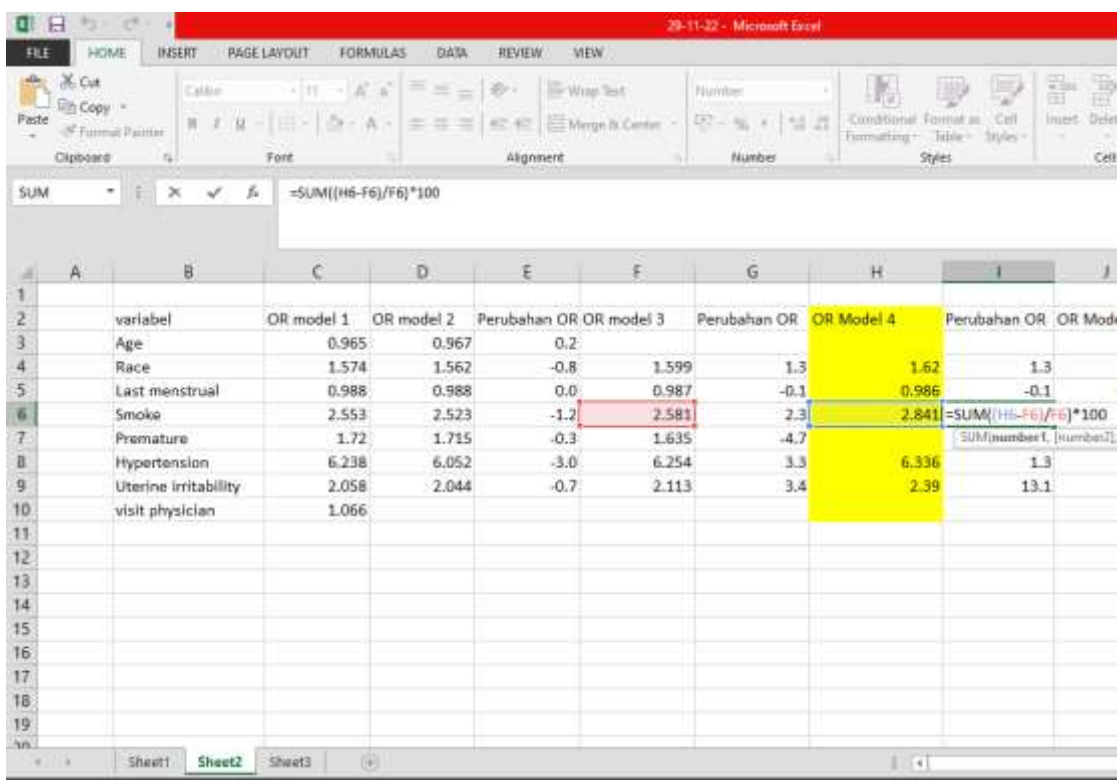

Pada hasil perubahan OR tersebut terdapat variabel yang nilai OR nya >10% yaitu, variabel "smoke dan ui", yang berarti variabel "ptl" merupakan konfonding. Sehingga, model OR yang dapat digunakan adalah model OR ke-3.

#### Variables in the Equation

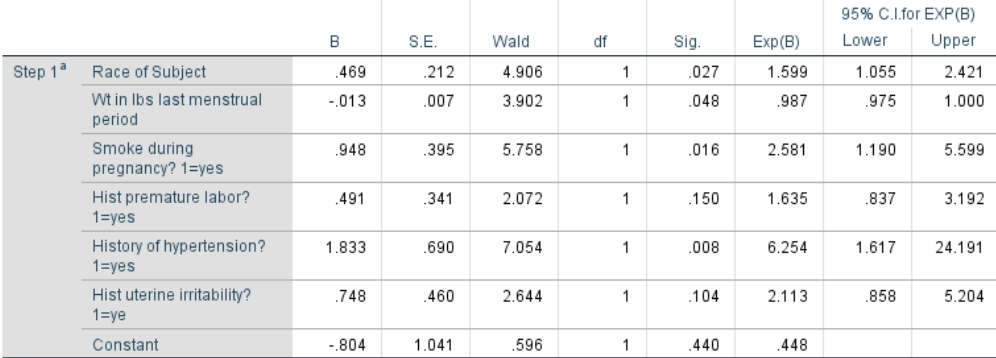

a. Variable(s) entered on step 1: Race of Subject, Wt in Ibs last menstrual period, Smoke during pregnancy? 1=yes, Hist premature labor? 1=yes, History of hypertension? 1=yes, Hist uterine irritability? 1=ye

Dapat dilihat pada hasil tersebut, dicari hasil p value yang terbesar kedua setelah variabel "ptl", ditemukan variabel "ui" dengan nilai p value 0,104. Sehingga, variabel 'ui' tersebut yang dibuang/keluarkan.

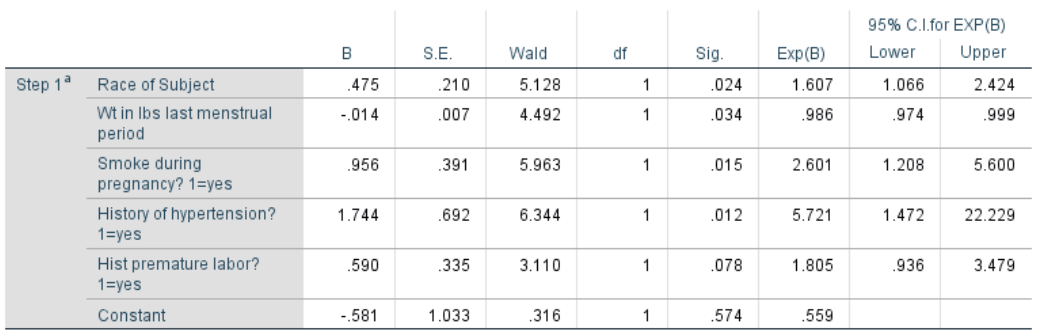

Variables in the Equation

a. Variable(s) entered on step 1: Race of Subject, Wt in Ibs last menstrual period, Smoke during pregnancy? 1=yes, History of hypertension? 1=yes, Hist premature labor? 1=yes.

Perubahan OR dilakukan dengan rumus berikut **=SUM((J5-F5)/F5)\*100,**  model OR yang digunakan adalah OR model 3, dikarenakan OR model 4 dan 5 tidak digunakan.

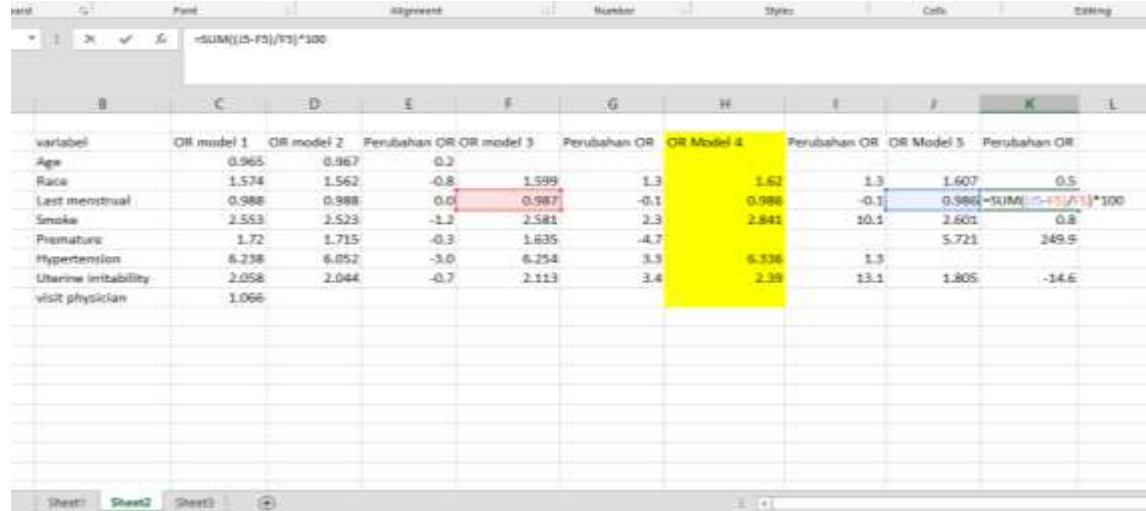

### **c) UJI INTERAKSI**

Variabel yang secara teori memiliki keterikatan yang kuat, variabel merokok dengan hipertensi memiliki keterikatan yang kuat. Dari teori tersebut, dapat dilakukan uji interaksi dengan tahap berikut:

- 1. Pilih *"analyze"* kemudian *"regression",* klik *"binary logistic",* muncul menu dialog dengan kotak **Dependen** dan kotak **covariates.**
- 2. Pada kotak **Dependen** masukkan variabel "low" dan pada kotak **covariates** masukan variabel "race, lwt, smoke, ht, ptl, dan ui". Kemudian, klik "next" masukan variabel 'smoke' dan 'ht' pada *block 2 of 2* dengan klik '>a<sup>\*</sup>b>'.

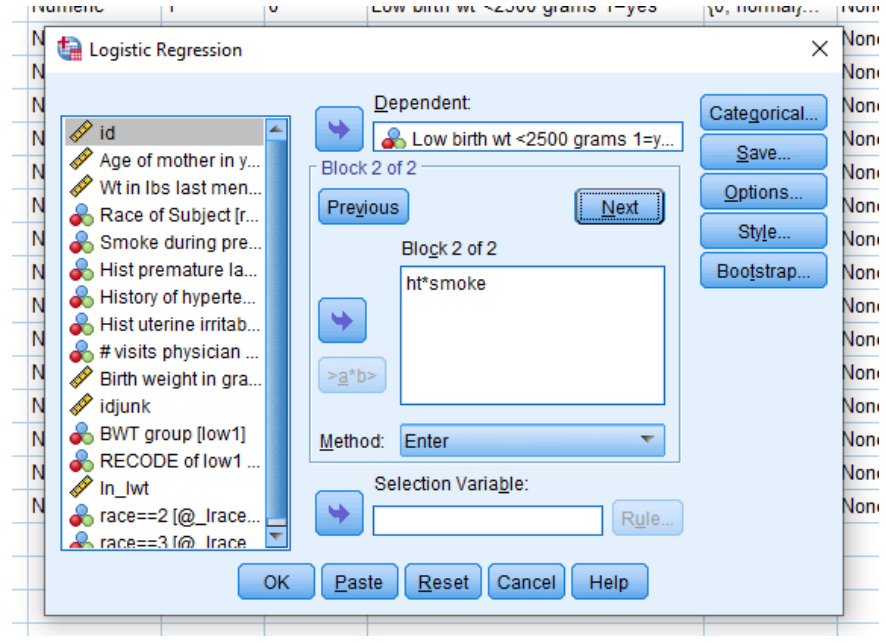

3. Klik "OK"

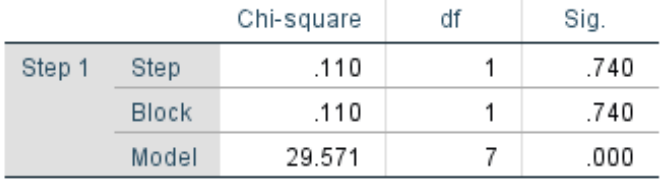

#### **Omnibus Tests of Model Coefficients**

Pada hasil *Block 2 Method = Enter Omnibus Tests of Model Coefficients* didapatkan nilai signifikansi 0,740 dengan p value > 0,05. Hasil tersebut tidak signifikan yang berarti tidak adanya interaksi antara merokok dengan hipertensi. Jika, p value < 0,05 maka ada interaksi yang harus disajikan p value dengan yang merokok dan hipertensi dan yang tidak merokok dan hipertensi. Maka, model terakhir yang didapatkan adalah OR model 3 yang harus dimasukkan kedalam tabel.

Tabel berisi nilai signifikansi, exp b, dan CI, yang perlu ketika interpretasi, ketika sudah memasukkan model, pemodelan regresi logistik hanya dapat dipakai untuk design studi kohort. Untuk *cross sectional* atau *case control*, hanya dapat menginterpretasikan nilai OR pada masing-masing variabel. Nilai OR pada model 3 sudah *adjustide*.

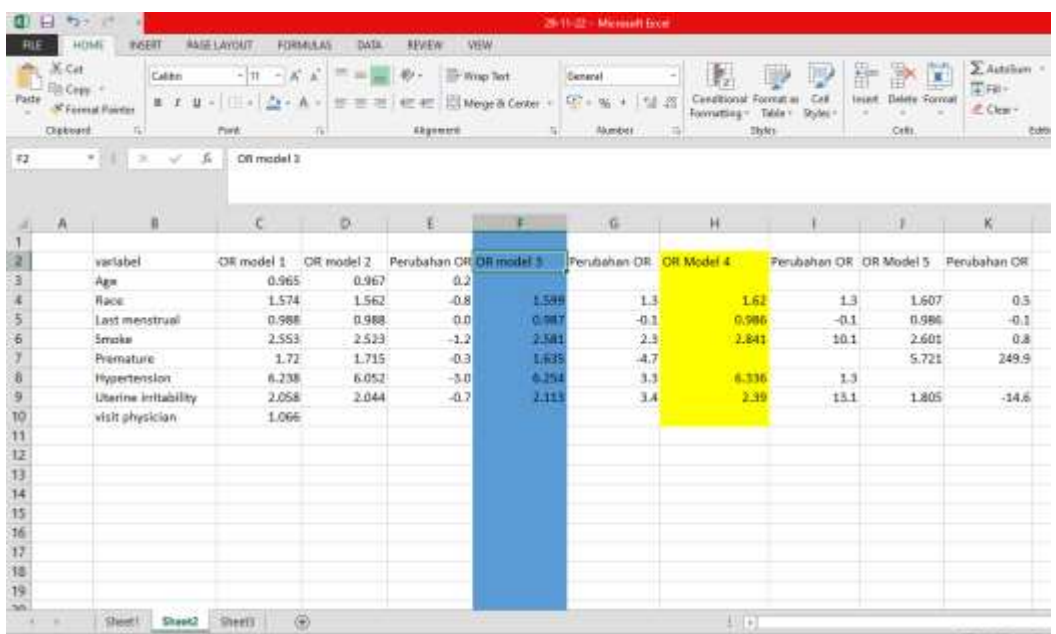

Variabel yang berhubungan dengan terjadinya BBLR adalah riwayat hipertensi ibu dengan Odds Rasio 6,254, perilaku merokok selama kehamilan dengan Odds Rasio 2,581, *Uterine Irritability* dengan Odds Rasio 2,113.

#### Variables in the Equation

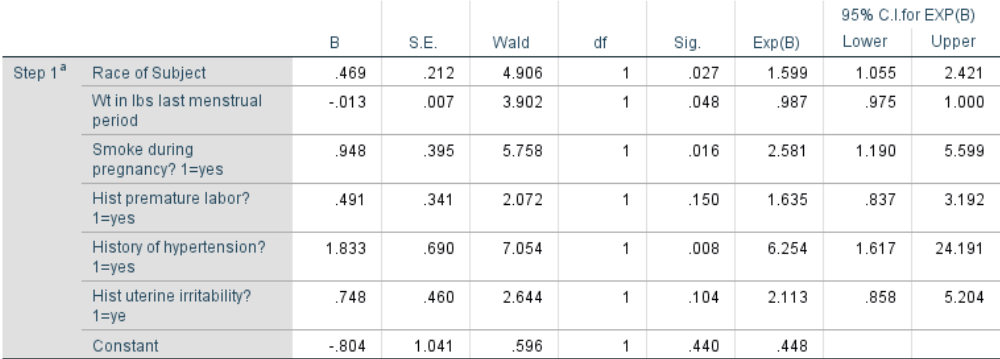

a. Variable(s) entered on step 1: Race of Subject, Wt in Ibs last menstrual period, Smoke during pregnancy? 1=yes, Hist premature labor? 1=yes, History of hypertension? 1=yes, Hist uterine irritability? 1=ye

Pada OR model 3, ditemukan p value yang signifikan race, berat ibu, riwayat hipertensi, dan merokok. Hasil analisis didapatkan Odds Ratio (OR) dari variabel riwayat hipertensi adalah 6,25, artinya ibu yang menderita hipertensi 6 kali lebih tinggi dibandingkan ibu yang tidak menderita hipertensi untuk melahirkan bayi BBLR. Variabel yang merupakan konfonding adalah Riwayat melahirkan secara prematur dan *Uterine irritability.* Kemudian, variabel berat ibu tidak dikategorikan dalam IMT, dalam mengukur berat badan saja tidak menjadi kesehatan yang ideal karena belum dibandingkan dengan tinggi badan. Sedangkan untuk mengukur tingkat gizi ibu harus dengan pengukuran BB dan TB, maka ketika nilai OR dibawah 1 dikarenakan perhitungannya BB saja dalam perhitungan pounds serta merupakan jenis data numerik.

#### **MATERI 8**

### **Perhitungan Besar Sampel "Uji Beda Dua Proporsi"**

Ketika akan melakukan penelitian dan akan mengambil jumlah sampel minimal atau menghitung jumlah besar sampel minimal perlu menggunakan rumus "Uji Beda Dua Proporsi" dengan "*Two Tail*" dalam rumus Lameshow.

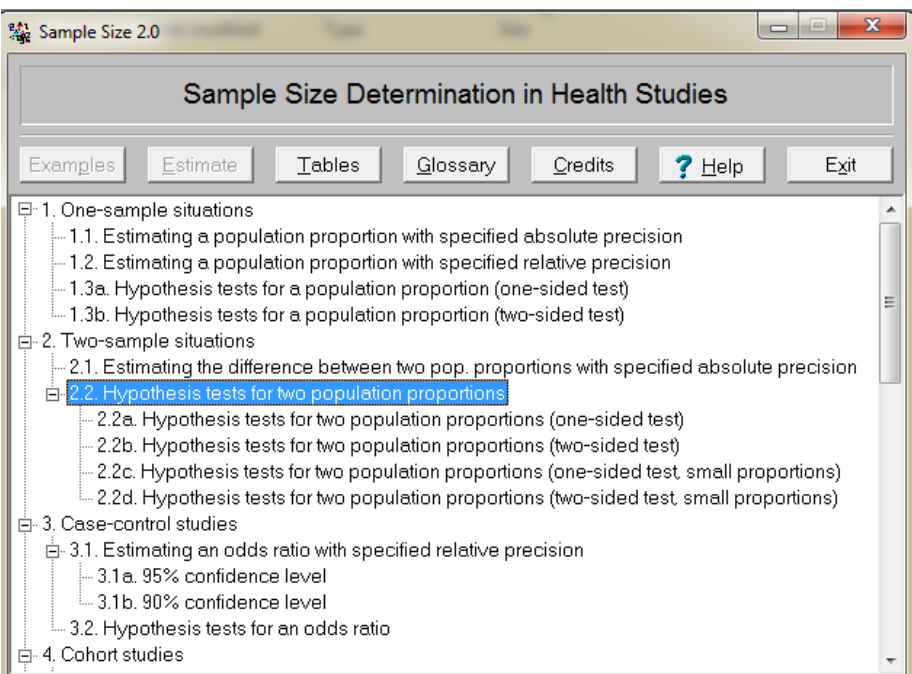

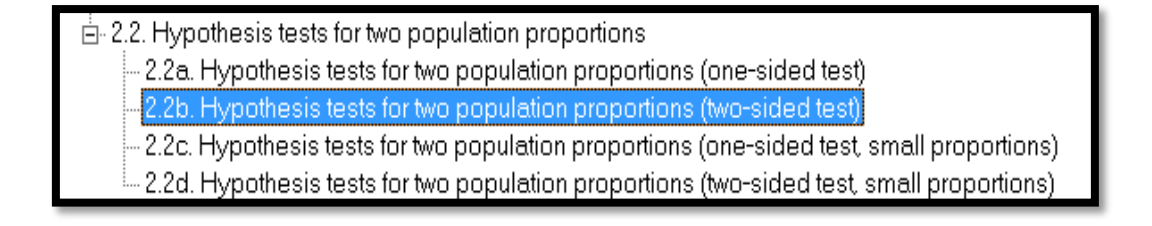

Jika semuanya kategorik maka digunakan patokan "outcome", yaitu variabel dependen dengan dua kategorik maka yang digunakan adalah "*Hypothesis Test For Two Population Proportions*". *Population proportion* bukan populasi keseluruhan tapi dari populasi yang dikategorikan dalam studi, seperti kelompok merokok dan tidak atau seperti kelompok yang ada riwayat obes dengan yang tidak ada. Adapun rumusnya adalah sebagai berikut:

$$
n \; = \; \frac{\left(z_{1-\sigma/2}\sqrt{2\overline{P}(1-\overline{P})} \; + \, z_{1-\beta}\sqrt{P_1(1-P_1) \, + \, P_2\left(1-P_2\right)}\right)^2}{\left(P_1\,-P_2\right)^2}
$$

Semisalnya P1 (*Anticipated population proportion* 1) adalah 0,6 dan P2 misalnya 0,5 maka akan muncul nilai n sebesar 519. Perlu diingat bahwa n disitu merupakan besar sampel hanya pada satu kelompok, sehingga perlu dikalikan dua. Semisa didapatkan n 519 maka dikalikan dua menjadi 1.038. Sehingga besar sampel minimal adalah 1.038. Dan pada umumnya ditambahkan 10% untuk menghindari data yang missing dan sebagainya, itu diperbolehkan, namun jika menggunakan google form dengan keterangan wajib di isi, sehingga terjamin tidak akan ada pertanyaan yang kelewat, maka tidak apa-apa hanya sebatas sampel minimal tanpa ditambah 10%. Sehingga tidak mutlak dilakukan penambahan 10%, kecuali jika diprediksi akan ada kemungkinan responden menjawab tidak lengkap, jika ada pertanyaan sensitif yang tidak diwajibkan untuk menjawab dan lainnya.

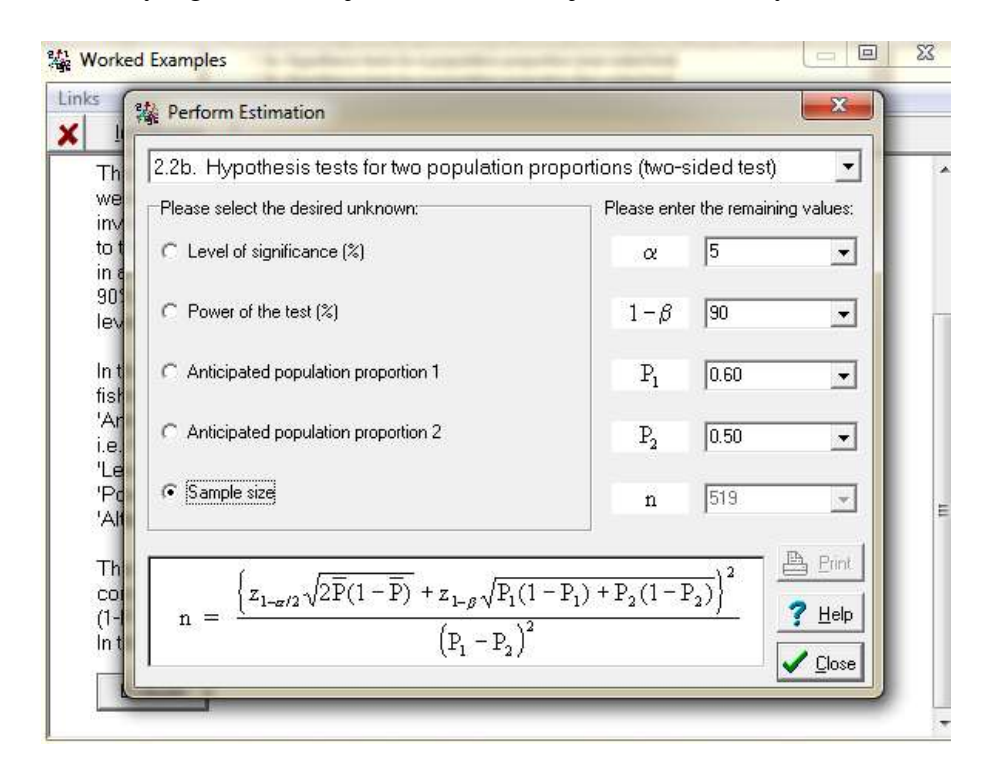

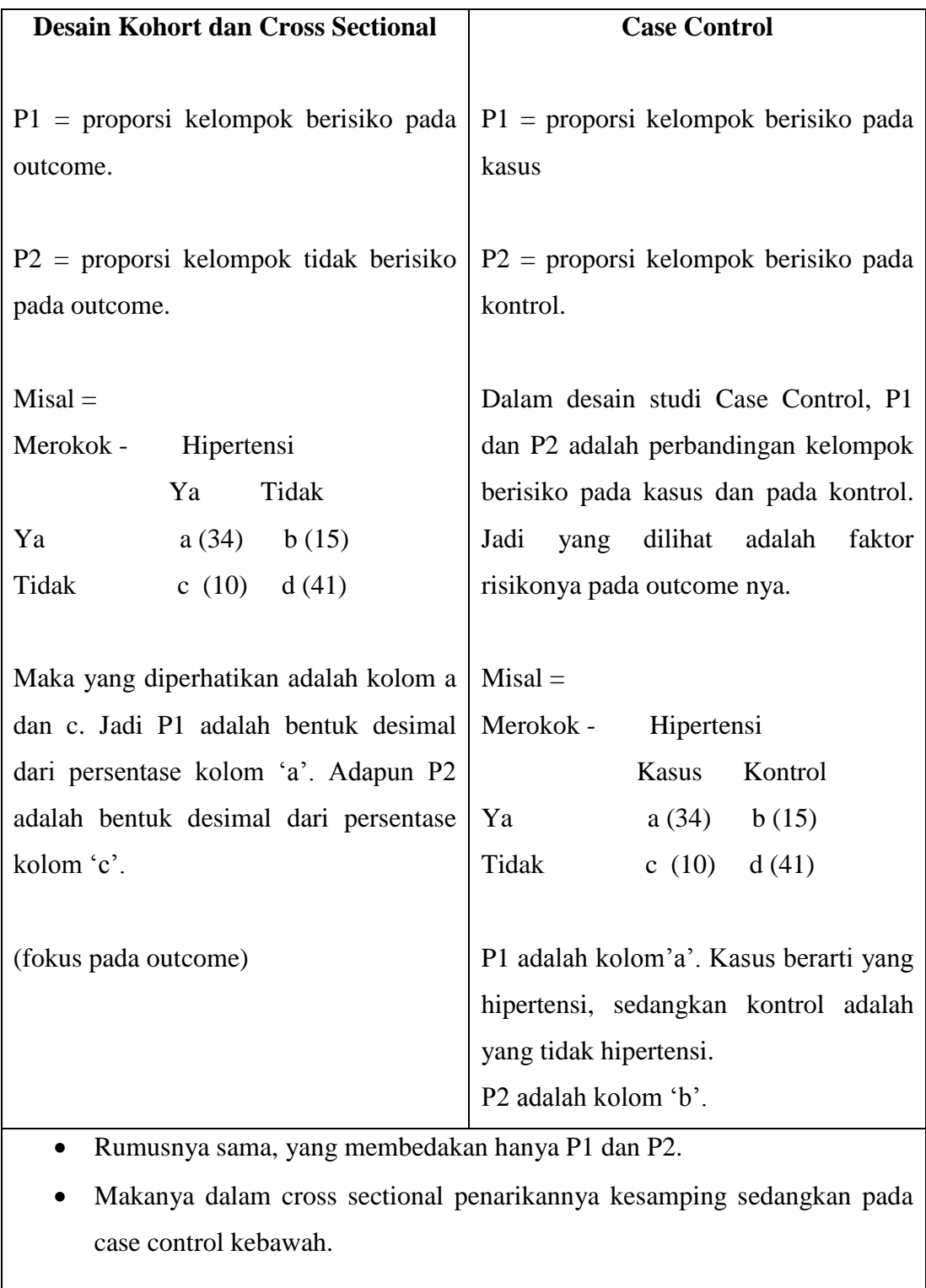

# **P1 dan P2 dalam perhitungan besar sampel minimal**

Jika variabel independen lebih dari 1 maka perlu dilakukan pembuatan tabel perbadingan P1 dan P2 variabel independen.
**Misal:**

| Var Indep    | <b>Sumber</b> |      | P <sub>2</sub> | n  |
|--------------|---------------|------|----------------|----|
| Pengetahuan  | а             | U, I | 0.4            | 34 |
| Sikap        |               | 0,2  | 0,3            | 60 |
| <b>Stres</b> | с             | 0,4  | $_{\rm 0,8}$   | 45 |

*Table 11. Perbandingan P1 dan P2 pada Variabel Independen*

Yang diambil adalah yang paling besar yaitu 60, maka besar sampel minimal adalah 60 x 2 = 120 sampel.

## **Contoh narasi dalam penelitian:**

Berdasarkan hasil perhitungan pada tabel tersebut (ditulis tabel berapanya) didapatkan bahwa variabel sikap memiliki/ mendapatkan nilai n yang paling besar dari variabel yang lain, sehingga besar sampel minimal dalam penelitian ini adalah 120. Jika ditambah 10% maka menjadi 132 sampel.

## **Cara mencari P1 dan P2 di jurnal/ skripsi:**

- Mencari desain yang sama dengan penelitian yang akan dilakukan.
- Syarat dapat digunakan adalah p *value* nya harus <0,05 (harus berhubungan secara signifikan).
- Penulisan tabel nya juga dilihat, jika terlihat "tidak benar" maka jangan digunakan!
- Jika ketiganya terpenuhi maka dilanjutkan dengan menuliskan P1 dan P2 dengan melihat tabelnya sesuai cara diatas.
- P1 dan P2 boleh dari beberapa sumber, misalnya pada variabel a menggunakan sumber dari ahmad... lalu pada variabel b dari cantik...
- Better dari jurnal carinya ya daripada skripsi.

Mencari sumber seharusnya dengan tingkat diatas, jika skripsi maka gunakan tesis, atau menggunakan sumber dari kampus terpercaya yang terbukti kualitasnya bagus.

## **Tips mencari instrumen:**

Jika mencari dari penelitian orang maka carilah instrumen dengan penelitian pada populasi dengan karakteristik yang sama dengan yang akan di teliti.

## **DAFTAR PUSTAKA**

Hastono, S. P. (2006) *Analisis Data*.